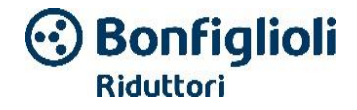

User instructions. DGM speed regulator

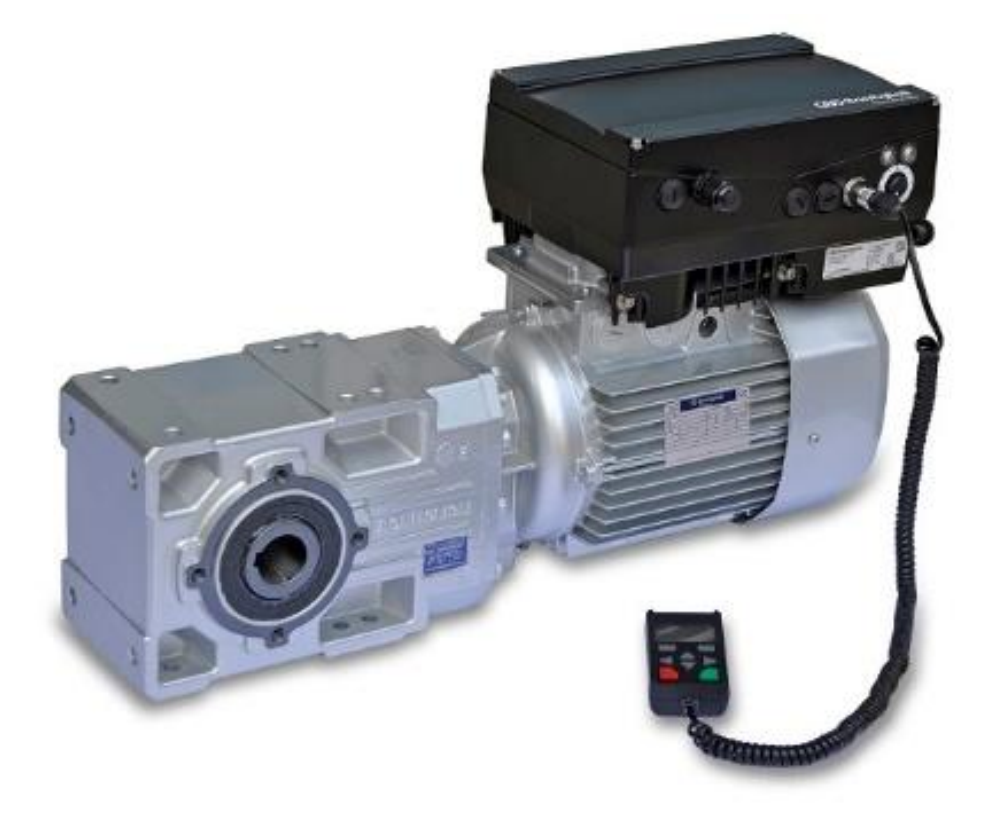

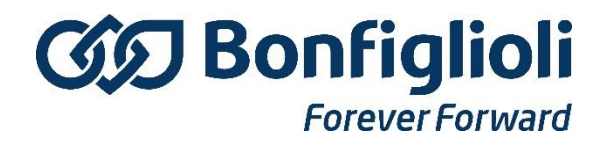

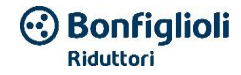

Bonfiglioli Riduttori S.p.A. Via Giovanni XXIII, 7/A 40012 Lippo di Calderara di Reno Bologna, Italy Tel. +39 051 647 3111 Fax +39 051 647 3126 [bonfiglioli@bonfiglioli.com](mailto:info-industrie@kostal.com) www.bonfiglioli.com

#### **Exclusion of liability**

All the names used, commercial names, product names or other names may be legally protected even if not specially indicated (e.g. such as logos). BONFIGLIOLI does not assume any liability or guarantee for their free use.

Maximum care was taken when preparing the images and texts. However, it is not possible to exclude the presence of errors. Editing was performed without guarantee.

#### **General equal treatment**

BONFIGLIOLI is aware of the linguistic importance regarding the equal rights of men and women and takes this constantly into account. However, to make reading easier, we were obliged to omit the common formulations of distinction.

#### **2018 BONFIGLIOLI RIDUTTORI S.p.A.**

All rights are reserved to BONFIGLIOLI, including making photocopies and storage on electronic media. Use for industrial purposes or the reproduction of the texts contained in this product, the shown models, drawings or photos is not permitted. It is prohibited to copy or store this manual, either in its entirety or partially, or to transmit, reproduce or translate it in any form, using any support without prior written approval.

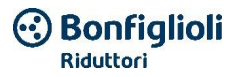

# Table of contents

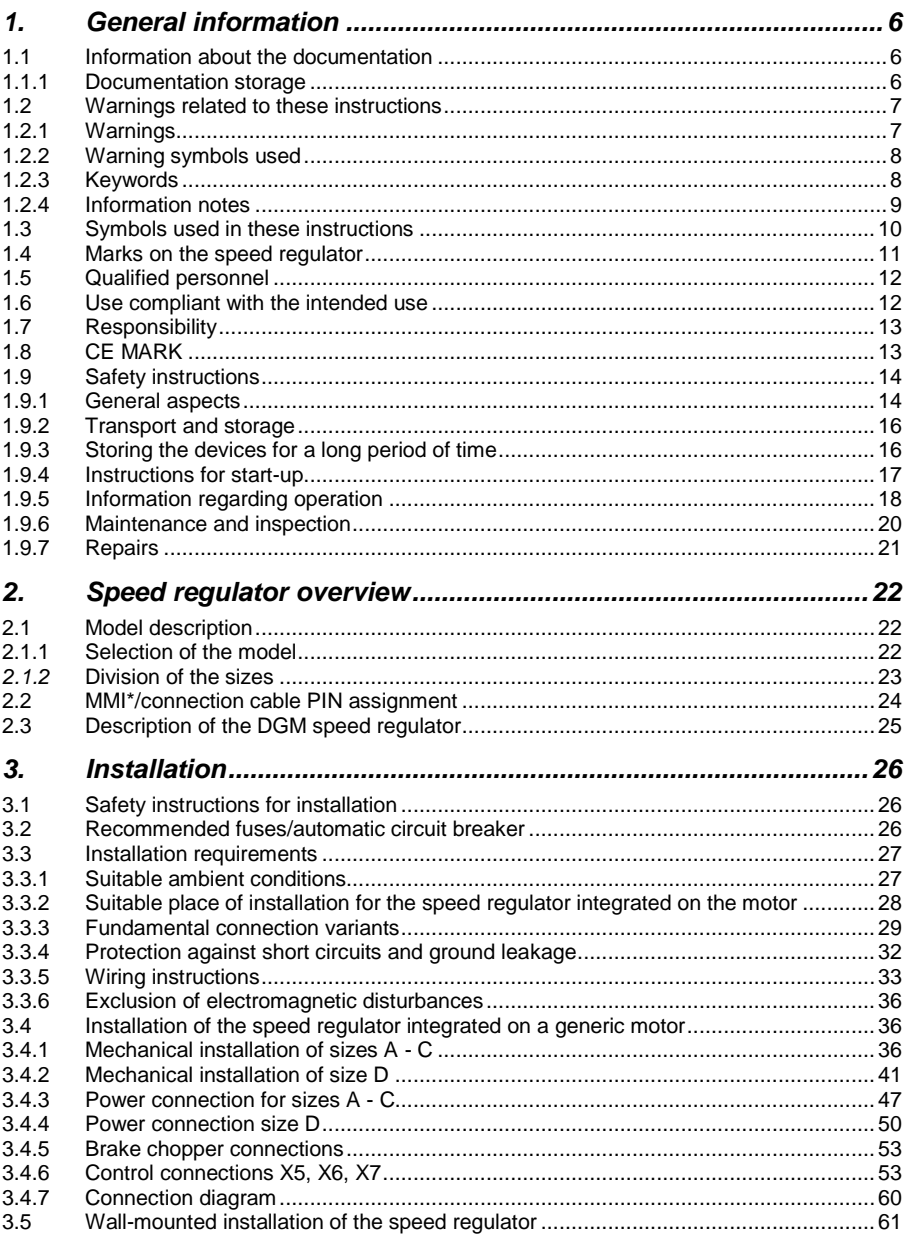

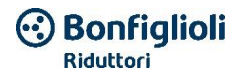

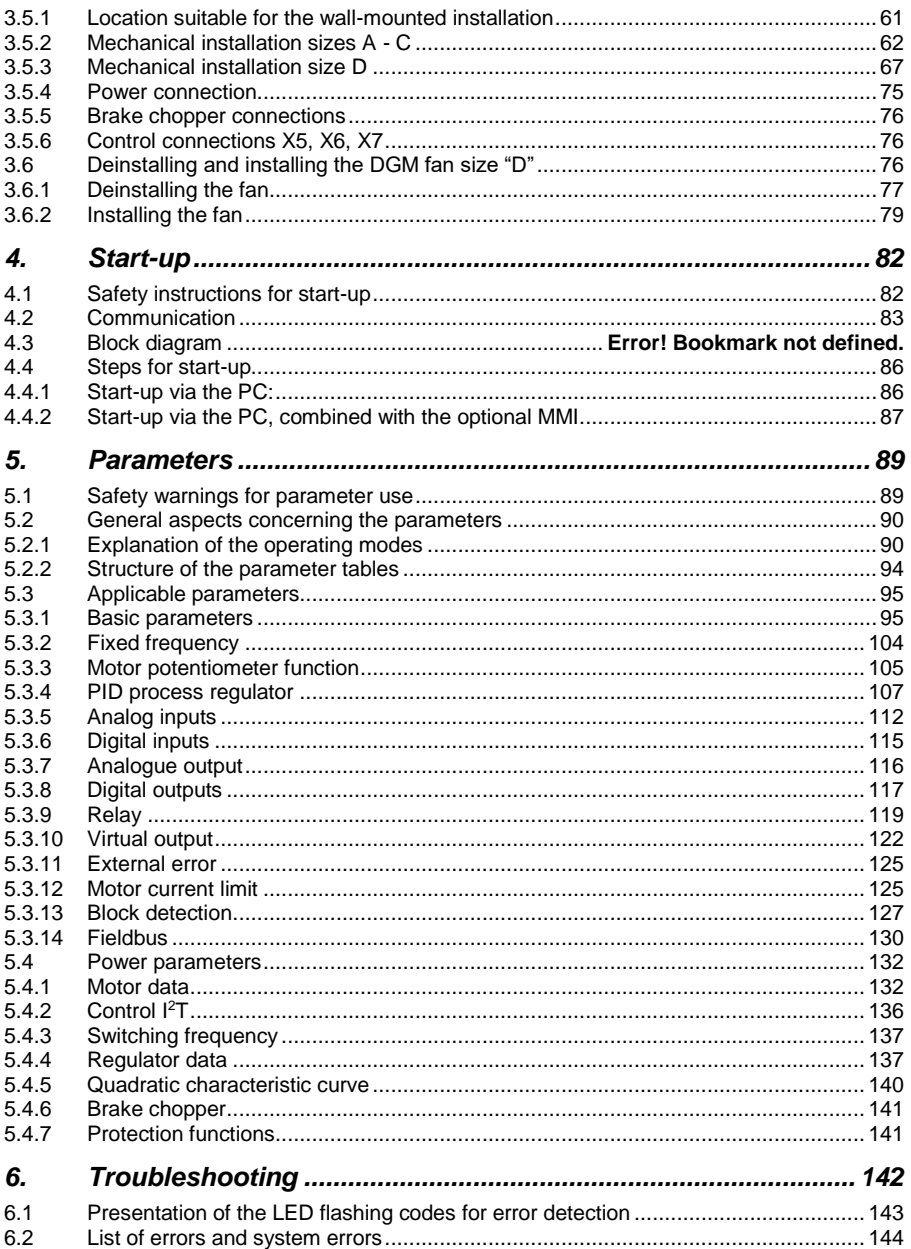

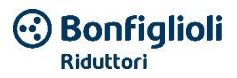

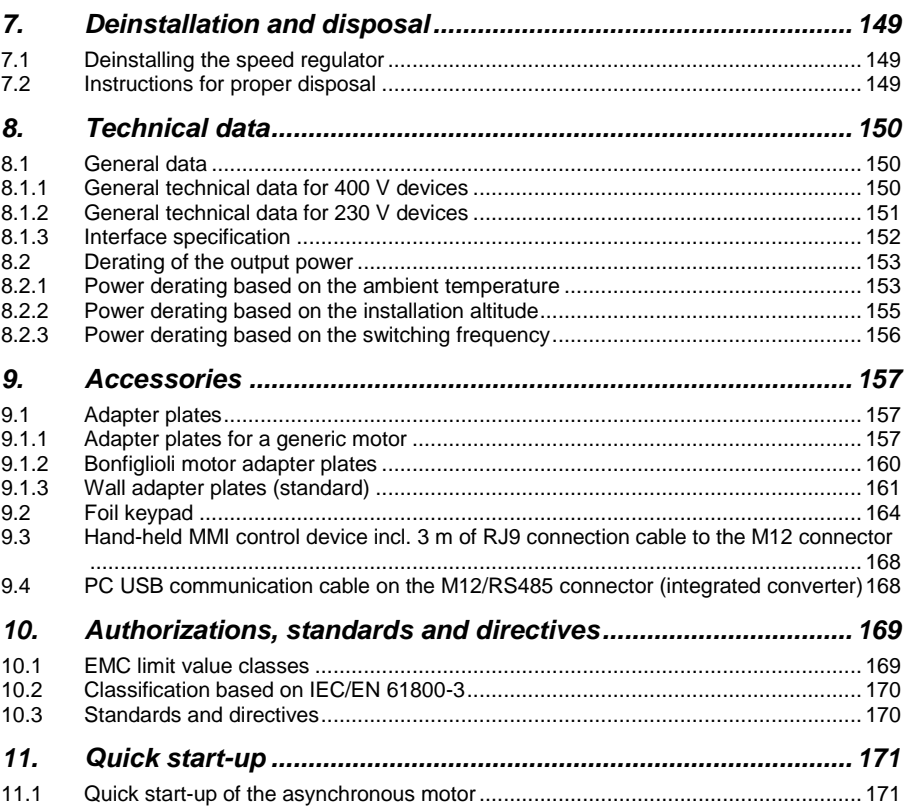

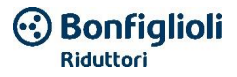

# <span id="page-5-0"></span>**1. General information**

Thank you for choosing a DGM speed regulator from Bonfiglioli Riduttori S.p.A. Our range of DGM speed regulators is designed for use with the motors in the BONFIGLIOLI range.

# <span id="page-5-1"></span>**1.1 Information about the documentation**

The following information provides a guide for the entire documentation.

Read these instructions carefully and completely. They contain important information regarding the use of the DGM.

We do not accept any liability for damage caused by the failure to follow these instructions.

This manual is an integral part of the product and applies only to the DGM manufactured by Bonfiglioli Riduttori S.p.A.

Deliver this manual to the plant manager to ensure that the instructions are available if needed.

### <span id="page-5-2"></span>**1.1.1 Documentation storage**

Carefully store these user instructions as well as the remaining documentation so they are available if needed.

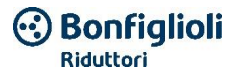

# <span id="page-6-0"></span>**1.2 Warnings related to these instructions**

# <span id="page-6-1"></span>**1.2.1 Warnings**

The warnings call attention to physical and lethal hazards. Serious damage can be caused to personnel, which can also be lethal.

Each warning is marked with the following elements:

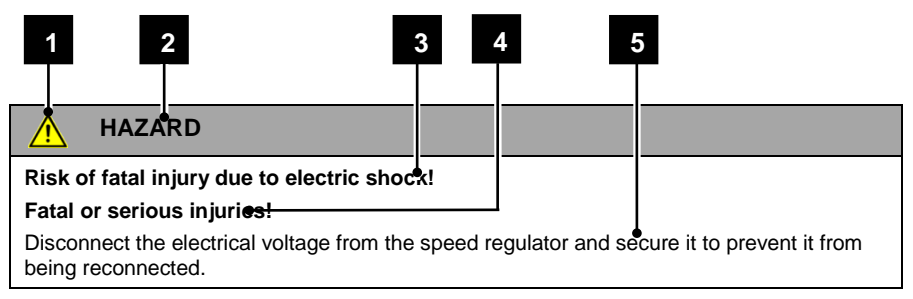

#### **Fig. 1: Structure of the warnings**

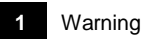

**1** Warning symbol

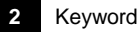

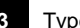

**3** Type of hazard and relative origin

- **4** Possible consequence if not observed
- **5** Solution

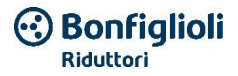

### <span id="page-7-0"></span>**1.2.2 Warning symbols used**

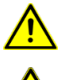

Hazard

Risk of electric shock and electric discharge

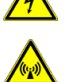

Risk due to electromagnetic fields

#### <span id="page-7-1"></span>**1.2.3 Keywords**

The keywords indicate the type of hazard.

#### **HAZARD**

This indicates an imminent threat with a high degree of risk that, if not avoided, results in death or serious injuries.

#### WARNING

This indicates a threat with a medium degree of risk that, if not avoided, results in death or serious injuries.

#### CAUTION

This indicates a threat with a low degree of risk that, if not avoided, could cause moderate injuries or material damage.

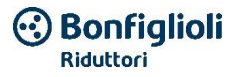

#### <span id="page-8-0"></span>**1.2.4 Information notes**

The information notes contain important instructions for installation and the optimal operation of the speed regulator. They must be complied with. The information notes call attention to the fact that, if not observed, material or economic damage is possible.

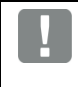

#### **IMPORTANT INFORMATION**

The assembly, use, maintenance and installation of the speed regulator must be carried out only by specialized, properly trained and qualified personnel.

#### **Fig. 2: Example of an information note**

#### **Symbols used in the information notes**

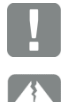

Important information

Material damage is possible

#### **Other notes**

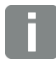

INFORMATION

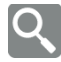

Image enlarged

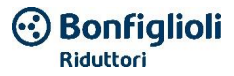

# <span id="page-9-0"></span>**1.3 Symbols used in these instructions**

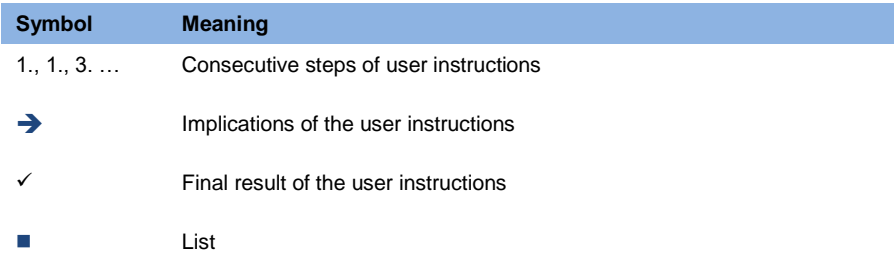

### **Fig. 3: Utilized symbols and icons**

### **Utilized abbreviations**

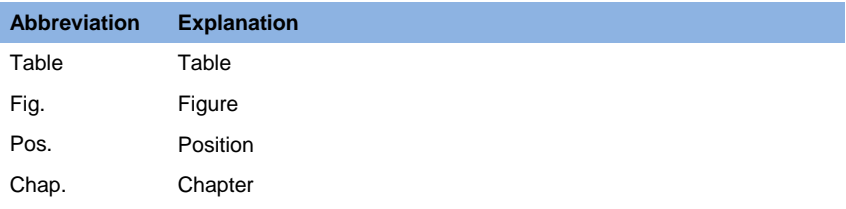

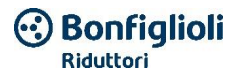

# <span id="page-10-0"></span>**1.4 Marks on the speed regulator**

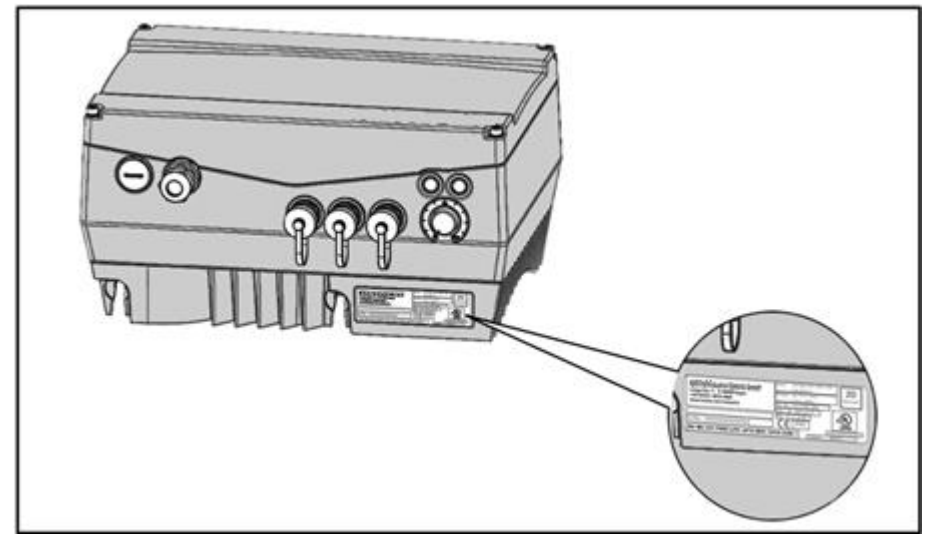

#### **Fig. 4 Marks on the speed regulator**

Plates and marks are applied on the speed regulator. Do not change or remove them.

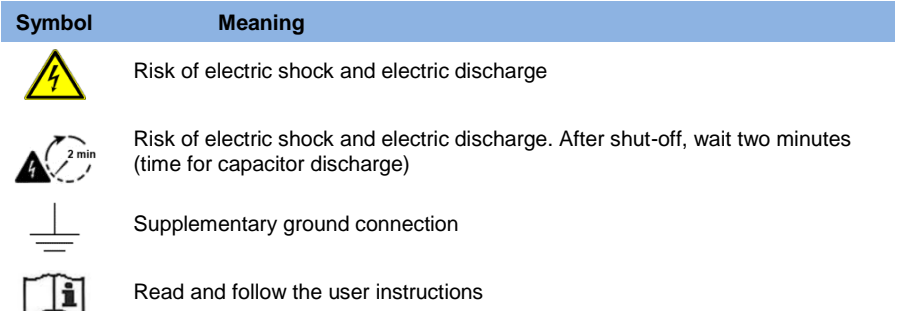

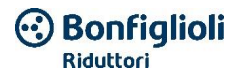

# <span id="page-11-0"></span>**1.5 Qualified personnel**

Qualified personnel, for the purpose of these user instructions, are electricians who have knowledge and experience concerning the installation, assembly, start-up and use of the speed regulator and who have been informed of the correlated risks. Furthermore, thanks to their professional training, they have the necessary knowledge concerning the relevant standards and provisions.

# <span id="page-11-1"></span>**1.6 Use compliant with the intended use**

When carrying out the installation on machines, the speed regulator may not be started up (e.g. operation in accordance with its intended use) until it has been verified that the machine complies with the provisions of EC Directive 2006/42/EC (machine directive); observe DIN EN 60204-1; VDE 0113-1.

Start-up (e.e. operation in accordance with its intended use) is only permitted in compliance with the EMC Directive (2014/30/EU).

The harmonized standards of the series DIN EN 50178; VDE 0160 together with DIN EN 61439-1/DIN EN 61439-2; VDE 0660-600 must be applied for this speed regulator.

This speed regulator may not be used in areas at risk of explosion!

The repairs may only be made by authorized repair centers. Arbitrary, unauthorized interventions can cause death, physical injuries and material damage. In this case, the warranty offered by Bonfiglioli is voided.

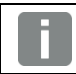

### **IMPORTANT INFORMATION**

Mechanical loads are not permitted on the housing!

# **IMPORTANT INFORMATION**

The use of speed regulators in non-fixed equipment is considered an extraordinary ambient condition and is permitted only in compliance with the locally applicable standards and directives.

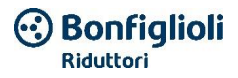

# <span id="page-12-0"></span>**1.7 Responsibility**

In principle, electronic equipment is not fault free. The machine/system installer and/or operator is responsible for the implementation of safety measures for the system in case of an equipment fault.

DIN EN 60204-1; VDE 0113-1 "Safety of machinery", chapter "Electrical machine equipment" illustrates the safety requirements for the electrical controls. These are used to guarantee the safety of persons and machinery, and to maintain the functionality of the machine or the plant, and therefore must be observed.

The operation of an emergency stop device must not cause the deactivation of the power supply voltage for the drive system. To exclude dangers, it may be useful to keep individual drive systems in function or start certain safety procedures.

The implementation of emergency stop measures is assessed considering the risk to the machine/system, including the electrical equipment, and determined based on DIN EN 13849 "Safety of command system components, relative to machine safety" according to the circuit category.

# <span id="page-12-1"></span>**1.8 CE MARK**

The company **Bonfiglioli Riduttori S.p.A.** declares herewith that the speed regulators described in this document satisfy the fundamental requirements and the other relevant provisions of the directives indicated below.

- Directive 2014/30/FU (electromagnetic compatibility, EMC).
- Directive 2014/35/EU (placing on the market of electric material to be used within some voltage limits - in short: Low Voltage Directive).
- Directive 2011/65/EU (restriction of the use of certain hazardous substances in electrical and electronic equipment- in short: RoHS Directive)

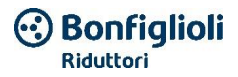

# <span id="page-13-0"></span>**1.9 Safety instructions**

The following warnings, precautionary measures and instructions are provided for your own safety and to avoid damaging the speed regulator or the components connected to it. This chapter provides a summary of the warnings and instructions that apply in general when working with speed regulators. They are divided into: General aspects, transport and storage, deinstallation and disposal.

The specific warnings and instructions that apply to specific activities can be found at the beginning of the respective chapter and are repeated and integrated in that chapter, in the critical points.

Read this information carefully as it is intended for your personal safety and also to extend the service life of the speed regulator and the equipment connected to it.

#### <span id="page-13-1"></span>**1.9.1 General aspects**

#### **IMPORTANT INFORMATION**

Before installation and start-up, read these user instructions and the warning plates applied on the speed regulator carefully. Make sure that all the warning plates applied to the speed regulator are legible; if necessary, replace any missing or damaged plates.

They contain important information regarding the installation and operation of the speed regulator. Follow in particular the instructions provided in the chapter "Important information". Bonfiglioli Riduttori S.p.A. is not responsible for damage caused by the failure to follow these user instructions.

This user instruction manual is an integral part of the product. It is only applicable to the Bonfiglioli Riduttori S.p.A. DGM speed regulator.

Keep these user instructions near the speed regulator where it is accessible to all users.

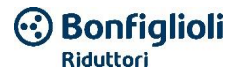

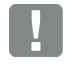

#### **IMPORTANT INFORMATION**

The speed regulator can be operated safely only if the requested ambient conditions have been observed, which can be found in the chapter "Suitable ambient conditions".

# **HAZARD**

#### **Risk of fatal injury due to electric shock!**

#### **Fatal or serious injuries!**

Disconnect the electrical voltage from the speed regulator and secure it to prevent it from being reconnected.

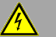

### **HAZARD**

#### **Risk of fatal injury due to electric shock!**

#### **Fatal or serious injuries!**

Connect the device to the ground in compliance with DIN EN 61140; VDE 0140, NEC and other pertinent standards.

The speed regulator must be ground connected together with the motor, as required. Otherwise, this can cause fatal or serious injuries.

If spring washers are not used during the installation of the adapter plate in order to create a correct connection to the protective conductor, a supplementary connection must be made between the motor and the speed regulator.

# **HAZARD**

#### **Risk of fatal injury due to moving mechanical components!**

#### **Fatal or serious injuries!**

Disconnect the electrical voltage from the speed regulator and secure it to prevent it from being reconnected.

# **WARNING**

#### **Risk of fatal injury due to fire or electric shock!**

#### **Fatal or serious injuries!**

Use the speed regulator in compliance with its intended use.

Do not make changes to the speed regulator.

Only use accessories and spare parts sold or recommended by the manufacturer.

During installation, make sure that there is a sufficient distance from nearby components.

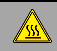

### **CAUTION**

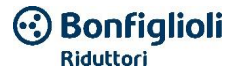

**Risk of burns due to extremely hot surfaces!**

#### **Serious burns due to extremely hot surfaces!**

Let the speed regulator heat dissipator cool down sufficiently.

Let the nearby components cool down sufficiently.

If necessary, install a protective guard.

#### <span id="page-15-0"></span>**1.9.2 Transport and storage**

L.

#### **Material damage is possible**

Risk of damaging the speed regulator!

Risk of damaging the speed regulator due to improper transport, storage, installation and assembly!

Transport the speed regulator in a vertical position, in its original packaging.

Store the speed regulator properly.

Have it installed and assembled only by qualified personnel.

#### <span id="page-15-1"></span>**1.9.3 Storing the devices for a long period of time**

#### **IMPORTANT INFORMATION**

For speed regulators that were stored for more than 2 years, prior to installation and/or use in nominal conditions, the following regeneration process must be carried out:

- $\blacksquare$  The speed regulator must be connected to the network voltage  $(+/-3%)$  for 30 minutes, without the device being loaded. This concerns both the connection to the motor as well as to other users and connections on the application.
- Carry out this procedure once before start-up.

In all cases, observe the general requirements for the storage of speed regulators!

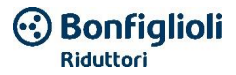

#### <span id="page-16-0"></span>**1.9.4 Instructions for start-up**

### **HAZARD**

### **Risk of fatal injury due to electric shock!**

#### **Fatal or serious injuries!**

Disconnect the electrical voltage from the speed regulator and secure it to prevent it from being reconnected.

The following terminals can conduct dangerous voltage, also when the motor is off:

- $\blacksquare$  Network power supply terminals X1: L1, L2, L3
- Motor connection terminal boards X2: U, V, W
- Connection terminal boards X6, X7: Relay contacts 1 and 2
- Connection terminal boards PTC T1/T2

#### **IMPORTANT INFORMATION**

- Only used fixed wired connections to the network.
- Connect the speed regulator to the ground in compliance with DIN EN 61140; VDE 0140-1.
- $\blacksquare$  There may be contact current  $> 3.5$  mA in the DGM. For this reason, apply a protective conductor for supplementary grounding with the same section of the protective conductor for the original grounding, in compliance with DIN EN 61800-5-1. It is possible to connect a second protective conductor for grounding below the network power supply (marked by the earth symbol) on the external side of the device.
- When three-phase current frequency converters are used, it is not permitted to use a traditional type A FI automatic circuit breakers, also called RCDs (residual-current-operated protective devices) for protection against direct or indirect contact! The FI automatic circuit breaker must be an automatic FI that provides protection against all types of currents (RCD type B) in compliance with DIN VDE 0160 and EN 50178!

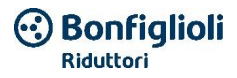

#### **IMPORTANT INFORMATION**

- Using different levels of voltage (for ex. +24 V / 230 V), crossing of lines must always be avoided! Furthermore, the user must also make sure that the current standards are observed (e.g. double or reinforced insulation, in compliance with standard DIN EN 61800-5-1)!
- The speed regulator contains components that are sensitive to electrostatic charges. They can be destroyed due to improper handling. Therefore respect all the precautions against electrostatic charges when working on these components.

#### <span id="page-17-0"></span>**1.9.5 Information regarding operation**

# **HAZARD**

#### **Risk of fatal injury due to electric shock!**

#### **Fatal or serious injuries!**

Disconnect the electrical voltage from the speed regulator and secure it to prevent it from being reconnected.

# **HAZARD**

#### **Risk of fatal injury due to moving mechanical components!**

#### **Fatal or serious injuries!**

Disconnect the electrical voltage from the speed regulator and secure it to prevent it from being reconnected.

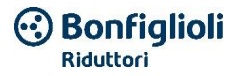

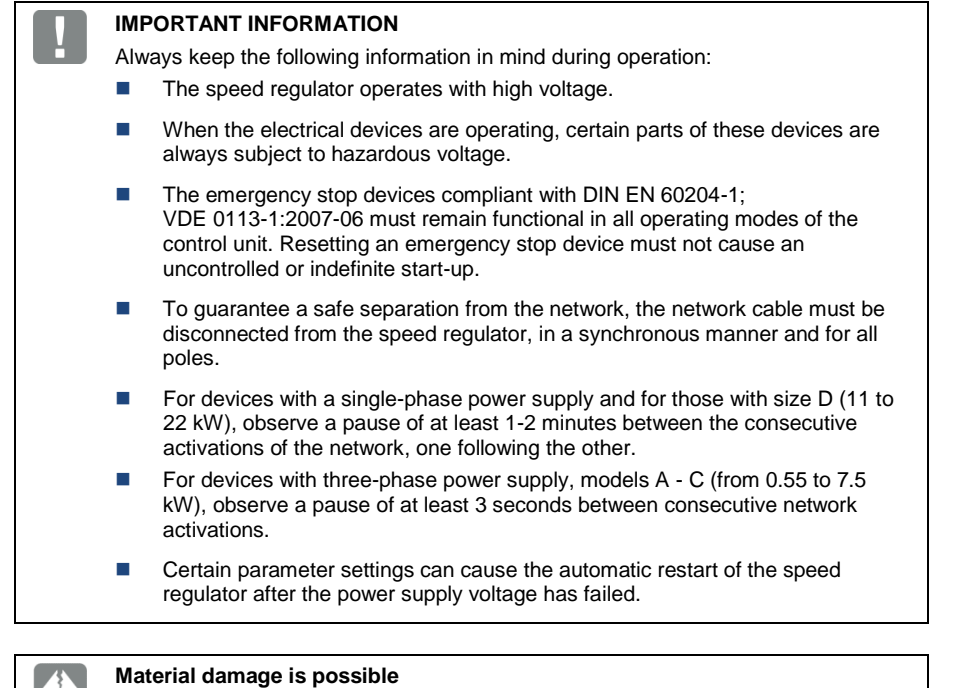

If the instructions are not observed, the speed regulator can be damaged and be destroyed at the next start-up!

Always keep the following information in mind during operation:

- To suitably protect the motor against overloads, the motor parameters, and in particular the I<sup>2</sup>T settings, must be configured correctly.
- $\blacksquare$  The speed regulator offers internal protection against motor overloads. In this respect, see parameters 33.010 and 33.011. In compliance with the default settings, the function  $I<sup>2</sup>T$  is active (ON). Protection against motor overload can also be guaranteed by an external PTC.
- The speed regulator must not be used as an "emergency stop device" (see DIN EN 60204-1; VDE 0113-1:2007-06).

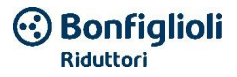

#### <span id="page-19-0"></span>**1.9.6 Maintenance and inspection**

Maintenance and inspection of the speed regulator may only be carried out by suitably trained electricians. Unless otherwise indicated specifically in these user instructions, the changes to the hardware and the software may only be performed by BONFIGLIOLI experts or by persons authorized by BONFIGLIOLI.

#### **Cleaning the speed regulator**

The speed regulator does not require maintenance when used correctly. If the air is dusty, the cooling fins of the motor and the speed regulator must be cleaned regularly. In the case of devices with integrated fans (standard for size D), it is recommended to use compressed air for cleaning.

#### **Measurement of the control board insulation resistance**

It is not permitted to check the insulation on the input terminals of the control board.

Measurement of the power module insulation resistance. During on-line testing, the DGM power module is tested with 2.02 kV.

If during the system check it becomes necessary to measure the insulation resistance, do so under the following conditions:

- $\blacksquare$  The insulation can only be checked for the power module.
- To avoid excessively high voltages, disconnect all the DGM connection cables before performing the check.
- A 500 Vdc device for checking the insulation must be used.

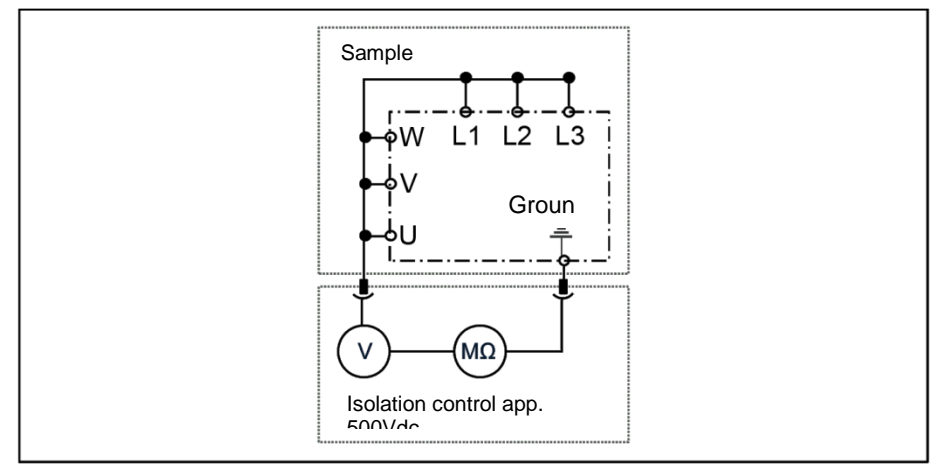

**Fig. 5: Power module insulation check**

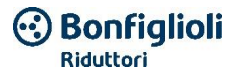

#### **DGM pressure check**

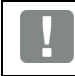

#### **IMPORTANT INFORMATION**

It is not permitted to check the pressure of a standard DGM.

### <span id="page-20-0"></span>**1.9.7 Repairs**

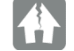

#### **Material damage is possible**

If the instructions are not observed, the speed regulator can be damaged and be destroyed at the next start-up!

■ The speed regulator may only be repaired by the BONFIGLIOLI support service.

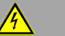

### **HAZARD**

#### **Risk of fatal injury due to electric shock!**

#### **Fatal or serious injuries!**

Disconnect the electrical voltage from the speed regulator and secure it to prevent it from being reconnected.

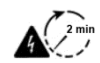

Risk of electric shock and electric discharge. After shut-off, wait two minutes (time for capacitor discharge)

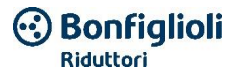

# <span id="page-21-0"></span>**2. Speed regulator overview**

This chapter contains information about the supply of the speed regulator and a description of its operation.

# <span id="page-21-1"></span>**2.1 Model description**

# <span id="page-21-2"></span>**2.1.1 Selection of the model**

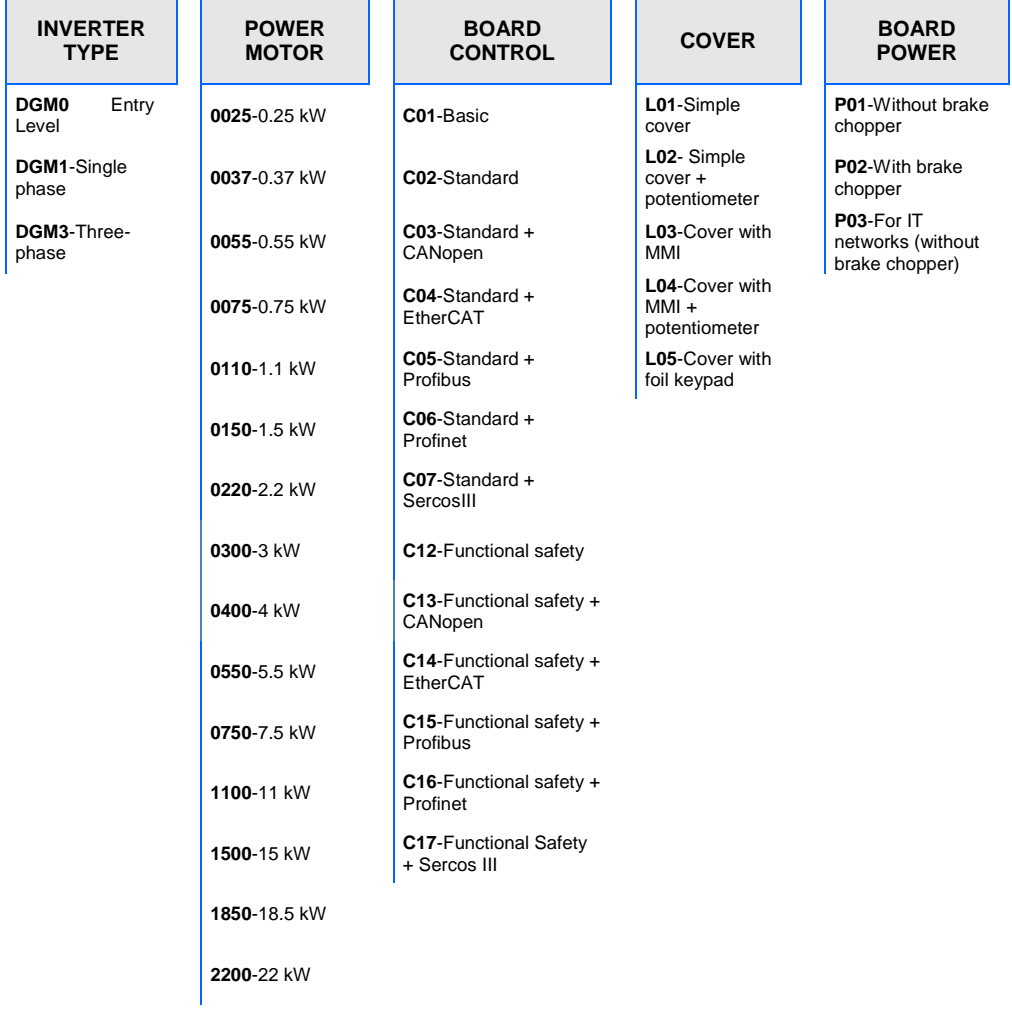

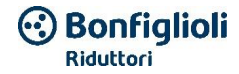

### <span id="page-22-0"></span>*2.1.2* **Division of the sizes**

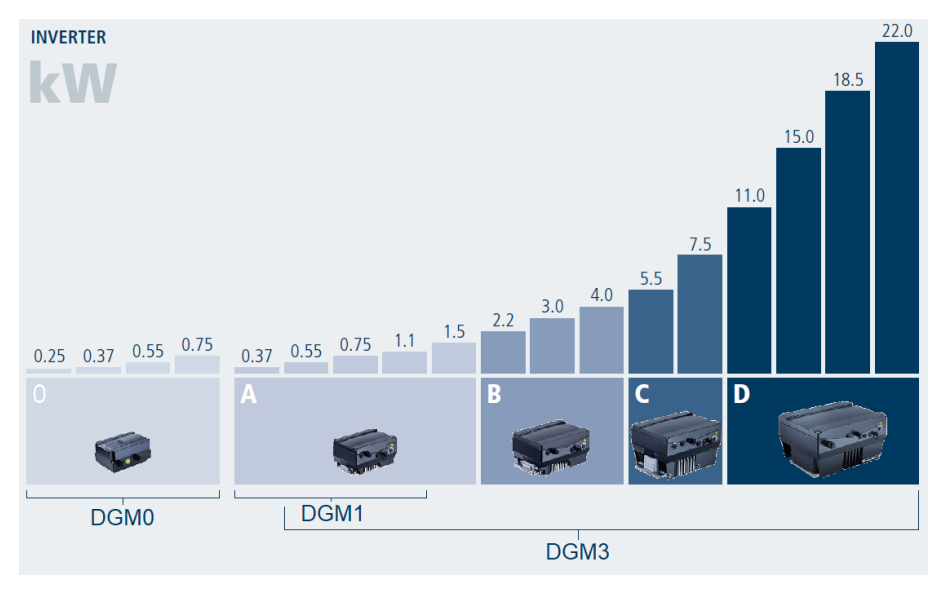

**Table 1 Division of the sizes**

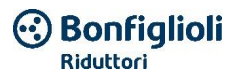

# <span id="page-23-0"></span>**2.2 MMI\*/connection cable PIN assignment**

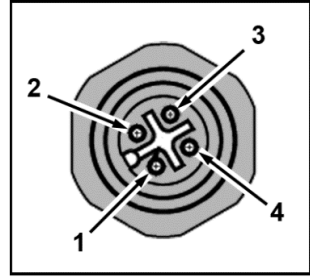

Fig. 6: PIN assignment connector M12

Description: Round connector (connector) 4 poles M12 coded A

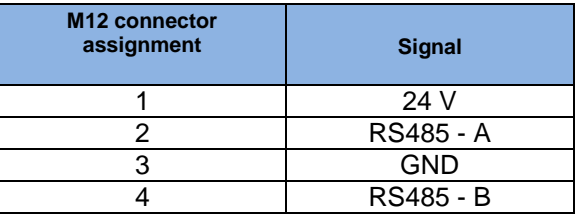

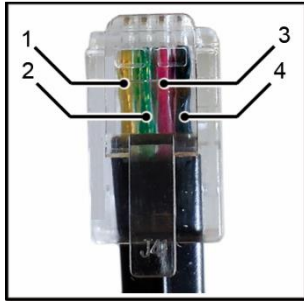

Fig. 7: Connector RJ9

#### Description: Connector RJ9

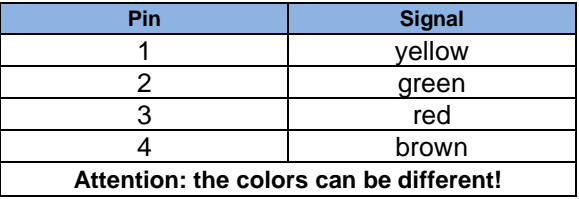

\* Man machine interface

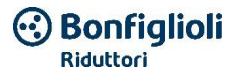

# <span id="page-24-0"></span>**2.3 Description of the DGM speed regulator**

The DGM speed regulator is a device for regulating the speed of three-phase AC motors.

The speed regulator can be used as an element integrated in the motor (with an adapter plate) or near the motor (with an adapter plate for wall installation).

The ambient temperatures permitted and indicated in the technical data refer to use with a nominal load.

Higher temperatures may be permitted in many applications after a careful technical analysis. They must be approved by BONFIGLIOLI on a case by case basis.

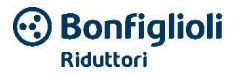

# <span id="page-25-0"></span>**3. Installation**

# <span id="page-25-1"></span>**3.1 Safety instructions for installation**

# **HAZARD**

#### **Risk of fatal injury due to moving mechanical components!**

#### **Fatal or serious injuries!**

Disconnect the electrical voltage from the speed regulator and secure it to prevent it from being reconnected.

Installation may only be performed by suitably qualified personnel.

Only use instructed personnel for set-up, installation, start-up and use.

Connect the device to the ground in compliance with DIN EN 61140; VDE 0140, NEC and other pertinent standards.

The speed regulator must be ground connected together with the motor, as required. Otherwise, serious or fatal injuries can result.

If spring elements are not used during the installation of the adapter plate in order to create a correct connection to the protective conductor, a supplementary connection must be made between the motor and the speed regulator.

The unused open ends of cables in the motor connection boxes must be isolated.

Automatic circuit breakers must be used between the network and the speed regulator as appropriate for the nominal current.

The connections to the network must be wired in a fixed manner.

# <span id="page-25-2"></span>**3.2 Recommended fuses/automatic circuit breaker**

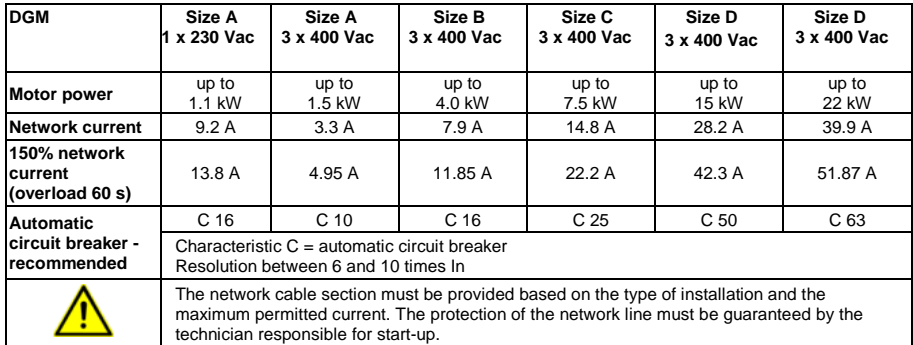

# <span id="page-26-0"></span>**3.3 Installation requirements**

# <span id="page-26-1"></span>**3.3.1 Suitable ambient conditions**

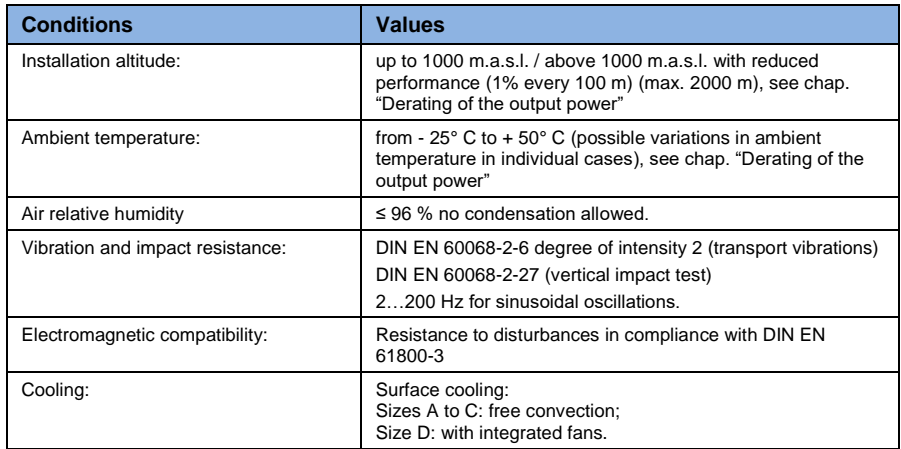

#### **Table 2: Environmental conditions**

- $\blacksquare$  Make sure that the type of housing (protection class) is suitable for the operating environment:
	- All the cable glands that are not used must be closed hermetically.
	- Check that the speed regulator cover is closed and tightened with the following torque:
		- Sizes  $A C$  (4 x M4 x 28) 2 Nm,
		- Size D (4 x M6 x 28) 4 Nm.

### **POSSIBLE MATERIAL DAMAGE**

Failure to observe the warning could cause damage to the speed regulator! When installing a cover with an integrated foil keypad, make sure that the flat cable does not remain stuck.

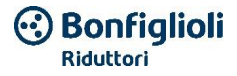

In the standard variant, the DGM is supplied in RAL 9005 (black).

If the printed circuit boards are deinstalled (also in order to paint or cover the parts of the housing), the right to the warranty is voided!

The tightening points and the seal surfaces must be kept free of paint for reasons of EMC and ground connection!

### <span id="page-27-0"></span>**3.3.2 Suitable place of installation for the speed regulator integrated on the motor**

Make sure that the motor with the integrated speed regulator is mounted and operated only according to the arrangement shown in the following image.

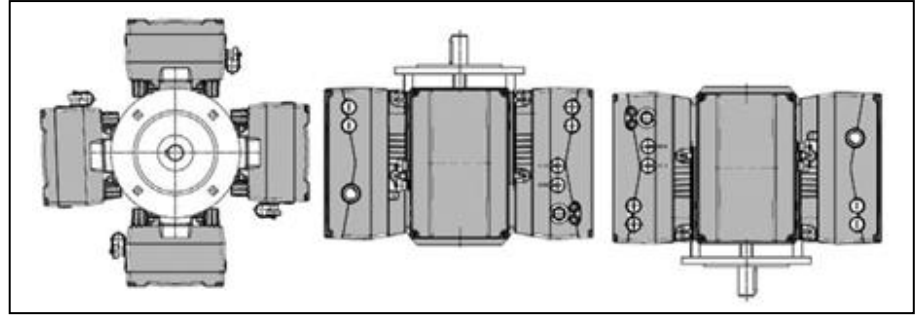

**Fig. 8: Installation position of the motor/permitted orientations**

### **IMPORTANT INFORMATION**

Also once installation is complete, condensate water must not be permitted to pass from the motor to the speed regulator.

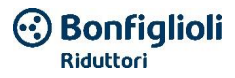

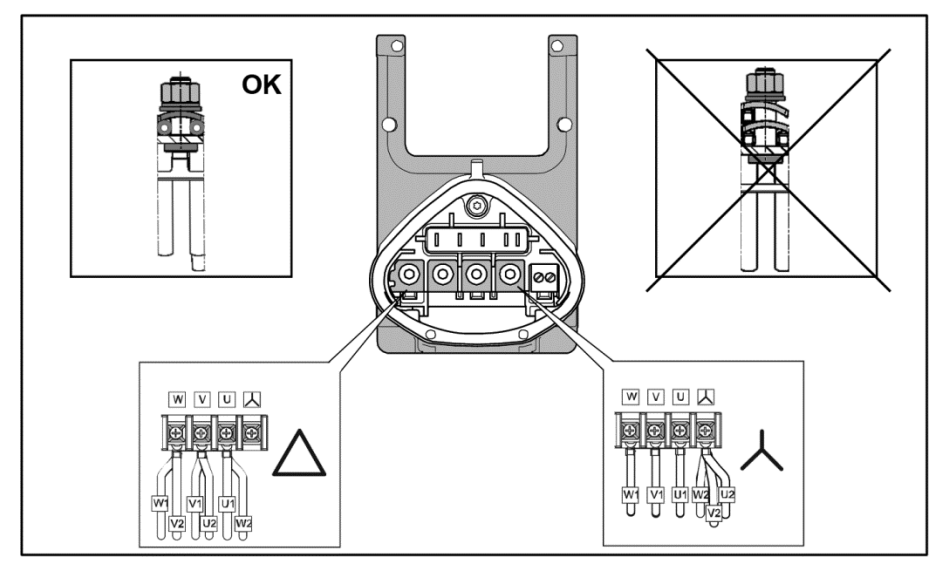

# <span id="page-28-0"></span>**3.3.3 Fundamental connection variants**

**Fig. 9: Star or delta connection for the speed regulator integrated on the motor**

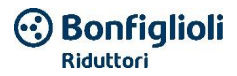

#### **Delta connection variant**

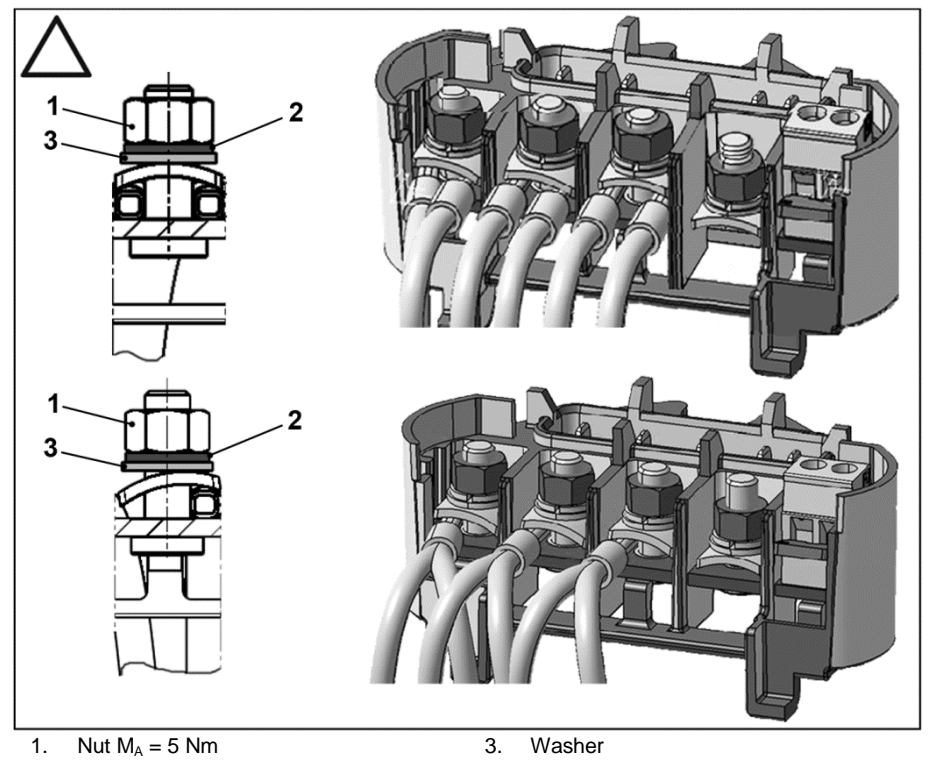

2. Spring washer

# **HAZARD**

#### **Risk of fatal injury due to electric shock!**

#### **Fatal or serious injuries!**

Disconnect the electrical voltage from the speed regulator and secure it to prevent it from being reconnected.

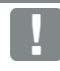

 $\mathcal{A}$ 

### **IMPORTANT INFORMATION**

Check regularly that the nuts are well tightened in their seat (1)!

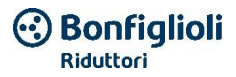

#### **Star connection variant**

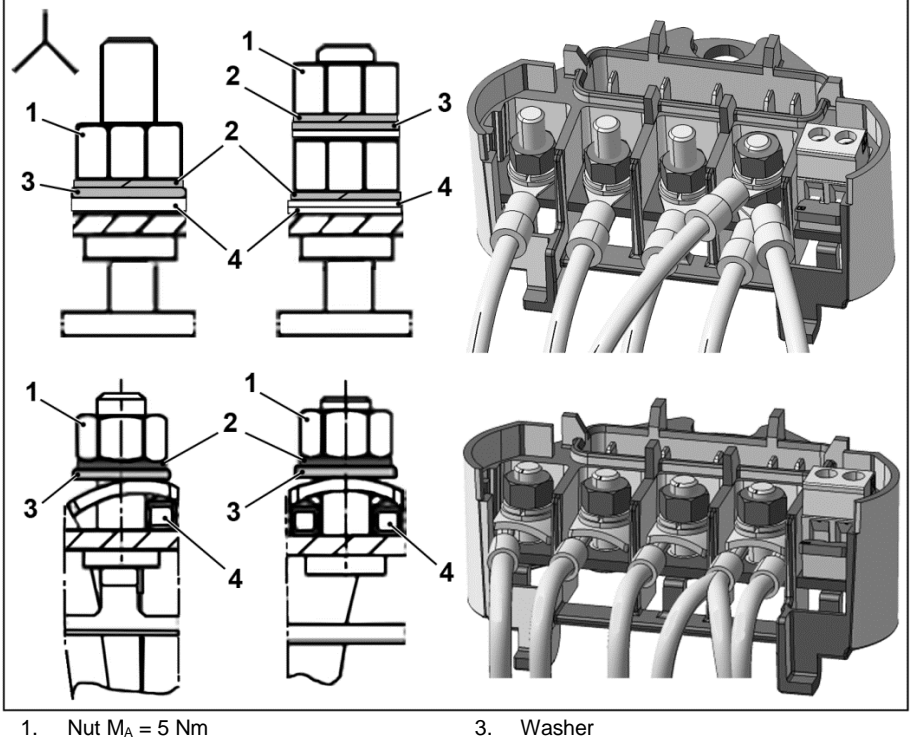

- 
- 
- 
- 2. Spring washer **4.** Cable terminal

### **HAZARD**

#### **Risk of fatal injury due to electric shock!**

#### **Fatal or serious injuries!**

Disconnect the electrical voltage from the speed regulator and secure it to prevent it from being reconnected.

/4

### **IMPORTANT INFORMATION**

Check regularly that the nuts are well tightened in their seat (1)!

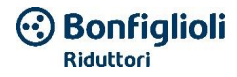

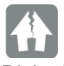

### **Material damage is possible**

Risk of damage to the speed regulator.

When connecting the speed regulator, the correct phase assignment must be observed. Otherwise the motor can be overloaded.

With the supplied installation material, it is possible to connect terminal tips as well as cable terminals.

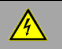

# **HAZARD**

#### **Risk of fatal injury due to electric shock!**

#### **Fatal or serious injuries!**

Disconnect the electrical voltage from the speed regulator and secure it to prevent it from being reconnected.

The unused open ends of cables in the motor connection boxes must be isolated.

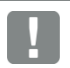

#### **IMPORTANT INFORMATION**

If a thermal resistor is used (PTC or Klixon), the jumper must be removed that upon delivery is located in the connection terminal for the PTC.

The network cable section must be provided based on the type of installation and the maximum permitted current. The protection of the network line must be guaranteed by the technician responsible for start-up.

### <span id="page-31-0"></span>**3.3.4 Protection against short circuits and ground leakage**

The speed regulator has internal protection against short circuits and ground leakage.

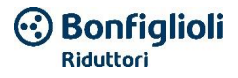

### <span id="page-32-0"></span>**3.3.5 Wiring instructions**

The board control connections for the applications are located inside the speed regulator. The assignment can differ depending on the version.

### **Control terminals (sizes A – D)**

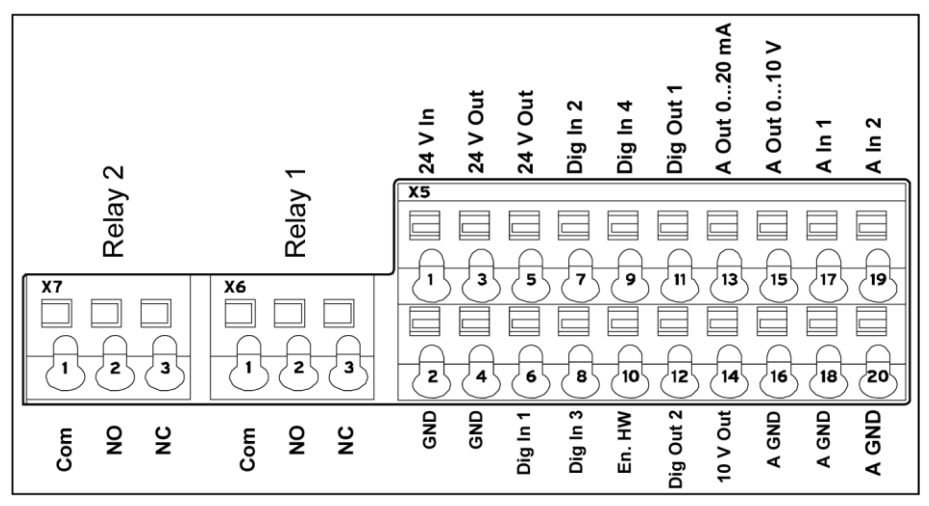

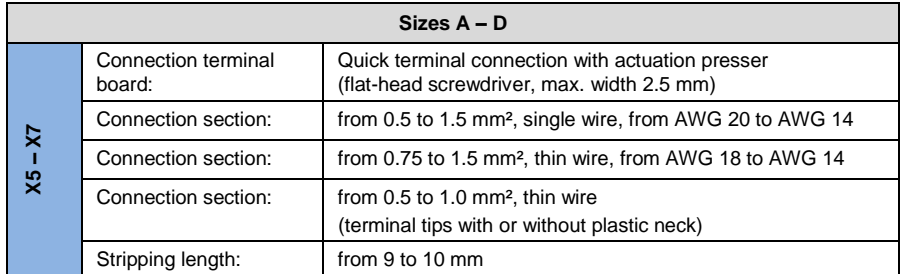

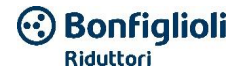

# **Power connections (sizes A - C)**

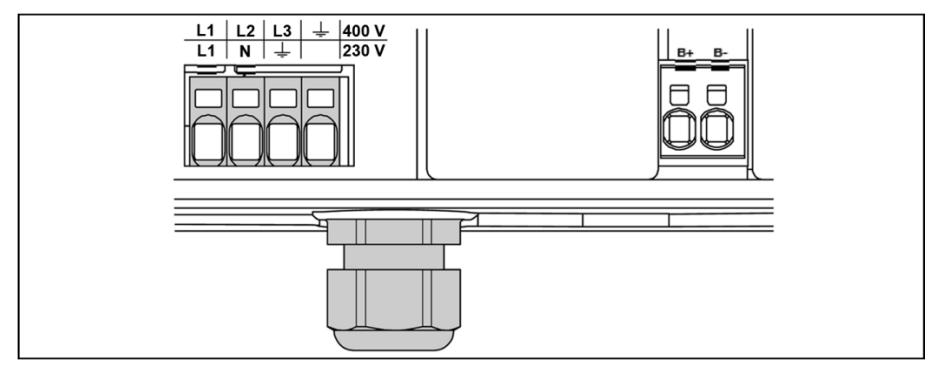

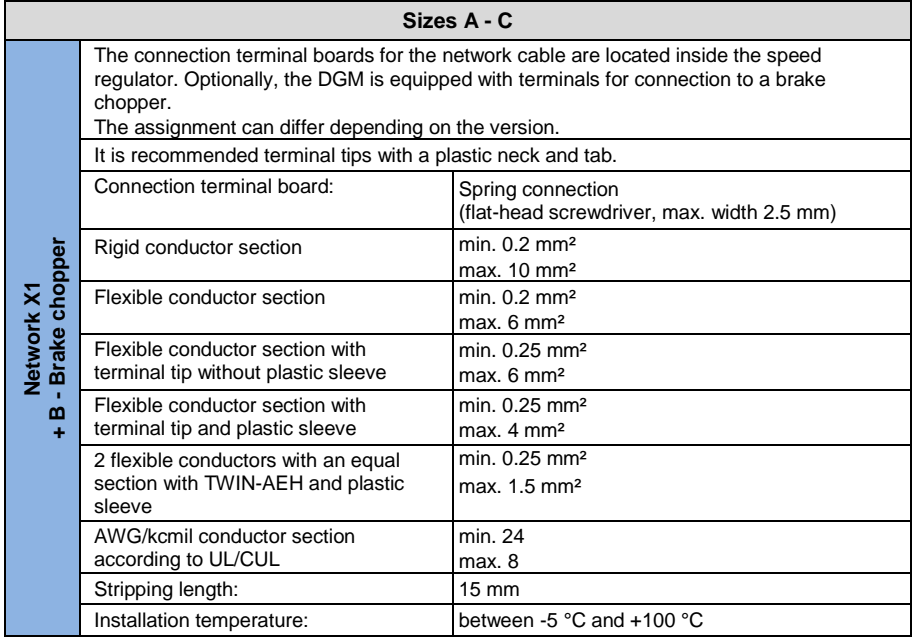

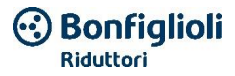

# **Power connections (size D)**

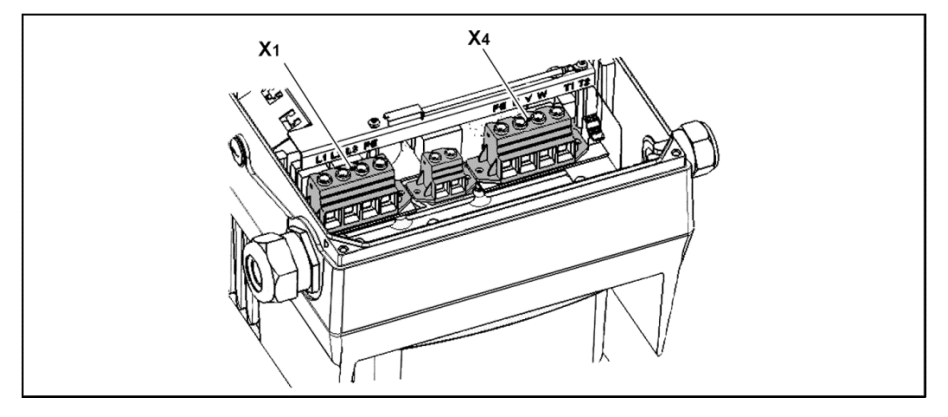

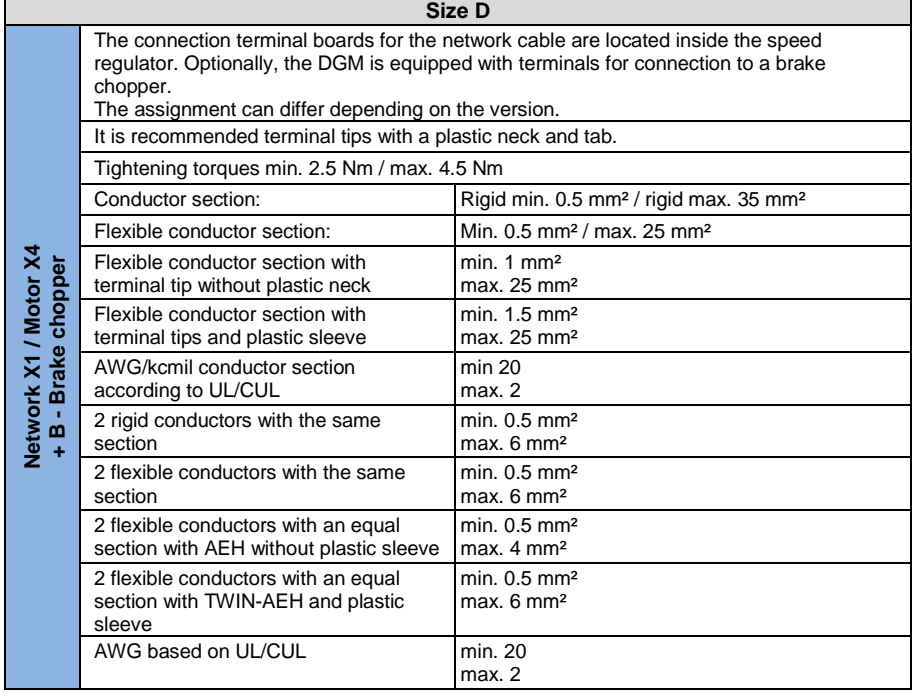

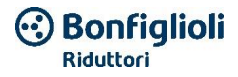

### <span id="page-35-0"></span>**3.3.6 Exclusion of electromagnetic disturbances**

If possible, use shielded cables for the control circuits.

At the end of the cable, the shielding must be applied carefully, avoiding the presence of nonshielded wires on long segments.

Attention must be paid to eddy currents (transitory currents, etc.) by shielding the analogue cable.

Position the control lines as far as possible from the power lines. Under certain circumstances, separate power channels must be used.

In case of crossed cables, an angle of 90° must be observed.

Upstream switching element disturbances must be eliminated, such as brake coils or switching elements that are connected via the speed regulator outputs. In case of alternating voltage contactors, RC couplings are suitable. In case of direct current contactors, flyback diodes or variostors are usually used. These remedies for eliminating disturbances are applied directly on the contactor coils.

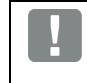

#### **IMPORTANT INFORMATION**

If possible, the power supply to a mechanical brake must be made to pass through its own separate cable.

The power connections between the speed regulator and the motor must be shielded or armed. The shielding must be ground connected over a large area to both ends! It is recommended to use EMC cable glands. They are not included in the package.

In general, it is mandatory to provide wiring that ensures EMC.

# <span id="page-35-1"></span>**3.4 Installation of the speed regulator integrated on a generic motor**

If the inverter is ordered together with the gear motor, the assemblies are implemented by Bonfiglioli.

The operations for carrying out the assembly independently are provided below.

### <span id="page-35-2"></span>**3.4.1 Mechanical installation of sizes A - C**

Proceed as follows for the mechanical installation of the speed regulator:

- 1. Open the series connection box for the motor.
- 2. Disconnect the connection terminal board cables. Note the connection sequence.
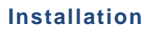

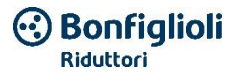

- 3. If necessary, remove the motor terminal board.
- 4. Remove the screws fastening the connection housing and remove the latter. Be careful not to damage the gasket.

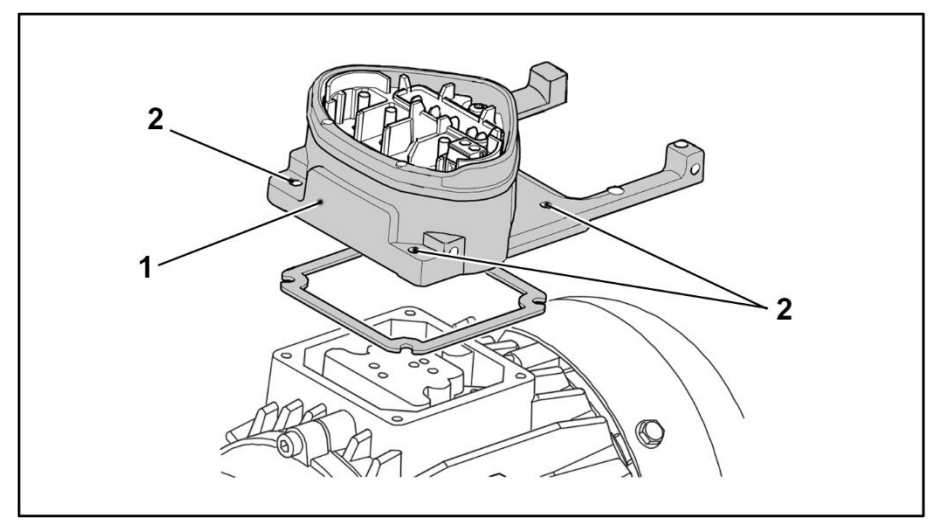

**Fig. 10: Assembly sequence: Connection box - Adapter plate (sizes A - C)**

### **INFORMATION**

The standard adapter plate is an adapter plate whose lower part is not machined; that is holes were not made.

If the DGM is ordered together with the gear motor, the adapter plate will be machined and installed by Bonfiglioli.

5. Adapt the adapter plate (1), making the relative holes (2) in it to fasten it to the motor.

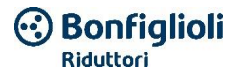

## **INFORMATION**

The technician responsible for start-up is responsible for observing the protection class for the seal of the adapter plate on the motor.

In the case of questions, contact your contact persons at Bonfiglioli.

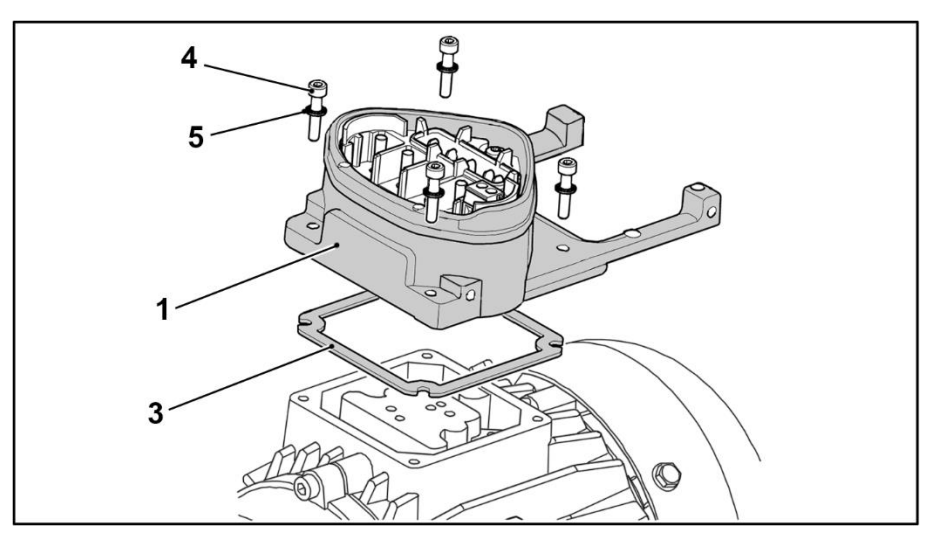

- 6. Apply the gasket (3).
- 7. Pass the motor connection cable to the connection terminal board through the adapter plate (1) and fasten it with the four fastening screws (4) and the four elastic motor elements (tightening torque: 2.0 Nm).

# **HAZARD**

### **Risk of fatal injury due to electric shock!**

### **Fatal or serious injuries!**

The speed regulator must be ground connected together with the motor, as required. Otherwise, serious or fatal injuries can result.

If spring elements (5) are not used during the installation of the adapter plate to create a correct connection to the protective conductor, a supplementary connection must be made between the motor and the speed regulator.

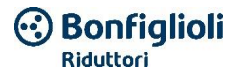

# **IMPORTANT INFORMATION**

During the installation of the adapter plates, make sure that all four of the screws, including the elastic elements, are tightened with the relative torque (2 Nm)! All contact points must be free of dirt and paint, otherwise the correct connection of the protective conductor is not guaranteed!

8. Connect the motor cables according to the correct wiring, (torque: 5.0 Nm). It is recommended to use isolated M5 eyelet terminals with a 4 to 6 mm<sup>2</sup> section.

# **IMPORTANT INFORMATION**

During installation of the motor cables, make sure that all of the terminal board bolts have the supplied nuts applied, even if the star point is not connected!

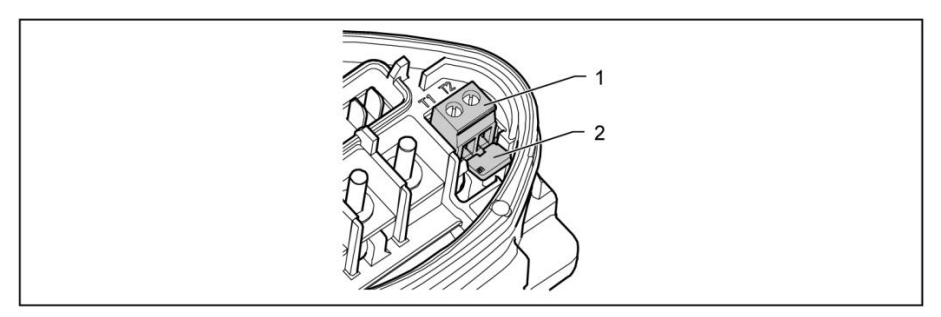

### **Fig. 11: Jumper**

9. If present, wire the motor's PTC/Klixon connection cable to terminals T1 and T2 (1) (tightening torque: 0.6 Nm).

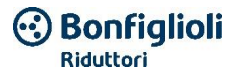

**IMPORTANT INFORMATION**

During installation, be careful not to crush the connection cables!

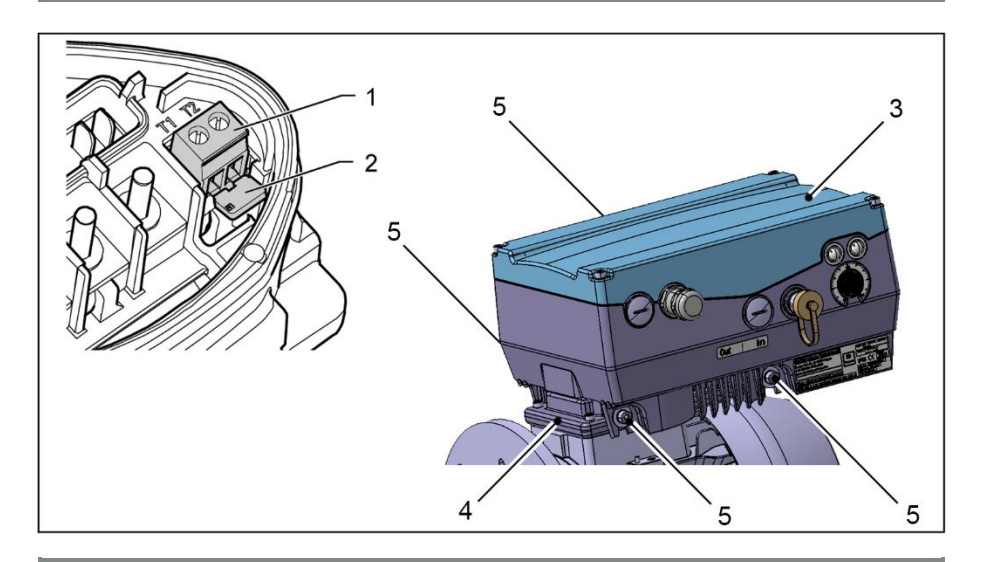

# **IMPORTANT INFORMATION**

If the motor has a temperature sensor, it must be connected to terminals T1 and T2 (1). For this purpose, remove the jumper inserted when initially supplied (2). If the jumper remains inserted, the motor temperature will not be monitored! Only PTC motors that comply with DIN 44081/44082 can be connected!

# **HAZARD**

/4

### **Risk of fatal injury due to electric shock!**

### **Fatal or serious injuries!**

Risk of fatal injury due to electric shock! Fatal or serious injuries!

The speed regulator must be ground connected together with the motor, as required. Otherwise, this can cause fatal or serious injuries.

10. Engage the speed regulator (3) in the adapter plate (4) and fasten it regularly with the four side screws  $(5)$  (sizes  $A - C$ ) (torque: 4.0 Nm).

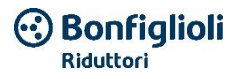

# **3.4.2 Mechanical installation of size D**

Proceed as follows for the mechanical installation of the speed regulator:

- 1. Open the series connection box for the motor.
- 2. Remove the screws fastening the connection housing and remove the latter.

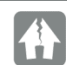

### **Material damage is possible**

Be careful not to damage the gasket.

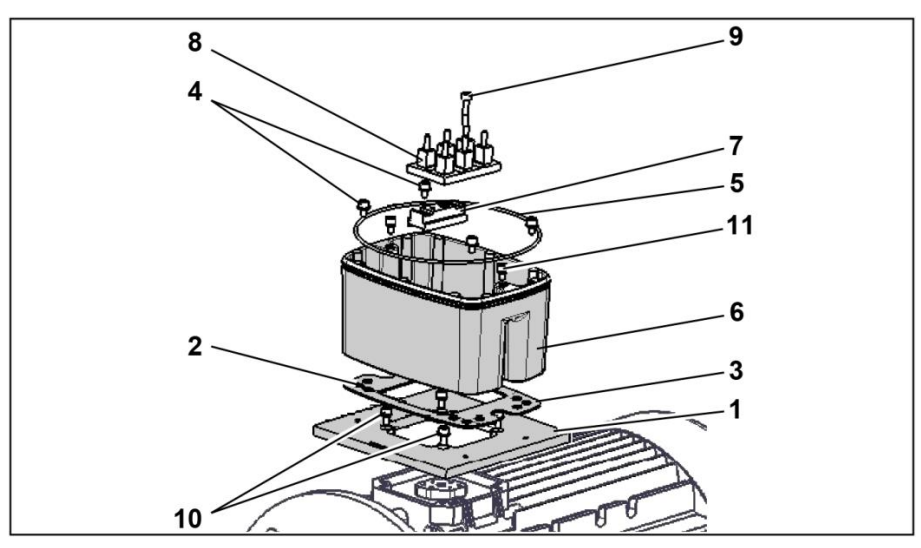

**Fig. 12 Assembly sequence: Connection box - Adapter plate size D**

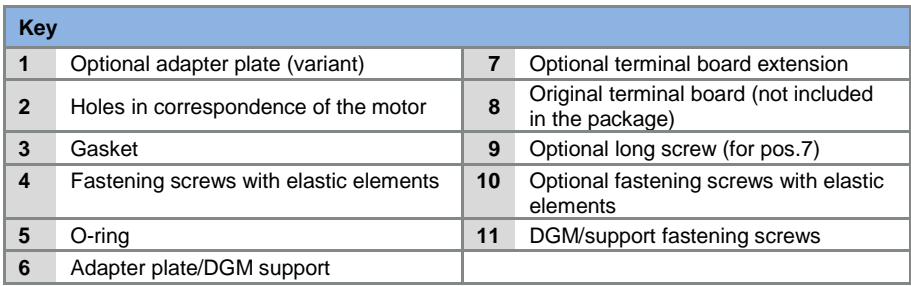

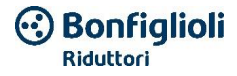

## **INFORMATION**

The standard adapter plate is an adapter plate whose lower part is not machined; that is holes were not made.

If the DGM is ordered together with the gear motor, the adapter plate will be machined and installed by Bonfiglioli.

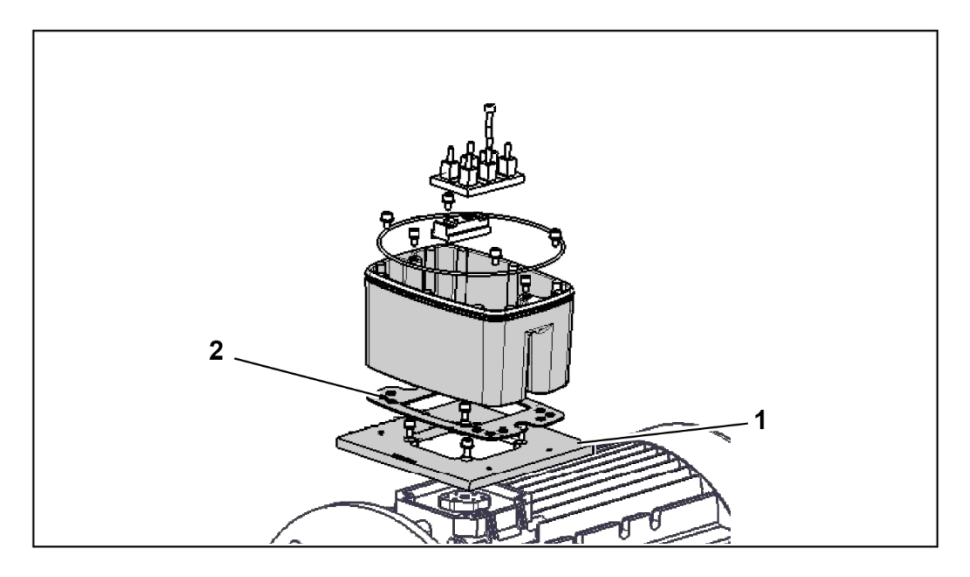

3. Adapt the adapter plate (1), making the relative holes (2) in it to fasten it to the motor.

# **IMPORTANT INFORMATION**

It is very important for there to be a proper sealed closure between the adapter plate and the motor in order to comply with the protection class.

The technician responsible for start-up is exclusively responsible for this.

In the case of questions, contact your contact persons at Bonfiglioli.

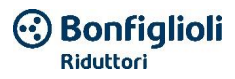

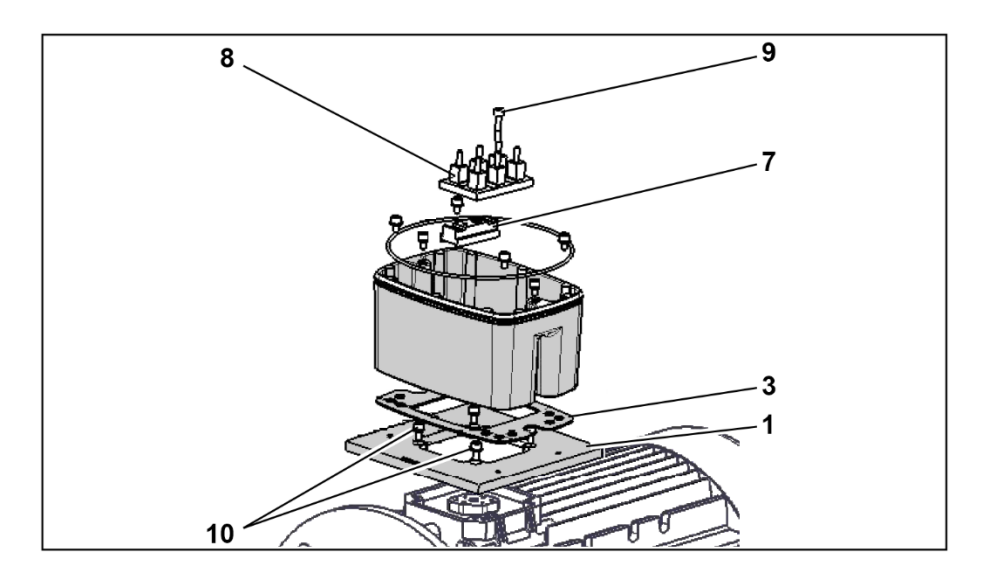

- 4. Apply the gasket (3).
- 5. Tighten the adapter plate (1) with the four fastening screws (10) and the four elastic elements, on the motor

(torque: M4 with 2.4 Nm, M5 with 5.0 Nm, M6 with 8.5 Nm).

# **IMPORTANT INFORMATION**

During the installation of the adapter plate (1), pay attention that all four of the fastening screws (10), including the elastic elements, are tightened with the relative torque! All contact points must be free of dirt and paint, otherwise a correct connection of the protective conductor is not guaranteed!

6. Fasten the original terminal board (8) on the motor, using the optional terminal board extension (7) and the optional long screws (9) as an aid if necessary.

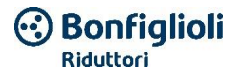

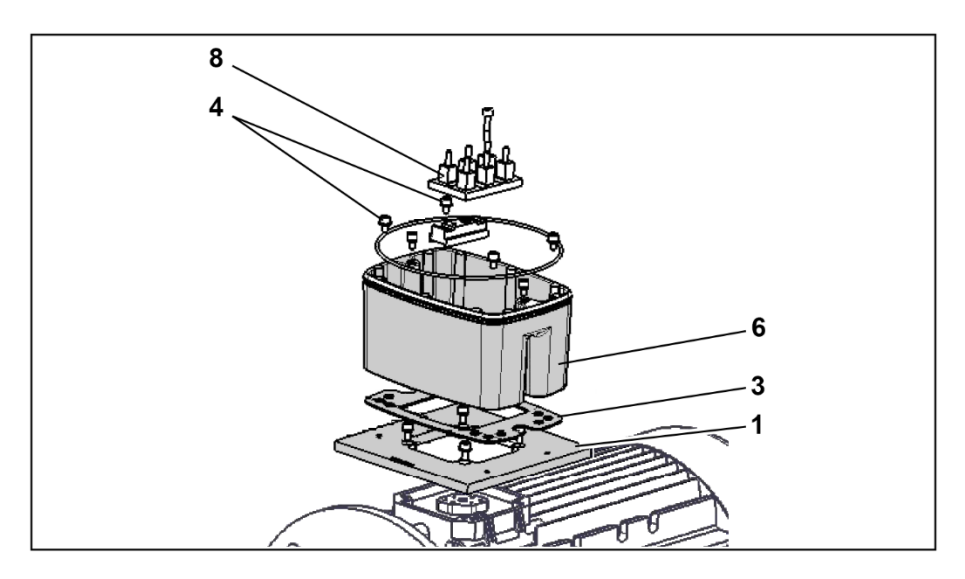

7. Connect the four cables (PE, U, V, W) with the relative section (depending on the power of the utilized DGM), to the original terminal board (8).

# **IMPORTANT INFORMATION**

The connection cables (approx. 30 cm) needed for wiring the motor/DGM terminal board are not included in the package!

**INFORMATION**

Check that the gasket (3) is well housed in its seat!

8. Tighten the support (6) on the adapter plate (1) with four fastening screws (4), including the elastic elements (torque: 8.5 Nm).

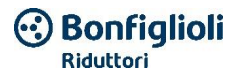

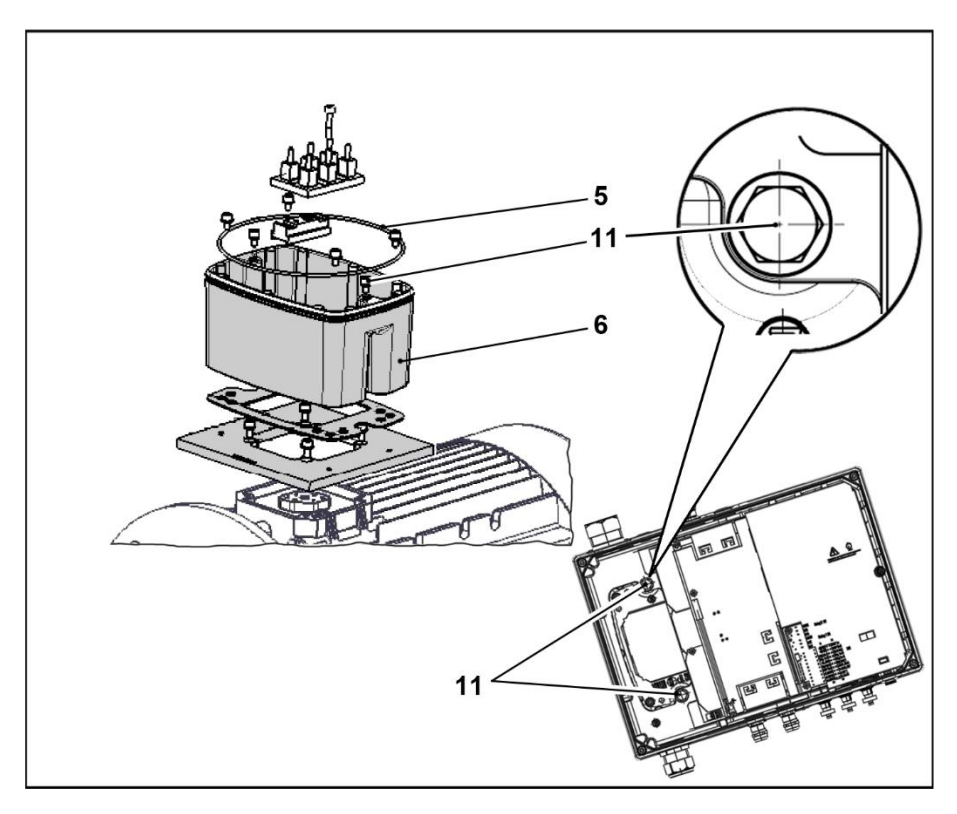

9. Pass the four cables (PE, U, V, W) through the DGM support.

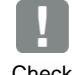

### **IMPORTANT INFORMATION**

Check that the O-ring (5) is well housed in its seat!

10. Carefully engage the speed regulator on the support (6) and fasten it uniformly with the two M8 screws (11) (torque: max. 25.0 Nm).

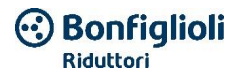

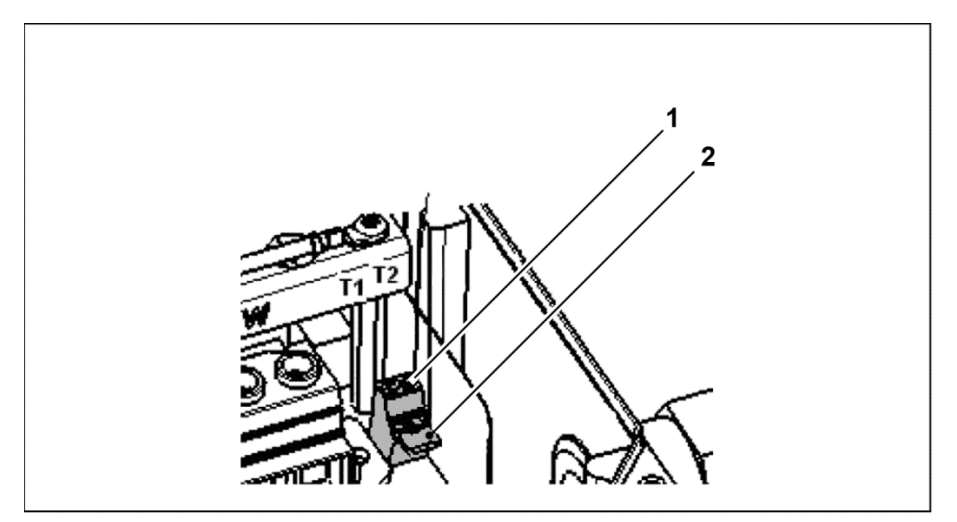

### **Fig. 13: Jumper**

### **IMPORTANT INFORMATION**

During installation, be careful not to crush the connection cables!

11. If present, wire the motor's PTC/Klixon connection cable to terminals T1 and T2 (1) (tightening torque: 0.6 Nm).

# **IMPORTANT INFORMATION**

If the motor has a temperature sensor, it must be connected to terminals T1 and T2 (1). For this purpose, remove the jumper inserted when initially supplied (2). If the jumper remains inserted, the motor temperature will not be monitored!

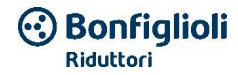

# **3.4.3 Power connection for sizes A - C**

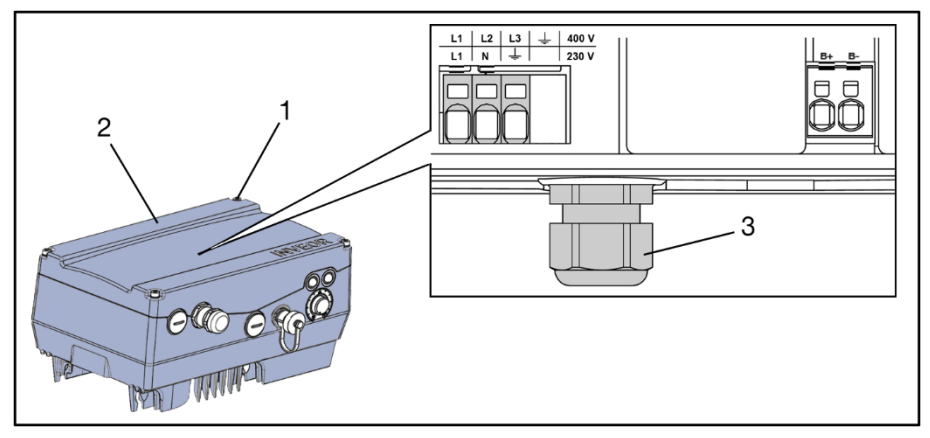

**Fig. 14: Power connection sizes A – C**

### **IMPORTANT INFORMATION**

If connecting a brake chopper to an optional brake resistor, use shielded cables with double insulation!

# **HAZARD**

### **Risk of fatal injury due to electric shock!**

### **Fatal or serious injuries!**

Disconnect the electrical voltage from the speed regulator and secure it to prevent it from being reconnected.

- 1. Unscrew the four screws (1) on the housing cover (2) of the speed regulator and remove the cover.
- 2. Pass the connection cable to the network through the cable gland (3).
- 3. Connect the cables in the connection terminal board as follows:

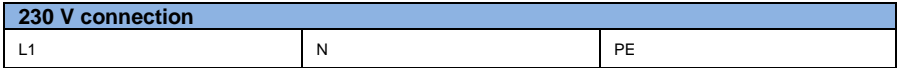

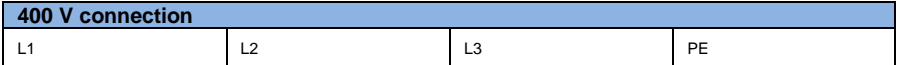

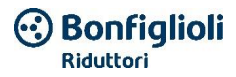

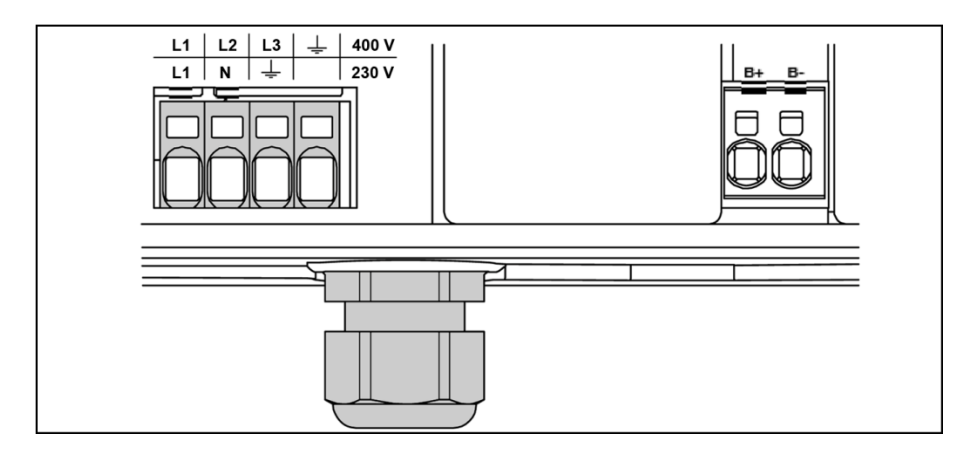

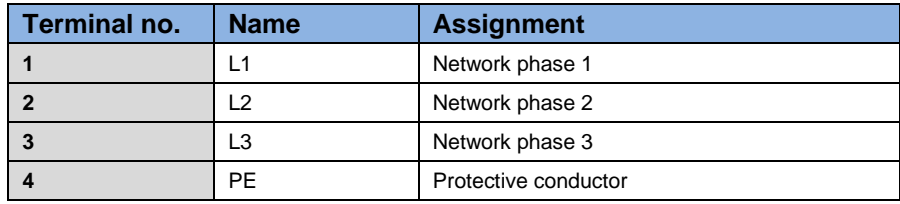

**Table 3: Terminal assignment X1 - 3 x 400 Vac**

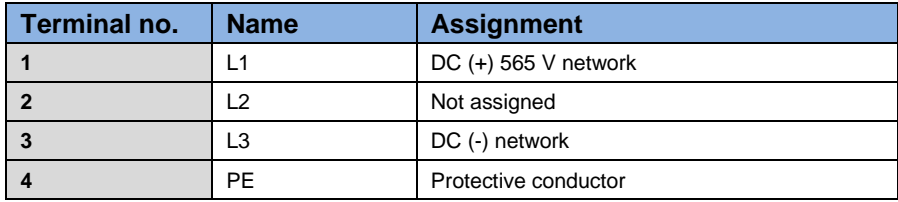

**Table 4: Terminal assignment X1 - DC power supply from 250 to 750 V**

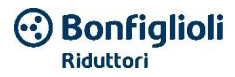

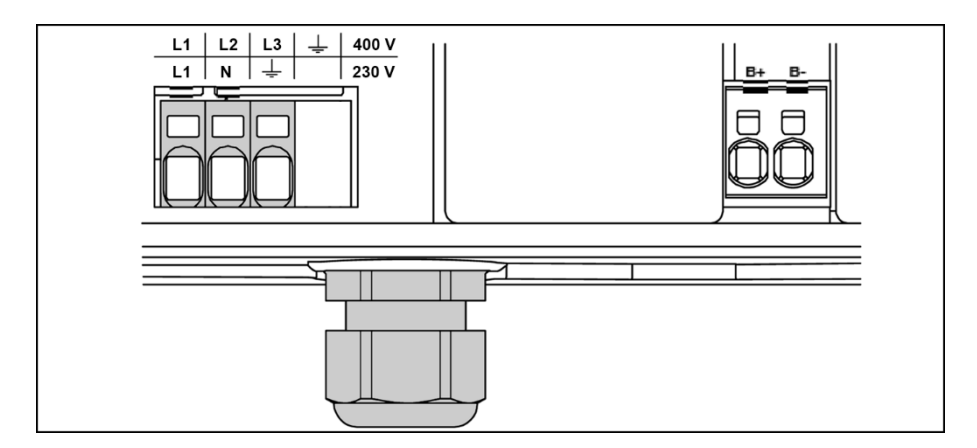

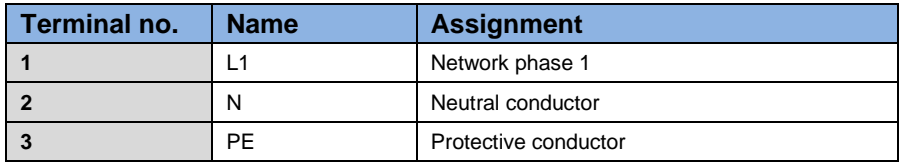

**Table 5: Terminal assignment X1 - 1 x 230 Vac**

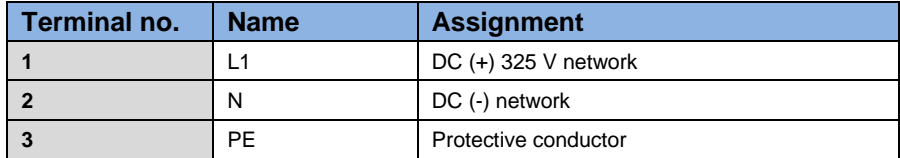

**Table 6: Terminal assignment X1 - DC power supply from 120 to 350 V**

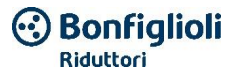

### **3.4.4 Power connection size D**

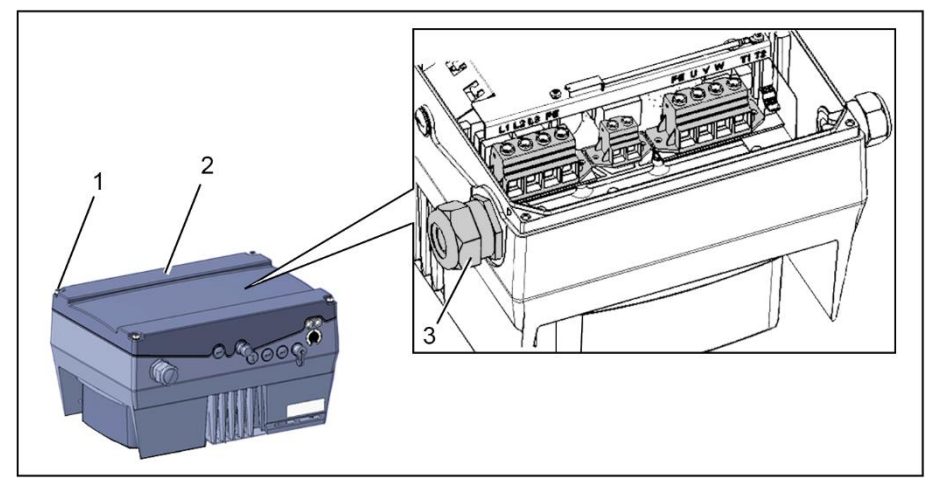

**Fig. 15: Power connection size D**

### **HAZARD**

### **Risk of fatal injury due to electric shock!**

### **Fatal or serious injuries!**

Disconnect the electrical voltage from the device and secure it to prevent it from being reconnected.

- 1. Unscrew the four screws (1) on the housing cover (2) of the speed regulator and remove the cover.
- 2. Pass the connection cable to the network through the cable glands (3).

# **IMPORTANT INFORMATION**

The cable gland is used to lighten the traction; the PE connection cable must be connected in advance (significantly longer)!

3. Connect the cables in the connection terminal board as follows:

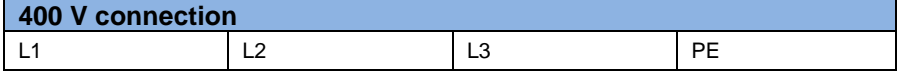

The protective conductor must be connected to the "PE" contact.

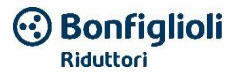

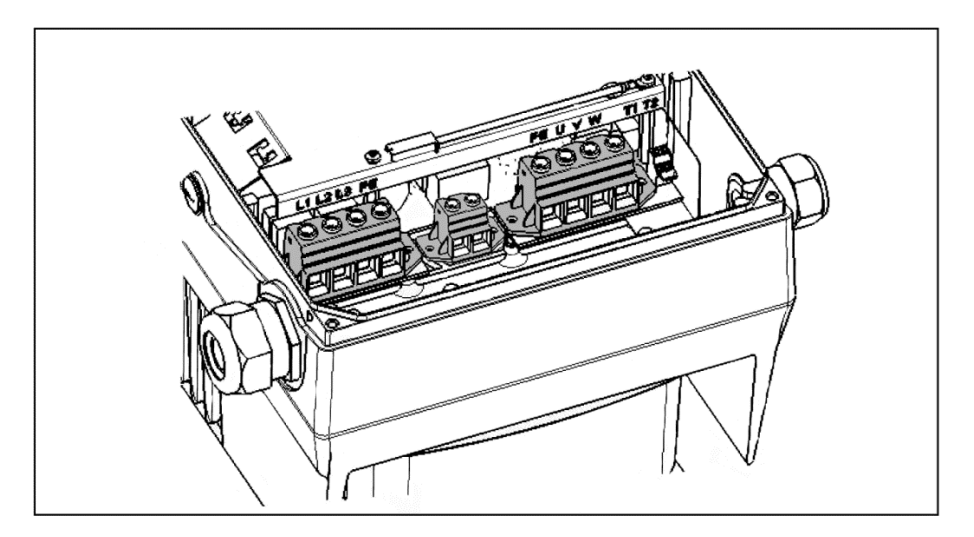

### **IMPORTANT INFORMATION**

If connecting a brake chopper to an optional brake resistor, use shielded cables with double insulation!

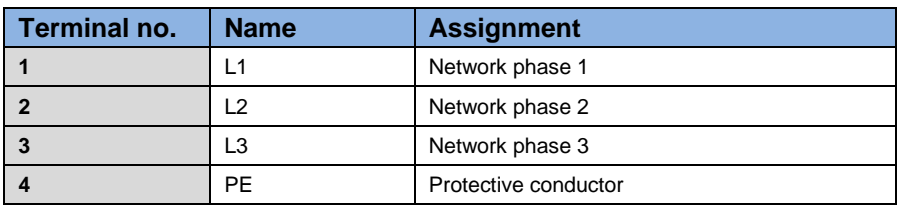

**Table 7: Terminal assignment X1 - 3 x 400 Vac**

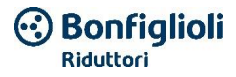

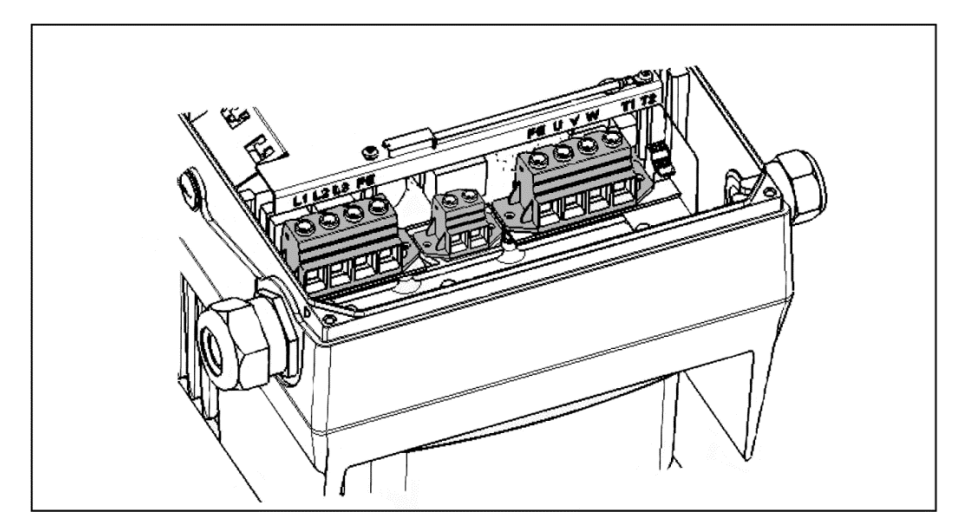

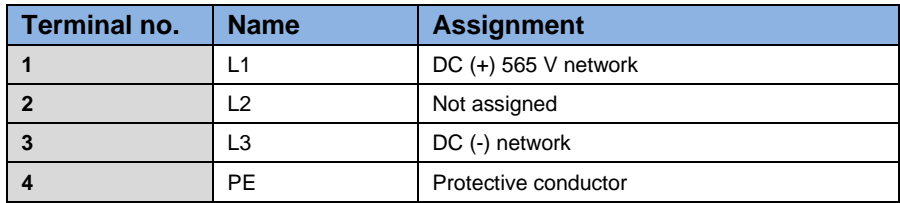

**Table 8: Terminal assignment X1 - DC power supply from 250 to 750 V**

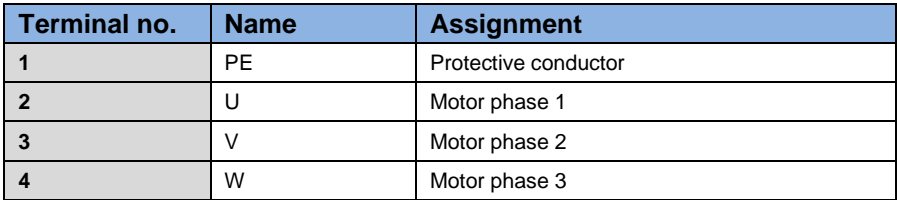

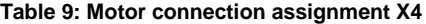

# **3.4.5 Brake chopper connections**

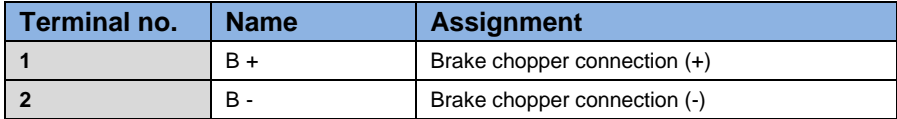

**Table 10 Assignment of the optional brake chopper terminals**

# **3.4.6 Control connections X5, X6, X7**

## **Control connections for the standard application board**

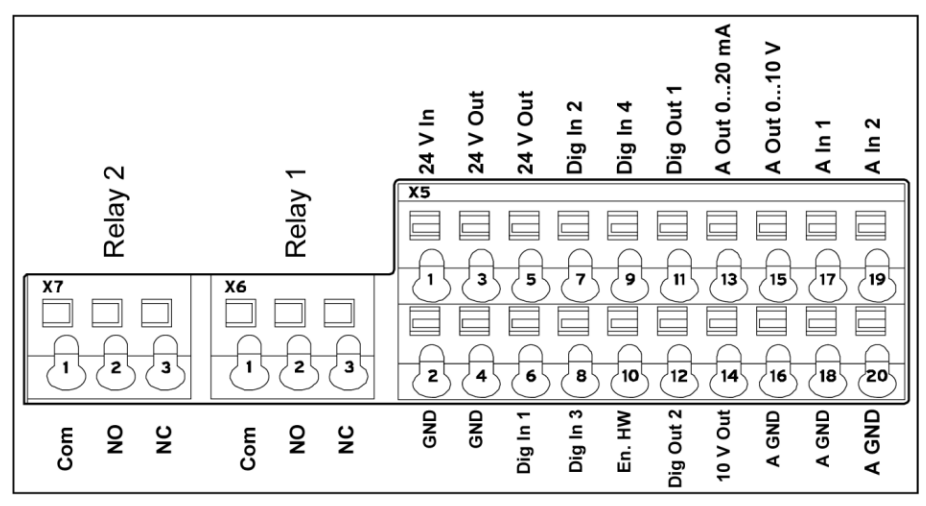

**Fig. 16: Control connections for the standard application board**

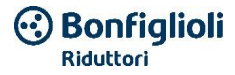

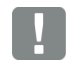

**IMPORTANT INFORMATION**

Risk of external signal input. Only use shielded control lines!

- 1. Insert the necessary control line through the cable glands into the housing.
- 2. Connect the control lines in compliance with the figure and/or table. Use shielded control lines for this purpose.
- 3. Connect the cover on the speed regulator housing and tighten it with the following torque:

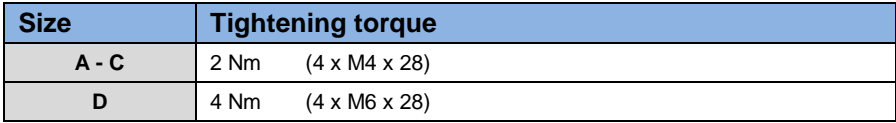

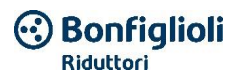

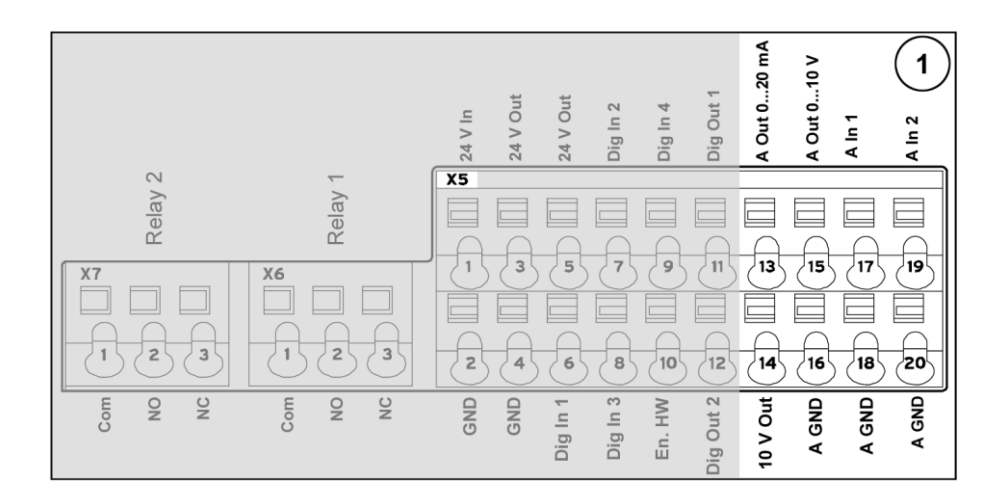

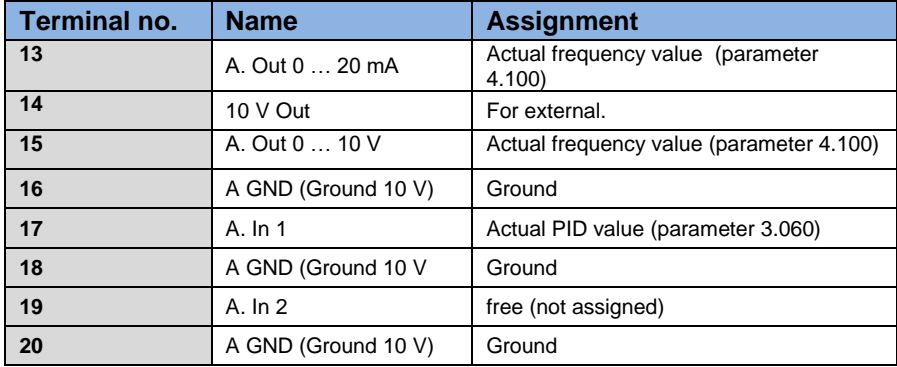

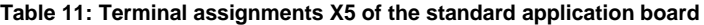

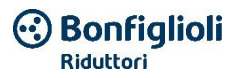

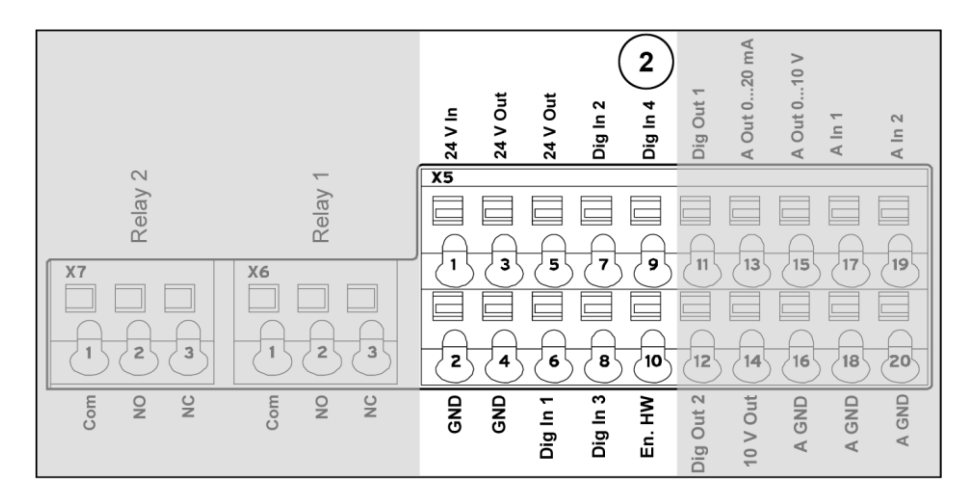

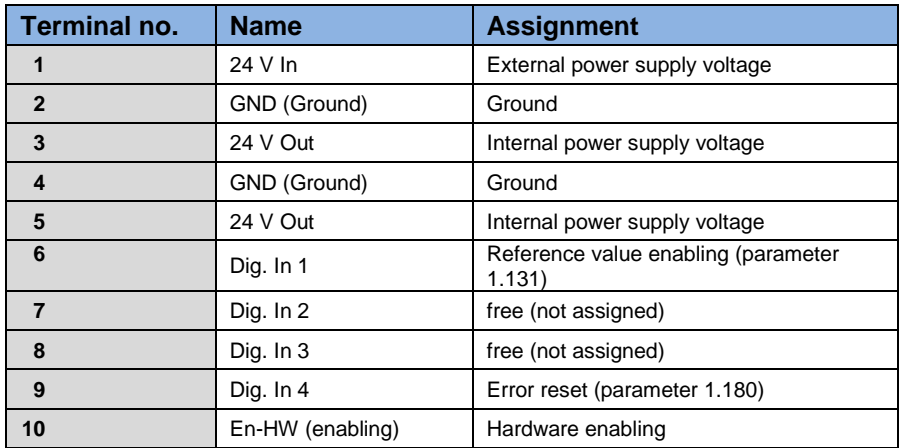

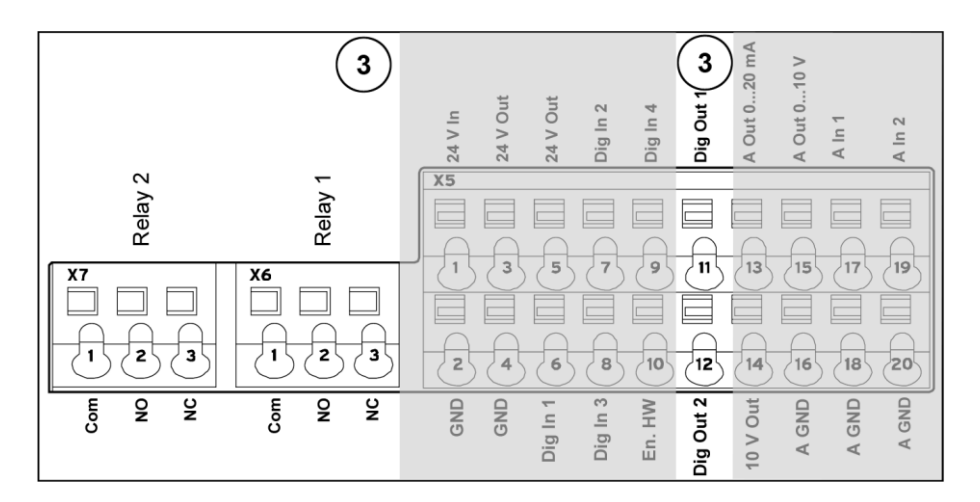

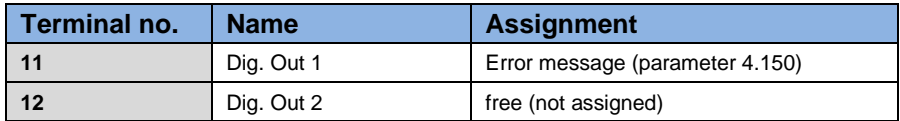

# **X6 Relay 1**

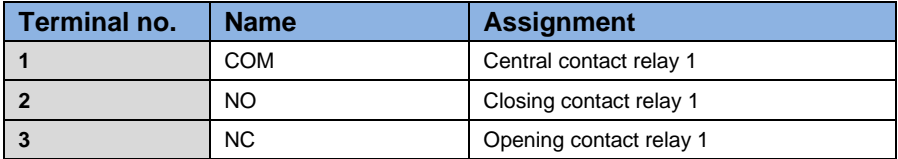

# **Table 12: Terminal assignment X6 (relay1)**

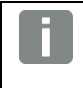

## **INFORMATION**

In the factory settings, relay 1 is programmed as the "error relay" (parameter 4.190).

**Bonfiglioli Riduttori** 

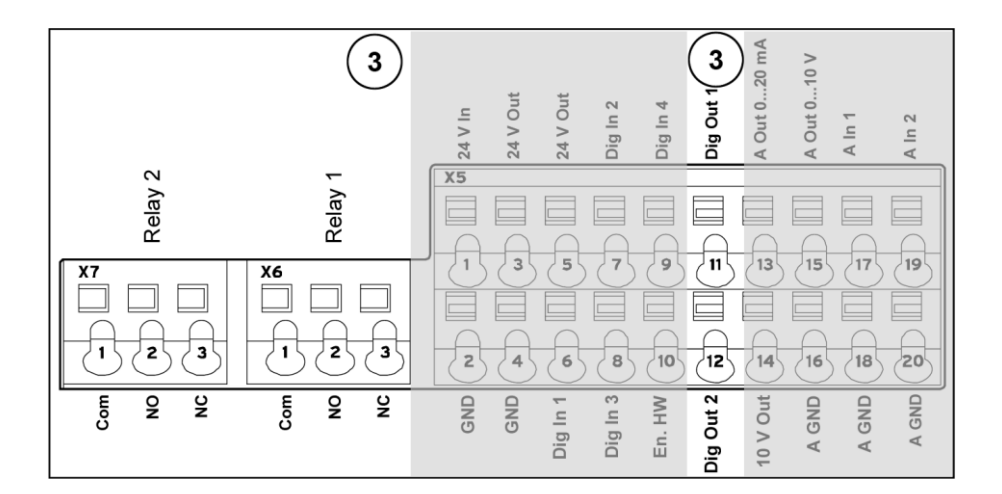

# **X7 Relay**

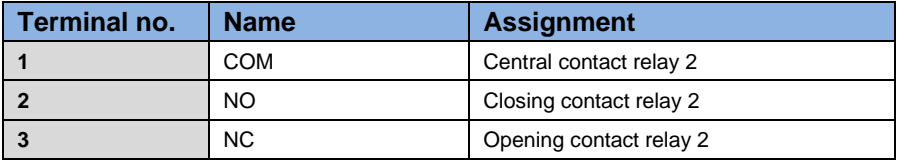

**Table 13: Terminal assignment X7 (relay2)**

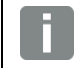

### **INFORMATION**

In the factory settings, "no function" is assigned to relay 2 (parameter 4.210).

*<b>Bonfiglioli* Riduttori

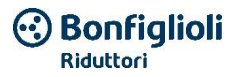

# **Control connections for the basic application board**

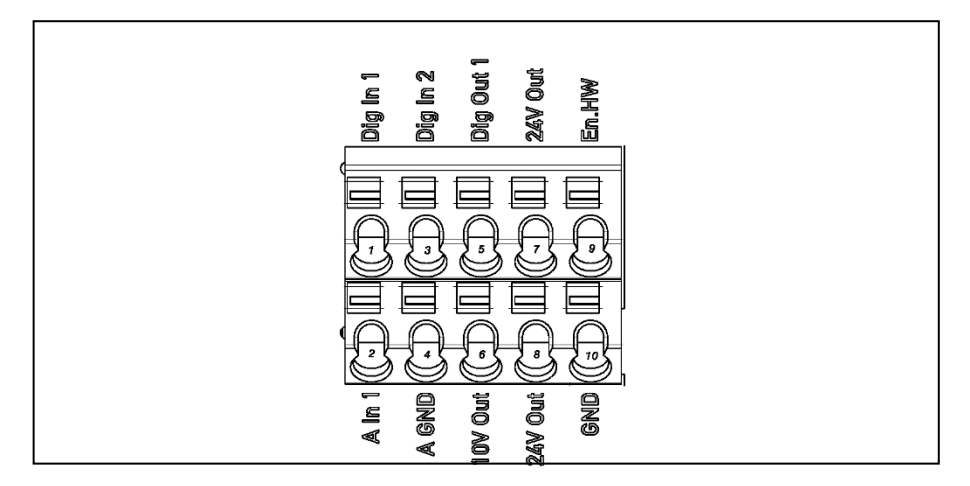

# **Fig. 17: Control connections for the basic application board**

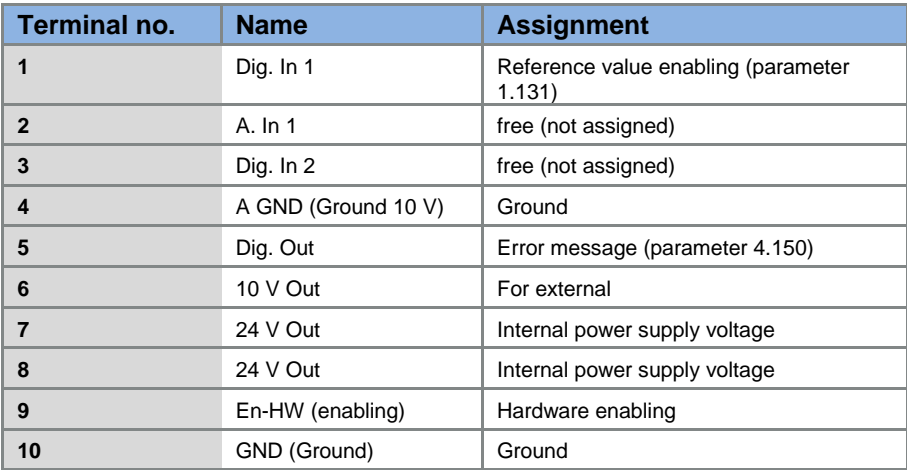

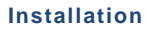

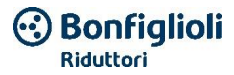

# **3.4.7 Connection diagram**

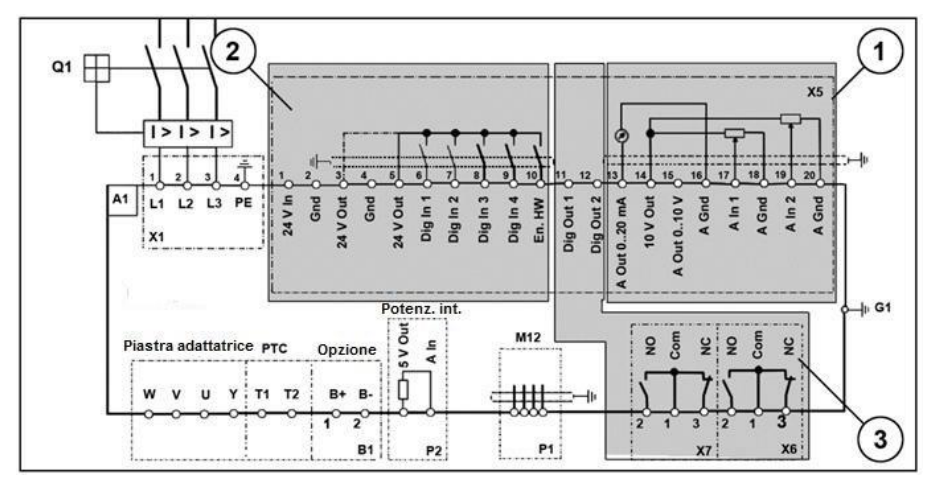

## **Fig. 18: Control connections**

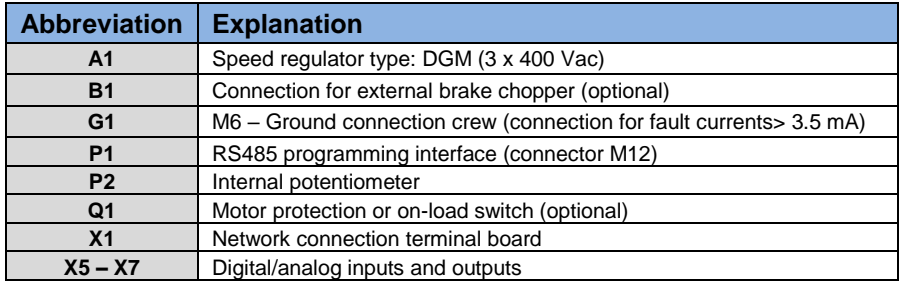

After connecting the network power supply 3 x 400 Vac (to terminals L1 to L3) or 565 Vdc (to terminals L1 and L3), the speed regulator is ready for use.

Alternatively, it is possible to start the speed regulator by connecting an external voltage of 24 Vdc.

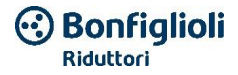

# **3.5 Wall-mounted installation of the speed regulator**

# **3.5.1 Location suitable for the wall-mounted installation**

Make sure that the location for the wall-mounted installation of a DGM satisfies the following conditions:

- $\blacksquare$  The speed regulator must be mounted on a flat, stable surface.
- $\blacksquare$  The speed regulator must be mounted only on non-flammable bases.
- There must be a free space of at least 200 mm around the speed regulator to guarantee free convection.

The following images show the mounting measurements and the minimum distances necessary for installing the speed regulator.

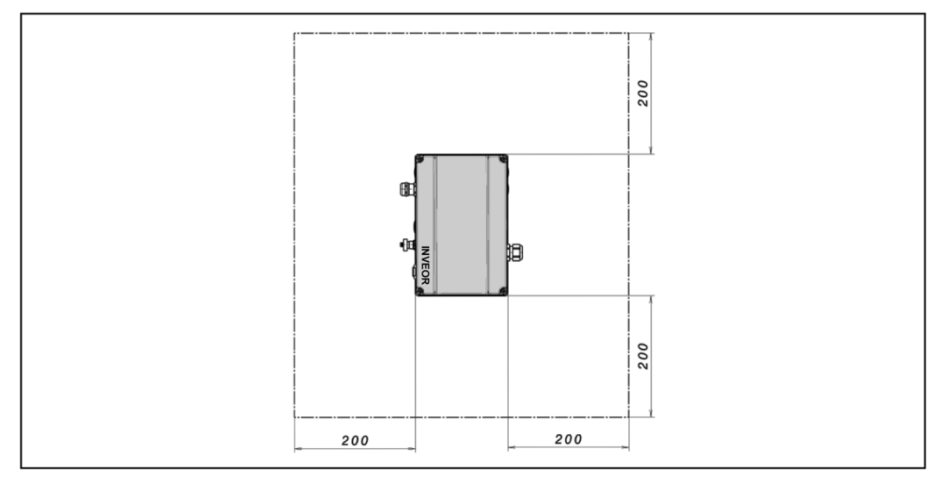

### **Fig. 19: Minimum distances**

In the variant "wall-mounted installation", the following maximum power cable lengths are permitted between the motor and the DGM:

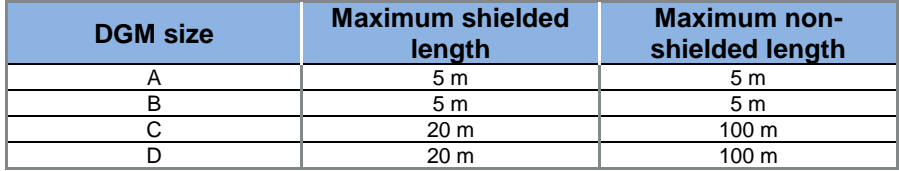

(exception, see chapter "EMC limit value classes")

### **IMPORTANT INFORMATION**

Use only shielded cables with the section necessary.

A PE connection must be made (below the wall adapter terminal board)!

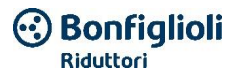

# **3.5.2 Mechanical installation sizes A - C**

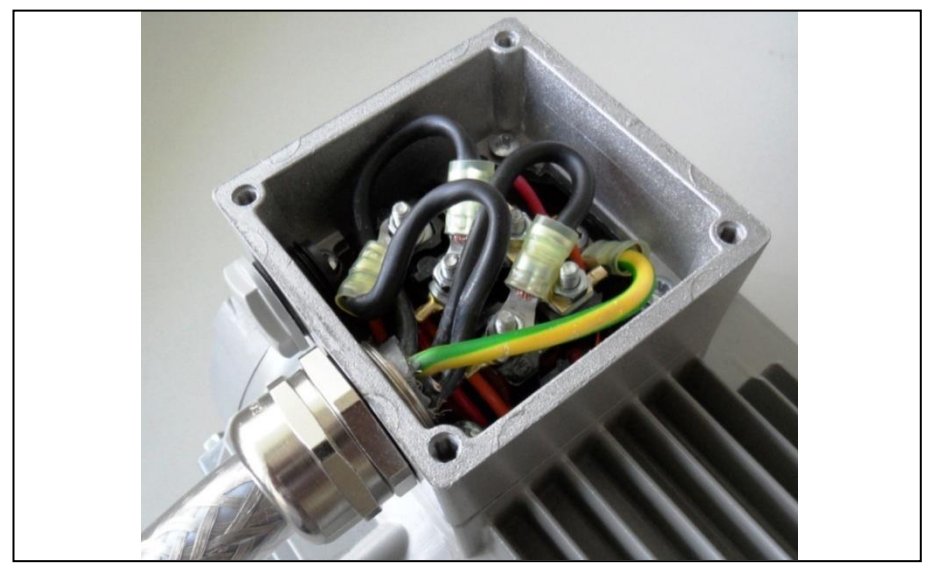

**Fig. 20: Wiring in the motor connection box**

1. Open the motor connection box.

### **IMPORTANT INFORMATION**

Depending on the desired voltage in the motor, a star or delta connection must be made in the motor connection box!

- 2. Use the appropriate EMC screw connections to connect the shielded motor cable to the motor connection box,!
	- Make sure that the shielding contact is implemented properly (large surface area)!
- 3. Connect the prescribed PE connection in the motor connection box!
- 4. Close the motor connection box.

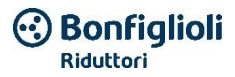

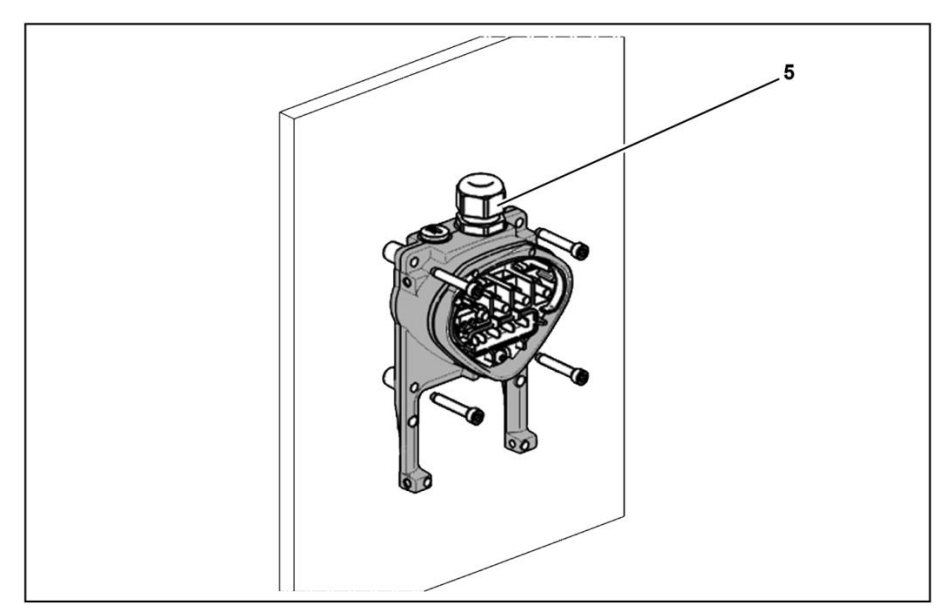

**Fig. 21: Fastening the adapter plate to the wall**

# **IMPORTANT INFORMATION**

The speed regulator must not be mounted without an adapter plate!

- If Identify a position that complies with the required ambient conditions described in the chapter "**[Installation requirements](#page-26-0)**".
- To obtain optimal convection for the speed regulator, pay attention during installation to the position of the screw connection (EMC) (5): it must face upward.
- Only vertical installation is permitted if the DGM does not have supplementary ventilation.

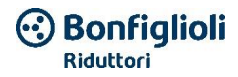

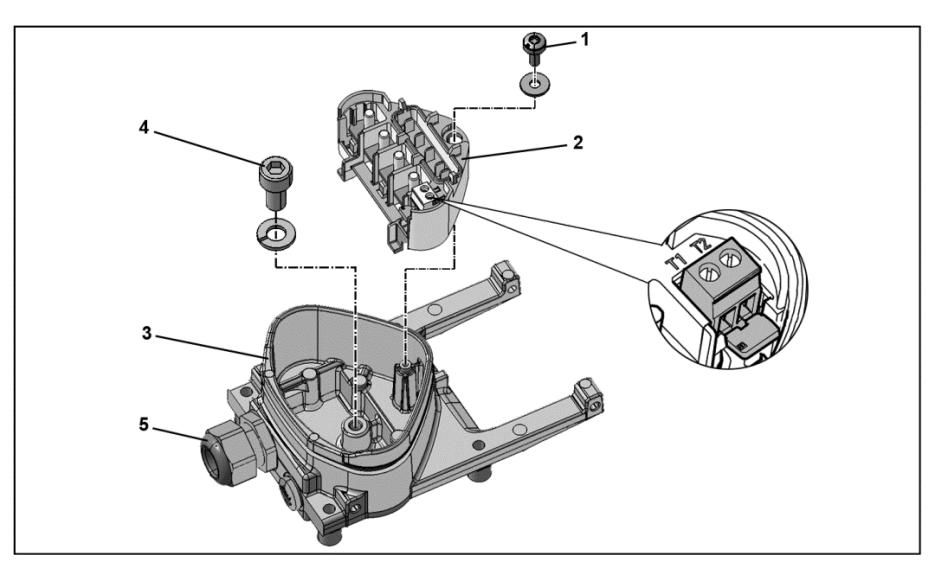

### **Fig. 22: Wiring**

- 1. Unscrew the screw (1) to disconnect the terminal board (2) from the adapter plate (3). The PE union is located below the terminal board (M6 x 12) (4).
- 2. Insert the motor connection cable in the adapter plate (3) through the integrated EMC screw (5).
- 3. This PE union (torque: 4.0 Nm) must be connected with the same motor ground potential. The section of the potential compensation conductor must correspond at least to the section of the network connection cable.

#### **HAZARD**  $\sqrt{1}$

### **Risk of fatal injury due to moving mechanical components!**

### **Fatal or serious injuries!**

The speed regulator must be connected to the ground with the motor, as required.

The PE connection between the motor and the speed regulator must be made using the Allen screw (4) and the compressed spring washer included in the adapter plate supply (3).

- 4. Reinsert the terminal board (2) in the adapter plate (3).
- 5. Fix the terminal board (2) with the screw (1) (torque: 1.2 Nm).

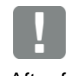

### **INFORMATION**

After fastening the terminal board (2), makes sure that it is supported in floating mode.

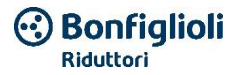

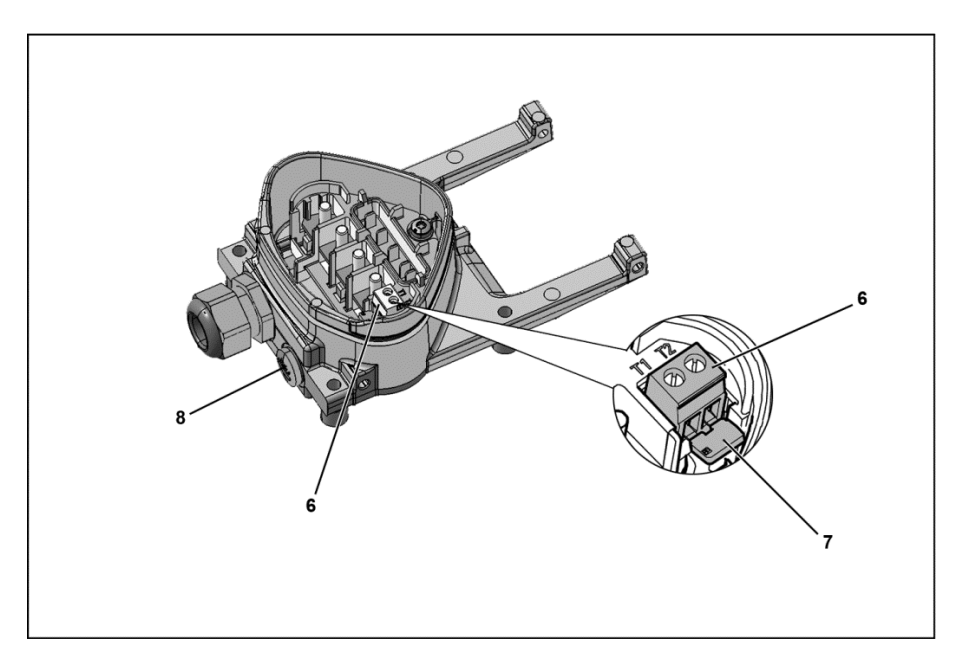

- 6. Wire the motor cables with contacts U, V, W (under certain circumstances, also the star point) in the connection terminal board, as described in the chapter "**[Fundamental](#page-28-0)  [connection variants](#page-28-0)**". Use cable terminal (M5) for this purpose.
- 7. Before connecting a motor PTC to terminals T1 and T2 (6), remove the jumper that was pre-installed to prevent short circuits (7).

# **HAZARD**

### **Risk of fatal injury due to moving mechanical components!**

### **Fatal or serious injuries!**

After connecting the DGM, the motor has potential energy.

Therefore, the connection must be made using a separate line, with insulation suitable for the motor cable!

Only PTCs for motors that comply with DIN 44081/44082 can be connected!

For this purpose, replace the blind union (8) with a suitable standard cable gland and connect both ends to T1 and T2 (6).

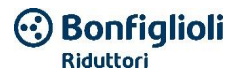

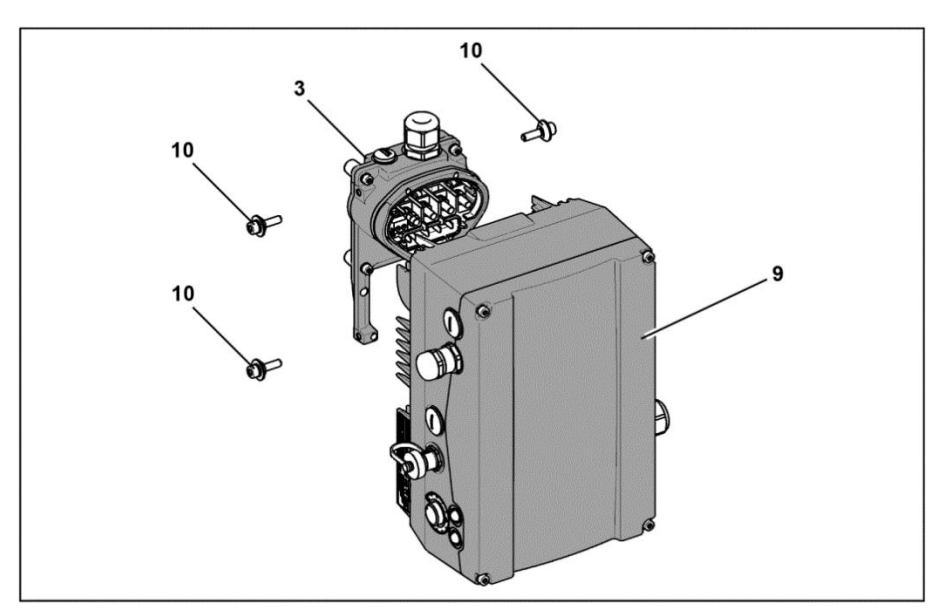

**Fig. 23: Installing the speed regulator**

- 8. Place the speed regulator (9) on the adapter plate (3) such that the adapter neck enters in the opening at the base of the heat dissipator.
- 9. Fasten the speed regulator (9) using the provided screws (10) on the adapter plate (3) (torque: 4.0 Nm).

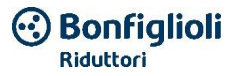

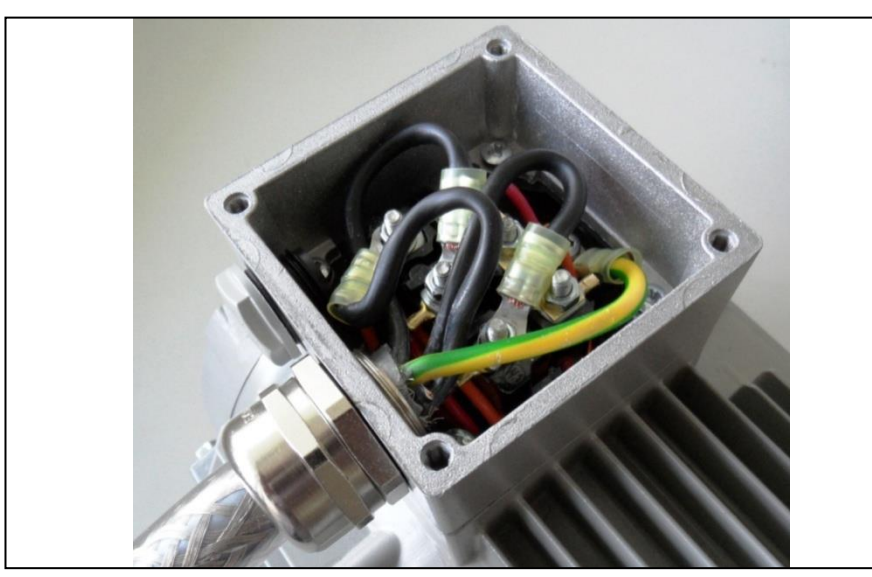

# **3.5.3 Mechanical installation size D**

**Fig. 24: Wiring in the motor connection box**

1. Open the motor connection box.

### **IMPORTANT INFORMATION**

Depending on the desired voltage in the motor, a star or delta connection must be made in the motor connection box!

2. Use the appropriate EMC screw connections to connect the shielded motor cable to the motor connection box,!

Make sure that the shielding contact is implemented properly (large surface area)!

- 3. Connect the prescribed PE connection in the motor connection box!
- 4. Close the motor connection box.

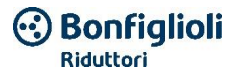

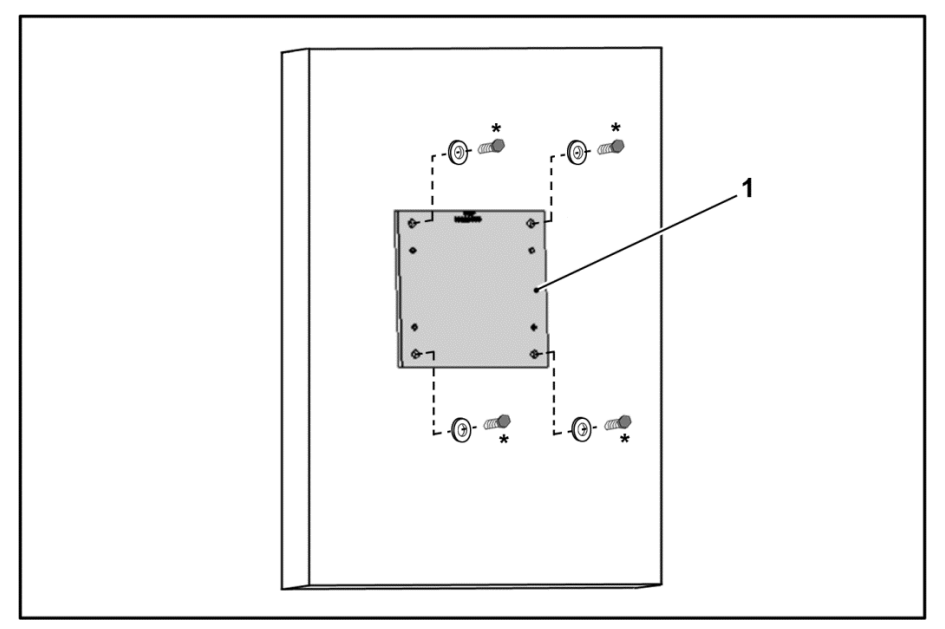

### **Fig. 25: Fastening the adapter plate size D to the wall**

# **IMPORTANT INFORMATION**

The speed regulator must not be mounted without an adapter plate (1)!

- If Identify a position that complies with the required ambient conditions described in the chapter ["Installation requirements"](#page-26-0).
- 5. Mount the adapter plate (1) with four screws**\*** on the wall.

**\* The screws are not included in the scope of delivery.**

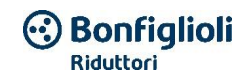

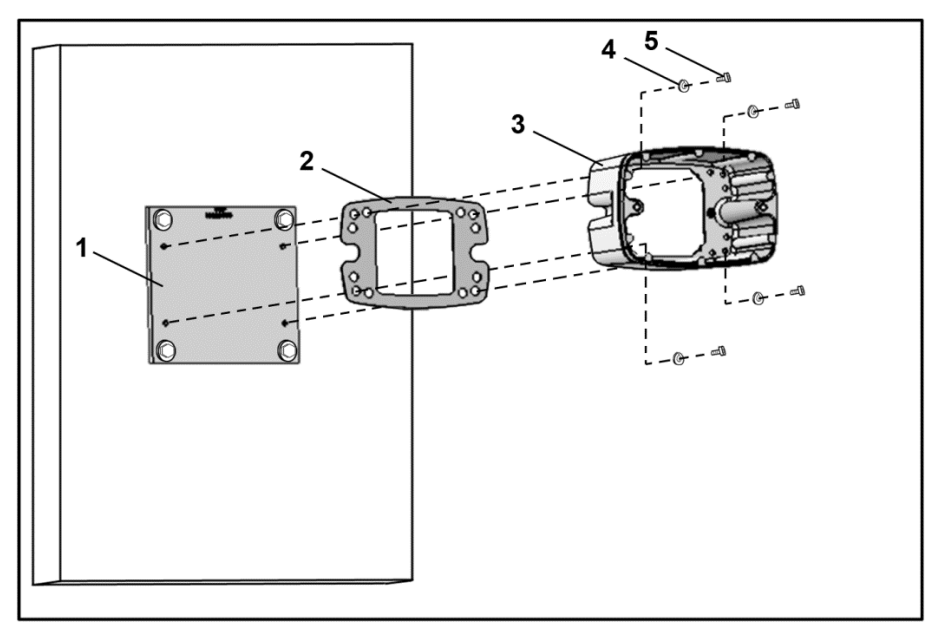

**Fig. 26: Fastening the size D support on the adapter plate**

6. Install the gasket (2) together with the support (3) on the adapter plate (1). For this purpose, use the fastening screws (5) included in the scope of delivery with the spring elements (4) (torque 8.5 Nm).

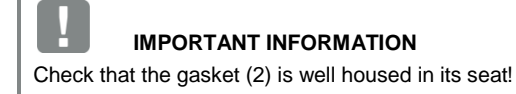

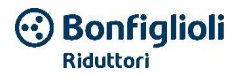

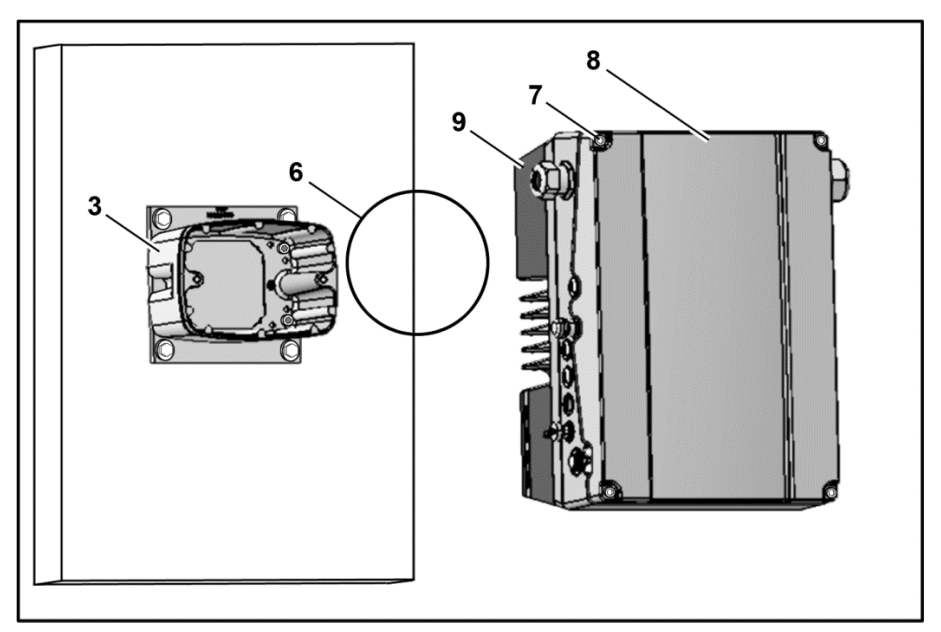

### **Fig. 27: Using the size D o-ring**

7. Set the o-ring (6) in the groove of the support (3).

# **IMPORTANT INFORMATION**

Check that the O-ring (6) is well housed in its seat!

- 8. Unscrew the four screws (7) from the cover (8) of the speed regulator (9).
- 9. Remove the cover (8).

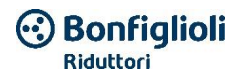

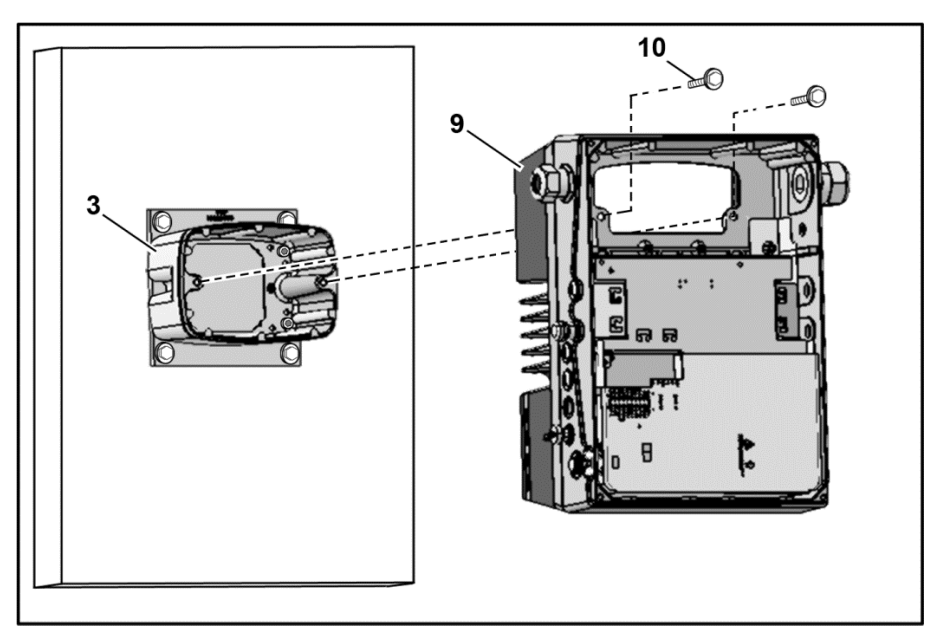

**Fig. 28: Fastening the speed regulator on the size D support**

- 10. Carefully insert the speed regulator (9) on the support (3).
- 11. Tighten the two parts evenly with the two M8 screws (10) (torque: max. 25,0 Nm).

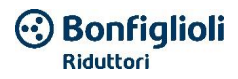

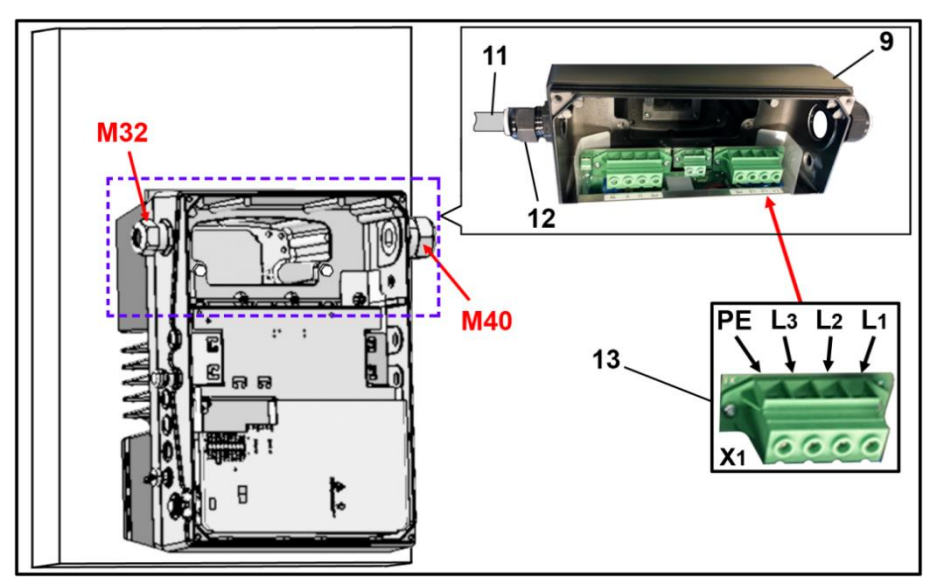

**Fig. 29: Connection to the network D**

12. Lead the connection cable to the network (11) through the cable gland (12) [M32] in the speed regulator (9).

# **IMPORTANT INFORMATION**

The cable gland is used to lighten the traction; the PE connection cable must be connected in advance (significantly longer)!

13. Connect the cables in the connection terminal board [X1] (13) as follows:

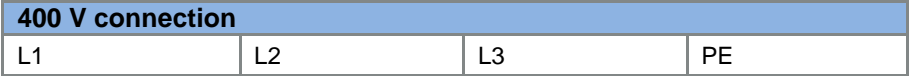

The protective conductor must be connected to the "PE" contact.
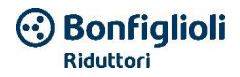

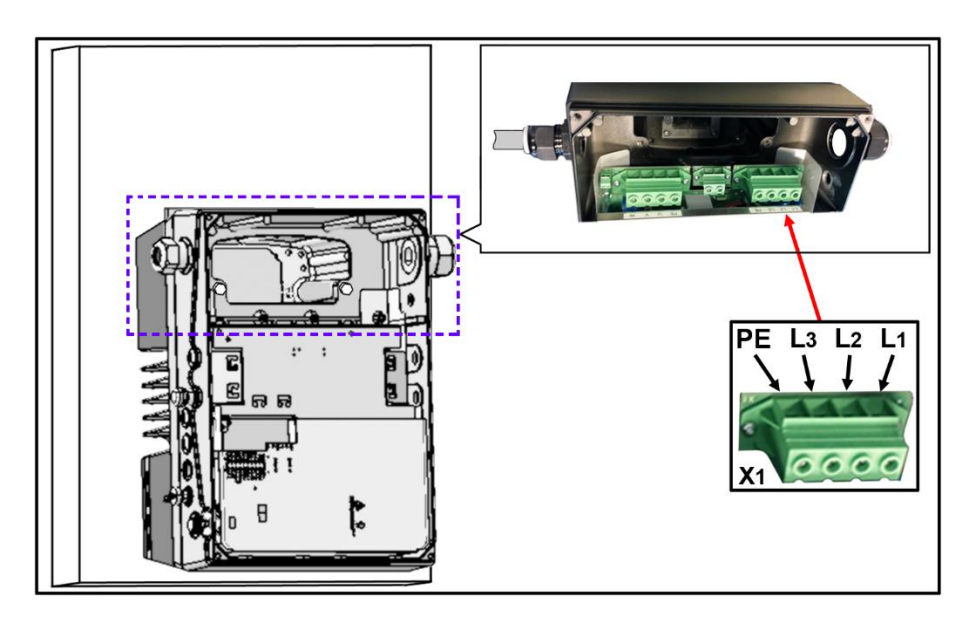

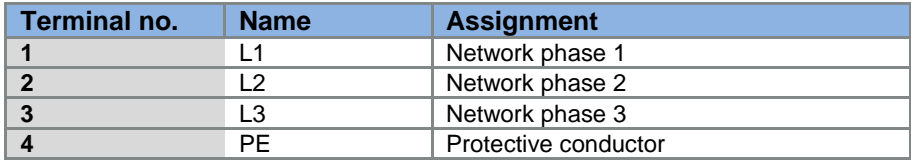

**Table 14: Terminal assignment X1 - 3~ 400 V**

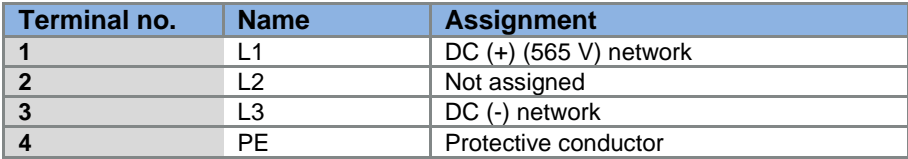

**Table 15: Terminal assignment X1 - DC power supply from 250 to 750 V**

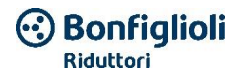

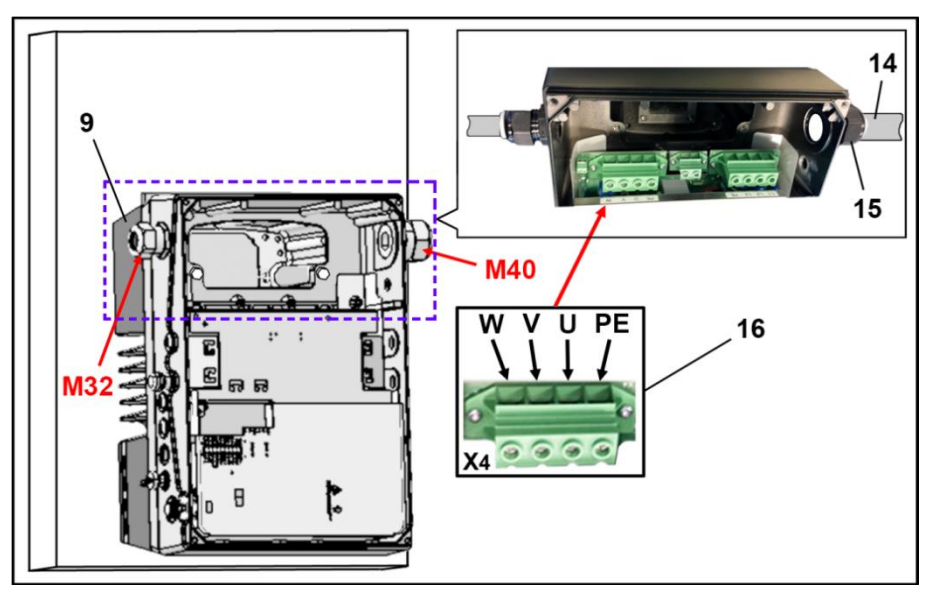

**Fig. 30: Motor connection size D**

14. Lead the connection cable to the motor (14) through the cable gland (15) [M40] in the speed regulator (9).

## **IMPORTANT INFORMATION**

The cable gland is used to lighten the traction; the PE connection cable must be connected in advance (significantly longer)!

15. Connect the cables in the connection terminal boards [X4] (16) as follows:

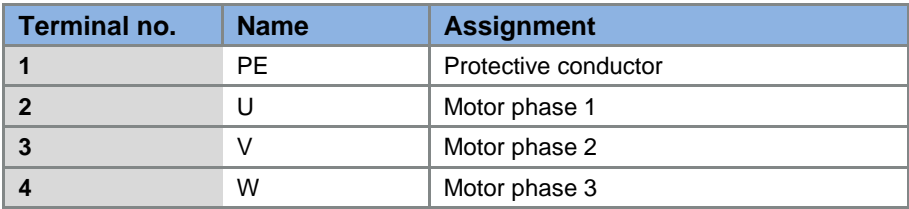

#### **Table 16: Motor connection assignment X4**

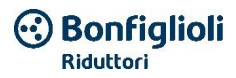

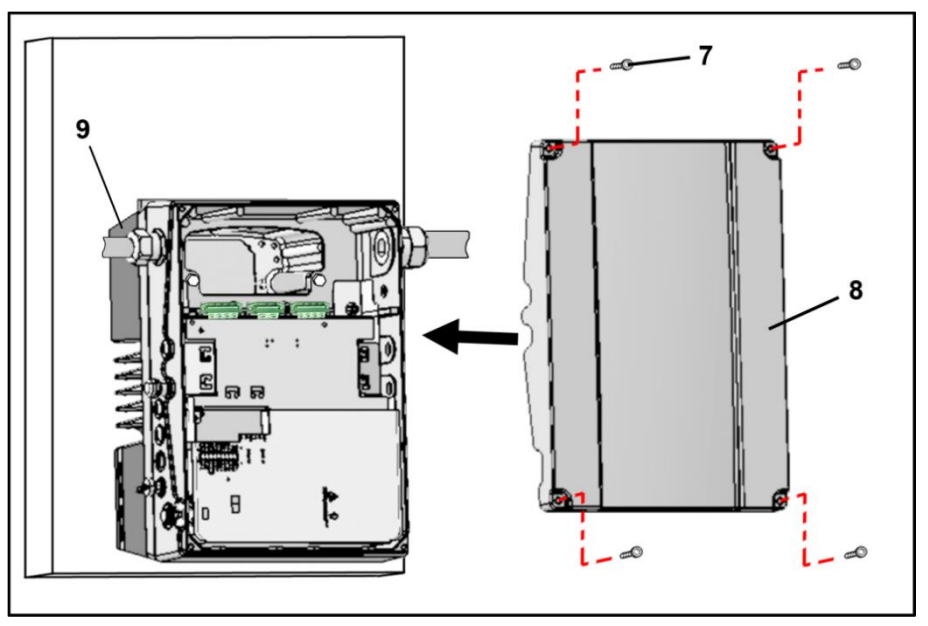

### **Fig. 31: Closing the housing size D**

- 16. Place the cover (8) on the speed regulator housing (9).
- 17. Tighten the two parts with the four screws (7) (torque 4 Nm).

## **3.5.4 Power connection**

The power connections are made as described in the chapter ["](#page-35-0) **[Installation of the speed regulator integrated on a](#page-35-0)** generic motor **generic**".

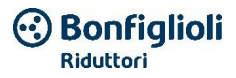

## **3.5.5 Brake chopper connections**

The brake chopper connections are made as described in the chapter ["](#page-35-0) **[Installation of the speed regulator integrated on a](#page-35-0)** generic motor **generic**".

### **3.5.6 Control connections X5, X6, X7**

The control connections are made as described in the chapter ["](#page-35-0) **[Installation of the speed regulator integrated on a](#page-35-0)** generic motor **generic**".

## **3.6 Deinstalling and installing the DGM fan size "D"**

The following section describes the replacement of the fan in the DGM size "D". For safety reasons, closely observe the safety instructions and information.

## **HAZARD**

### **Risk of fatal injury due to moving mechanical components!**

### **Fatal or serious injuries!**

Disconnect the electrical voltage from the speed regulator and secure it to prevent it from being reconnected.

Have it deinstalled and installed only by qualified personnel.

Only use instructed personnel for set-up, installation, start-up and use.

Connect the device to the ground in compliance with DIN EN 61140; VDE 0140, NEC and other pertinent standards.

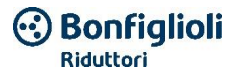

## **3.6.1 Deinstalling the fan**

#### **HAZARD** À

### **Risk of fatal injury due to electric shock!**

### **Fatal or serious injuries!**

Disconnect the electrical voltage from the speed regulator and secure it to prevent it from being reconnected.

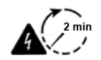

Risk of electric shock and electric discharge. After shut-off, wait two minutes (time for capacitor discharge)

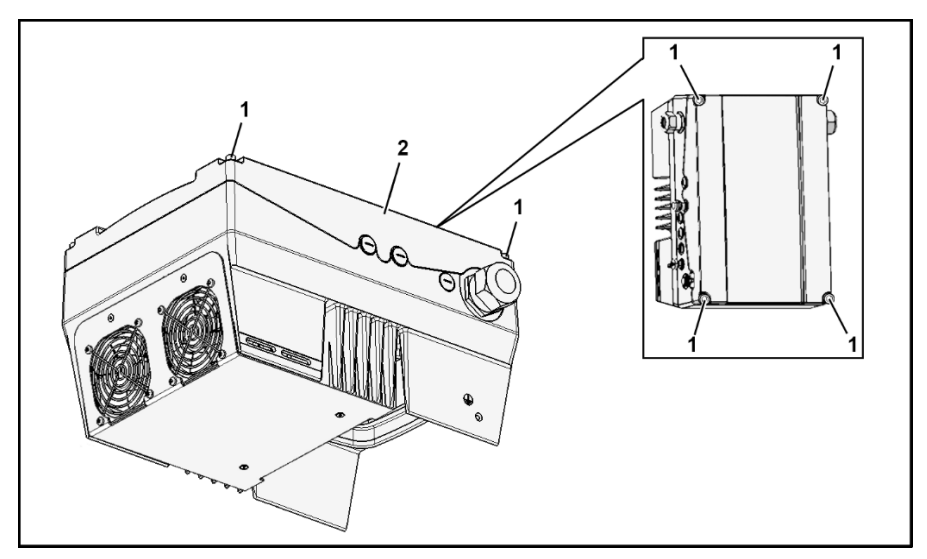

**Fig. 32: Fan deinstallation size D**

- 1. Unscrew the four screws (1) from the cover (2) of the speed regulator.
- 2. Remove the cover (2) of the speed regulator.

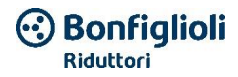

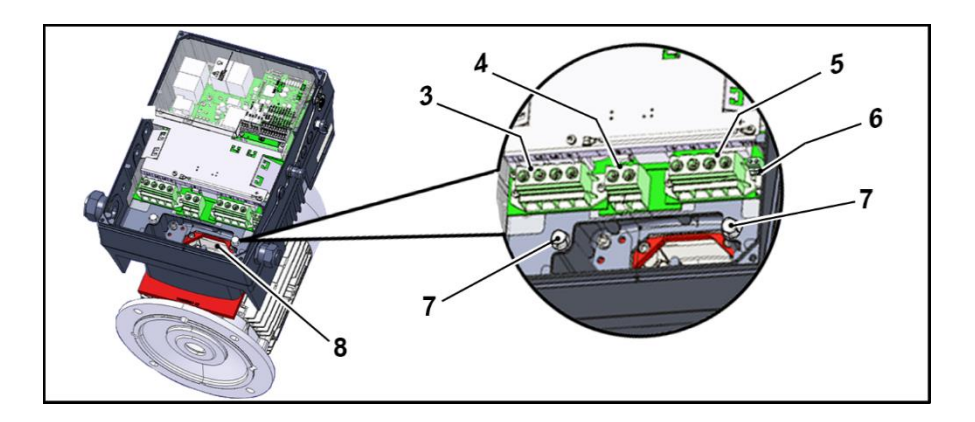

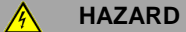

## **Risk of fatal injury due to electric shock!**

### **Fatal or serious injuries!**

Disconnect the electrical voltage from the speed regulator and secure it to prevent it from being reconnected.

- 3. Disconnect the cables from the following connections:
	- (3) "Network terminal [X1]",
	- (4) "Brake chopper [X2] (optional)",
	- (5) "Motor terminal [X4]",
	- (6) "PTC/Klixon motor [X11]".
- 4. Unscrew both screws (7).
- 5. Carefully lift the speed regulator up off the support (8) and place it on a clean, flat surface.

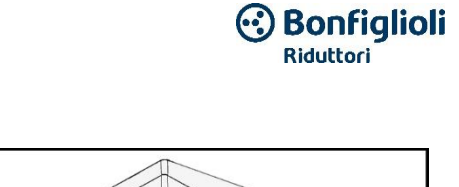

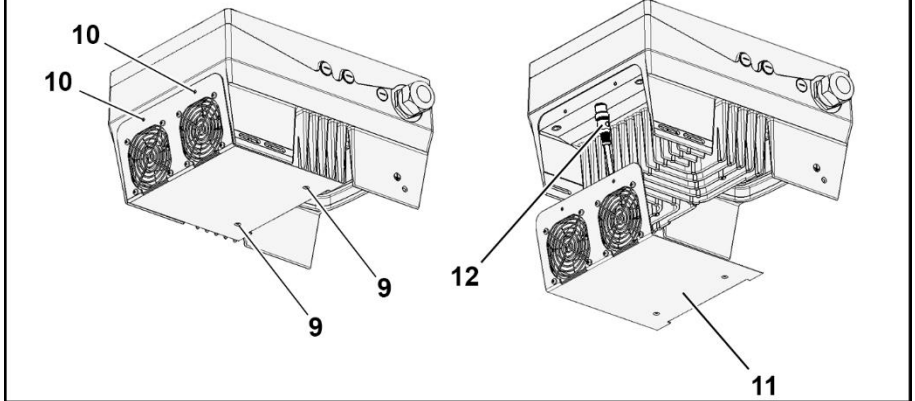

**Fig. 33: Deinstallation and installation of the fan size D**

- 6. Unscrew the screws (9) and (10).
- 7. Carefully unscrew the fan unit (11) from the speed regulator.
- 8. Disconnect the M12 connector (12).

## **3.6.2 Installing the fan**

- 1. Insert the M12 connector (12) for the new fan unit (11) in the speed regulator connector.
- 2. Insert the new fan unit (11) in the speed regulator and tighten the screws (9) and (10).

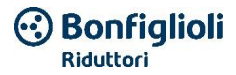

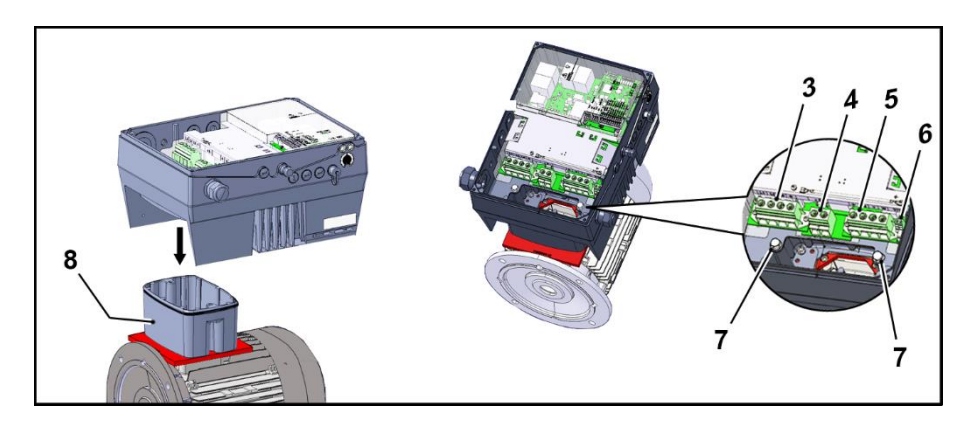

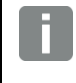

#### **IMPORTANT INFORMATION**

When placing the speed regulator on the support (8) make sure that the gasket is inserted correctly!

3. Carefully engage the speed regulator on the support (8) and fasten it regularly with the two M8 screws (7) (torque: max. 25.0 Nm).

## **HAZARD**

#### **Risk of fatal injury due to electric shock!**

#### **Fatal or serious injuries!**

Disconnect the electrical voltage from the speed regulator and secure it to prevent it from being reconnected.

- 4. Connect all the cables to the following connections:
	- (3) "Network terminal [X1]" (see chapter "Power connection/size D")
	- (4) "Brake chopper [X2] (optional)"
	- (5) "Network terminal [X4]" (see chapter "Power connection/size D")
	- (6) "PTC/Klixon motor [X11]" (optional)

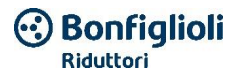

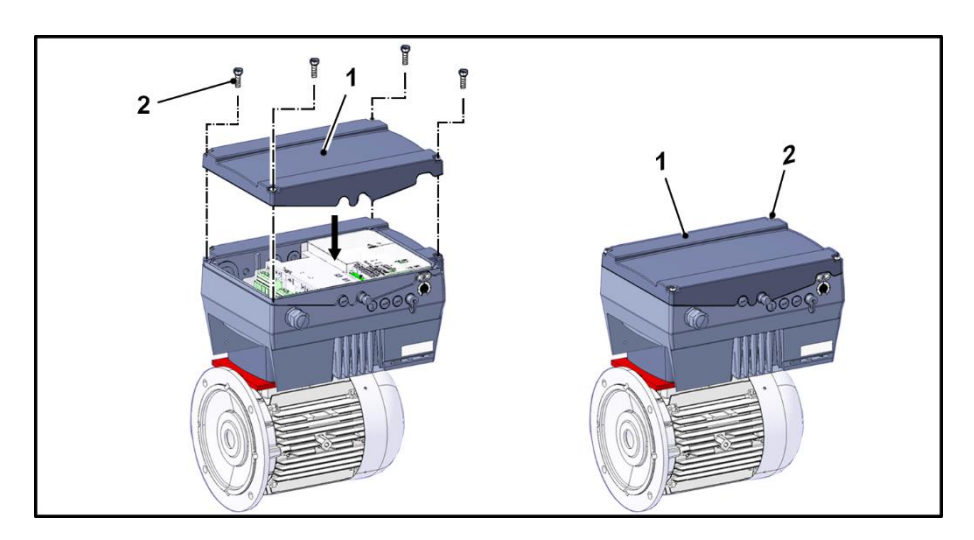

- 5. Place the cover (1) on the speed regulator housing.
- 6. Tighten the two parts with the four screws (2) (torque: 4 Nm).

 $\mathbf{A}$ 

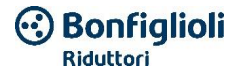

# **4. Start-up**

## **4.1 Safety instructions for start-up**

#### **Material damage is possible**

If the instructions are not observed, the speed regulator can be damaged and be destroyed at the next start-up!

Start-up may only be performed by suitably qualified personnel. Always observe the safety measures and warnings.

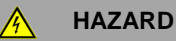

### **Risk of fatal injury due to electric shock!**

#### **Fatal or serious injuries!**

Make sure that the power supply supplies the exact voltage and that it was designed for the necessary current.

Use appropriate circuit breakers with the prescribed rated current between the network and the speed regulator.

Use suitable fuses with the relative current values between the network and the speed regular (see the technical data).

The speed regulator must be ground connected together with the motor, as required. Otherwise, serious injuries may occur.

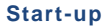

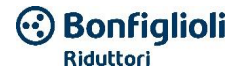

## **4.2 Communication**

The speed regulator can be started up as follows:

via the VPlus Dec software

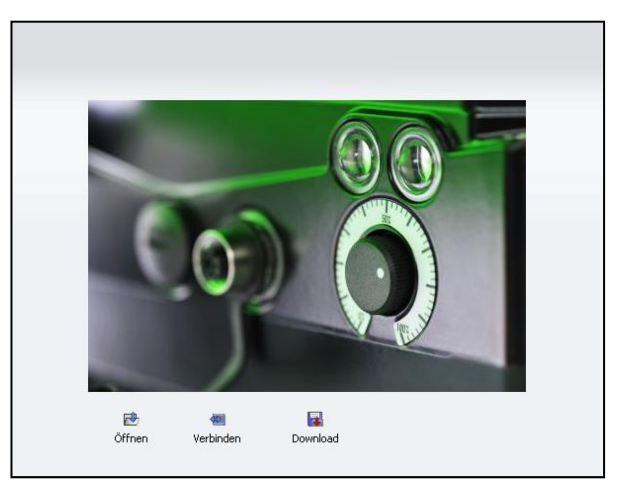

## **Fig. 34: PC software - start-up mask**

via the hand-held MMI control device**\***

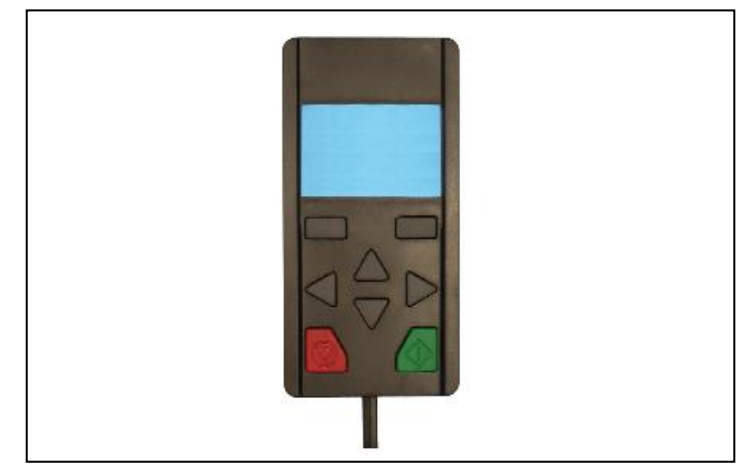

### **Fig. 35: Hand-held MMI control device**

**\* Man machine interface**

## **Start-up**

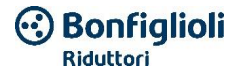

■ via the MMI<sup>\*</sup> integrated in the cover (optional)

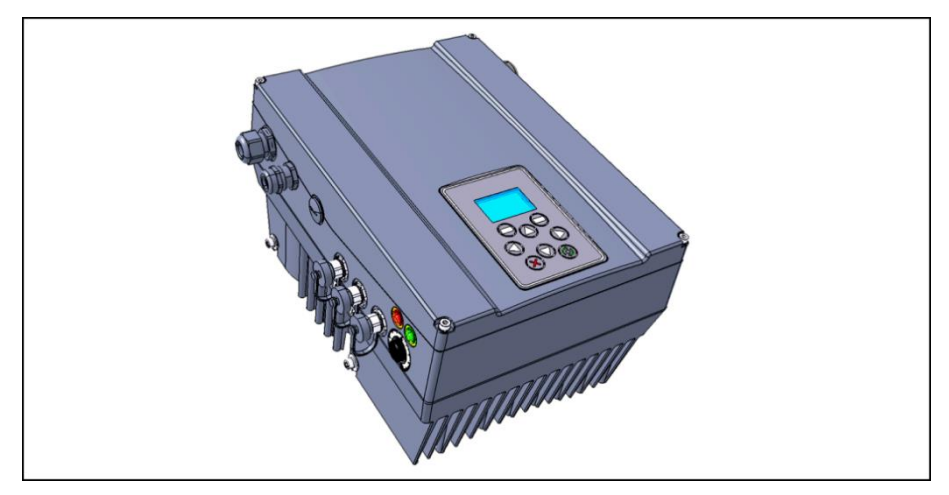

## **Fig. 36: MMI option**

**\* Man machine interface**

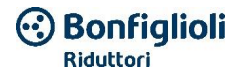

## **4.3 Block diagram**

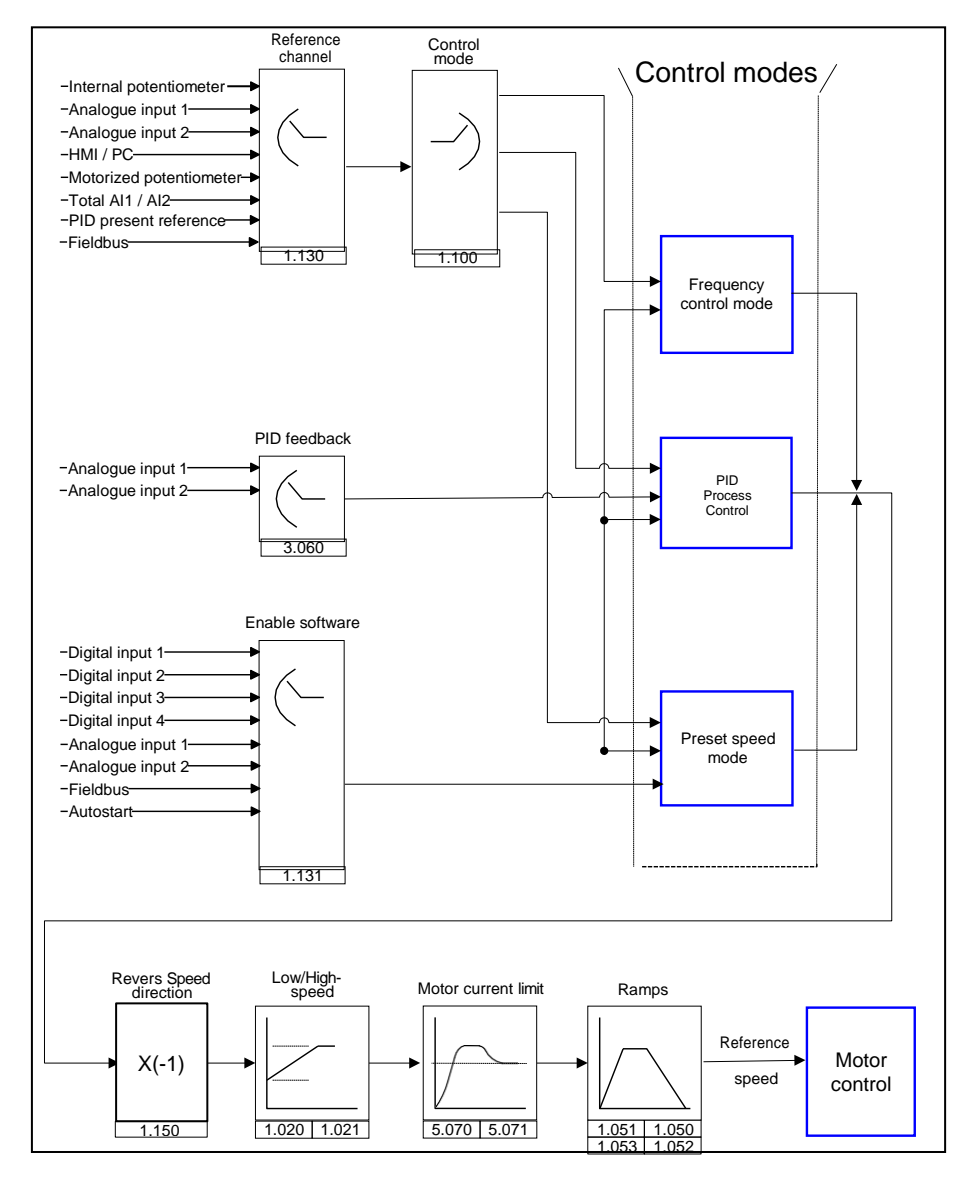

### **Fig. 37: General generation structure of reference values**

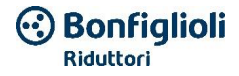

## **4.3 Steps for start-up**

### **INFORMATION**

Parameterization can be carried out before installing the device! Parameterization can be carried out already before installing the speed regulator on the motor!

For this purpose, the speed regulator has a reduced voltage input (24 V), through which the electronics are powered without applying network voltage.

Start-up can be carried out using the USB cable for communication with the PC on the M12 connector with the integrated interface converter RS485/RS232 or via the manual control device MMI with the connection cable RJ9 on the M12 connector.

## **4.3.1 Start-up via the PC:**

- 1. Install the VPlus Dec software (the programming software is supplied free of charge by BONFIGLIOLI. Required operating system Windows XP, Windows 7 or Windows 10 [32 / 64 Bit]). It is recommended to carry out the installation procedure as the administrator.
- 2. Connect the PC to the M12 connector using the optional connection cable.
- 3. Load or detect the motor data set (parameters 33.030 to 33.050); it may be necessary to optimize the speed regulation (parameters 34.100 to 34.101).
- 4. Make the application settings (ramps, inputs, outputs, reference values, etc.).
- 5. Optional: Define an access level (1 MMI, 2 User, 3 – Manufacturer).

See the block diagram fig. in chapter [Quick start-up](#page-170-0) quick.

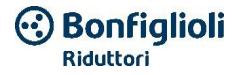

To guarantee an optimal control structure of the PC software, the parameters are divided into access levels.

They are divided as follows:

- 1. MMI: the speed regulator is programmed via a hand-held control device.
- 2. User: the speed regulator can be programmed with the basic parameters via the PC software.
- 3. Manufacturer: the speed regulator can be programmed with a wider selection of parameters, via the PC software.

## **4.3.2 Start-up via the PC, combined with the optional MMI**

- 1. Install the Vplus Dec software (the programming software is supplied free of charge by Bonfiglioli. Required operating system Windows XP, Windows 7 or Windows 10 [32 / 64 Bit]). It is recommended to carry out the installation procedure as the administrator.
- 2. Connect the PC to the M12 connector using the optional connection cable.

### **IMPORTANT INFORMATION**

After "Power On" of the speed regulator, the diagnostics interface (M12 PC/MMI) is deactivated.

To activate the diagnostics interface, put the "MMI option" in standby.

Press keys (1) and (2) at the same time for approx. 1.5 sec.

"Standby" appears on the MMI display and internal communication is interrupted for 25 sec.

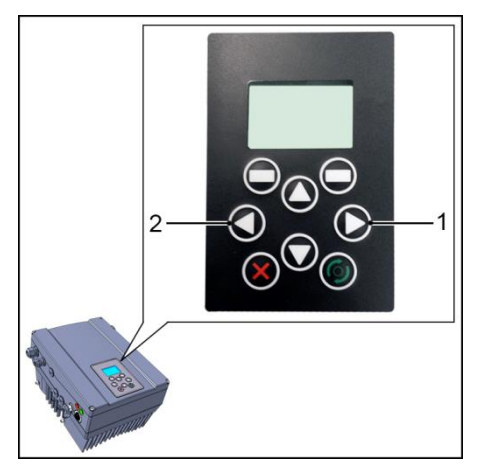

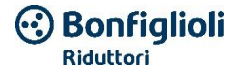

If communication with Vplus Dec takes place within 25 sec., the '"MMI option" remains in standby mode.

At this point, data can be exchanged with the PC and/or an external MMI.

If communication is interrupted or it cannot be established within 25 seconds, the "MMI option" switches from standby mode back to normal mode.

### **180° display rotation**

Depending on the DGM installation position in the system, it may be necessary to rotate the display 180°.

With the parameter 5.200 it is possible to rotate the display 180°.

For this purpose, set the parameter value to "1".

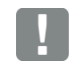

### **INFORMATION**

The display is rotated 180° only after the "Disconnect" button is pressed in the Vplus Dec software.

Alternatively, the message on the display can be turned 180° in normal mode.

Press keys (3) and (4) at the same time for approx. 1.5 sec.

The display and the assignment of the function keys are rotated 180°.

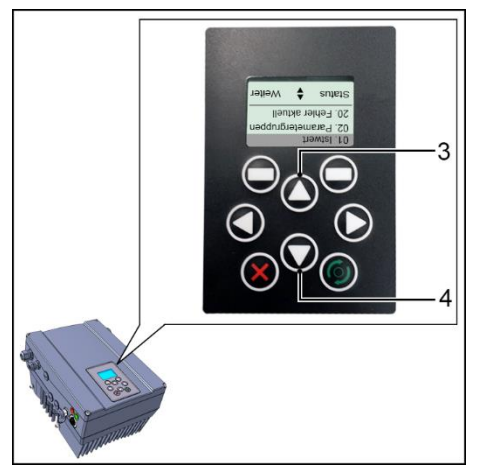

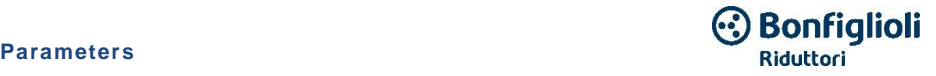

# **5. Parameters**

This chapter contains:

- an introduction to the parameters
- $\blacksquare$  an overview of the main start-up and operating parameters

## **5.1 Safety warnings for parameter use**

## **HAZARD**

### **Risk of fatal injury due to restarting motors!**

### **Fatal or serious injuries!**

Failure to observe can cause death, serious physical injuries or considerable material damage!

Certain parameter settings or the change to parameter settings during operation can cause the DGM speed regulator to restart automatically after a period without the power supply voltage, or undesired changes can take place in operational behavior.

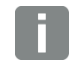

#### **INFORMATION**

If parameters are changed during operation, a few seconds may pass before a visual effect can be detected.

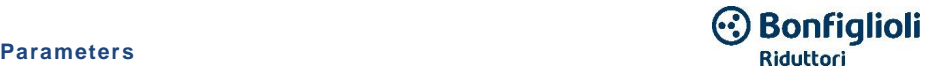

## **5.2 General aspects concerning the parameters**

## **5.2.1 Explanation of the operating modes**

Operating mode is the moment in which the actual reference value is generated. In the case of the frequency regulation mode, this is a simple conversion of the "raw" input reference value into a speed reference value. In the case of regulation of the PID process, the reference value and the actual value are compared and as a result the system regulates based on a certain process quantity.

### **Frequency regulation mode:**

The "Setpoint reference" values (1.130) are scaled into frequency reference values.

0 % corresponds to the "minimum frequency" (1.020).

100 % corresponds to the "maximum frequency" (1.021).

The sign placed before the reference value is decisive for the scaling.

### **PID process regulation:**

The reference value for the PID process regulator is read as a percentage, as for the "Frequency regulation mode". 100 % corresponds to the working range of the connected sensor, which is read via the input of the actual value (selected via the"actual PID" value).

Based on the regulation difference, a speed control value is output based on the proportional P  $(3.050)$ , integral  $(3.051)$  and derivative D  $(3.052)$  gain factors.

If there are uncontrollable regulation differences, to prevent an infinite increase of the integral part, it is limited by a certain set value (corresponding to the "maximum frequency" (1.021)).

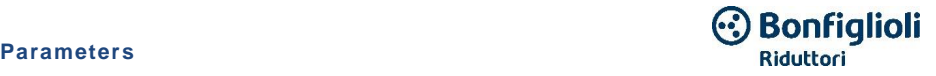

### **PID inversion:**

It is possible to invert the actual PID value using the parameter 3.061. The actual value is read inversely, meaning 0 V…10 V corresponds internally to 100 %…0 %.

Keep in mind that also the reference value must be indicated inversely!

#### **Example:**

A sensor with an analog output signal (0 V…10 V) must be used as an actual value source (on AIx). For an output quantity of 7  $\vee$  (70 %), regulation must be inverted. The actual internal value corresponds therefore to

 $100 \%$  - 70 % = 30 %.

This means, the reference value to indicate is 30 %.

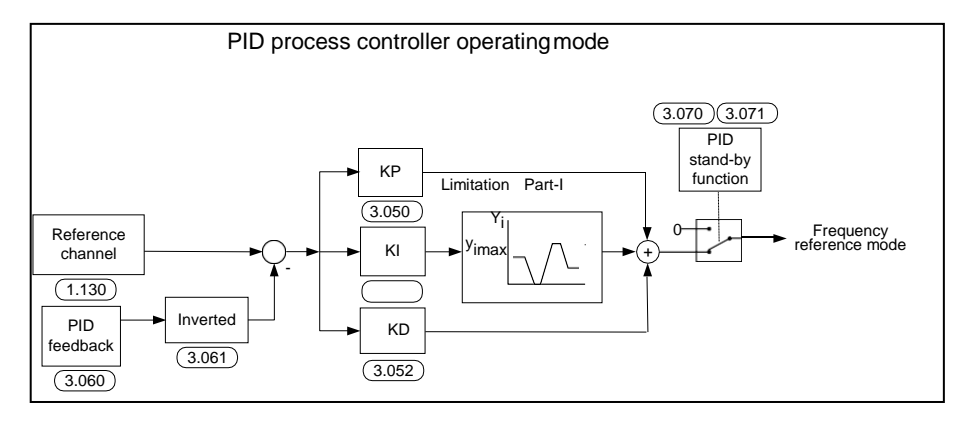

**Fig. 38: PID process regulation**

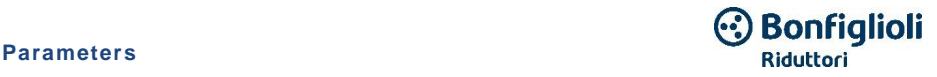

### **Standby function for PID process regulation**

This function can help save energy in applications, such as pressure increase systems, where the PID process regulation is used to control a certain process variable and the pump must rotate at a "minimum frequency" (1.020). As the speed regulator can reduce the number of pump rotations during normal operation with the process quantity decreasing, without ever dropping below the "minimum frequency" (1.020), it is therefore possible to stop the motor if it is rotating within a wait interval, the "PID standby time" (3.070) at the "minimum frequency"  $(1.020)$ .

As the actual value deviates from the reference value for the set % value, the «PID standby hysteresis» (3.071), regulation (the motor) is restarted.

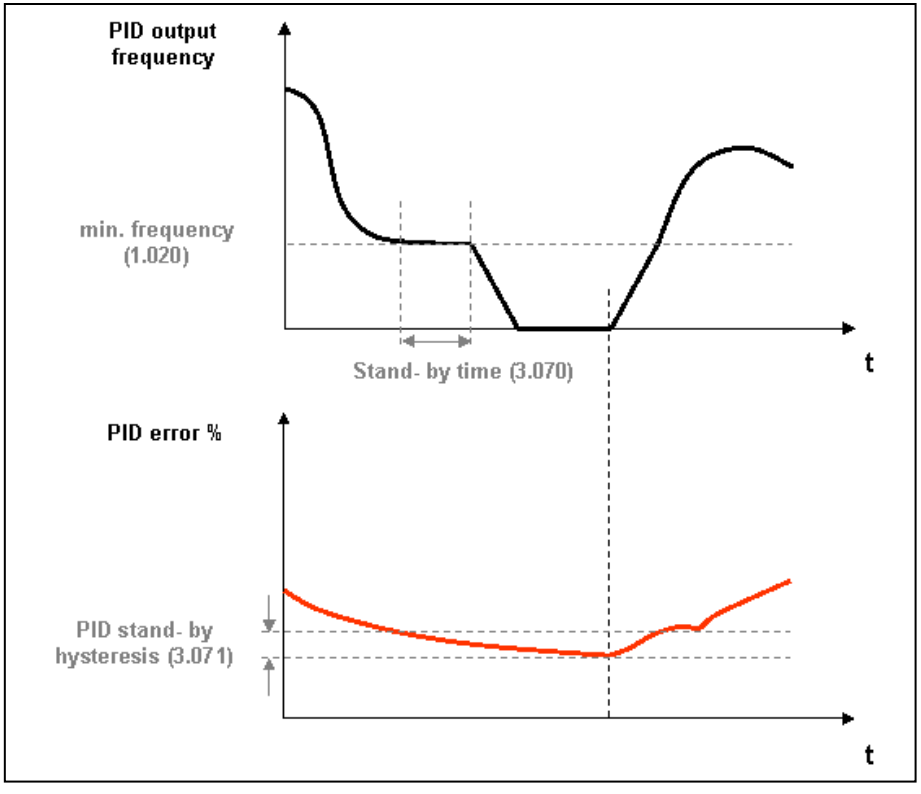

**Fig. 39: PID process regulation standby function**

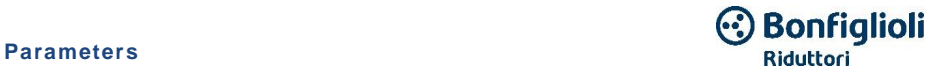

### **Fixed frequency**

This operating mode controls the speed regulator using up to 7 fixed reference values. Selection takes place using parameter 2.050, through which the number of fixed frequencies to be used can be selected.

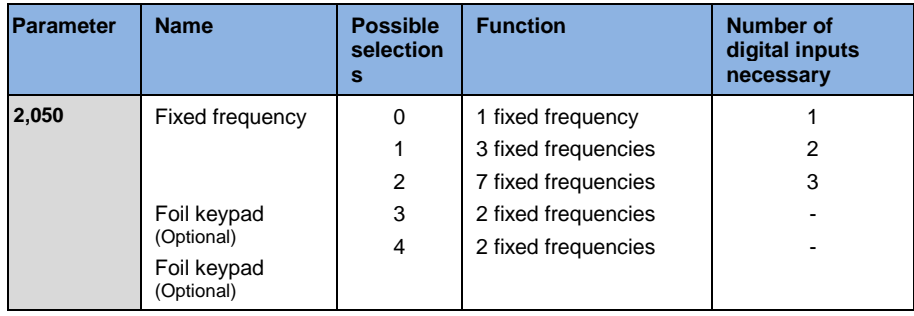

Up to 3 digital inputs are assigned in the table depending on the number of fixed frequencies that are necessary.

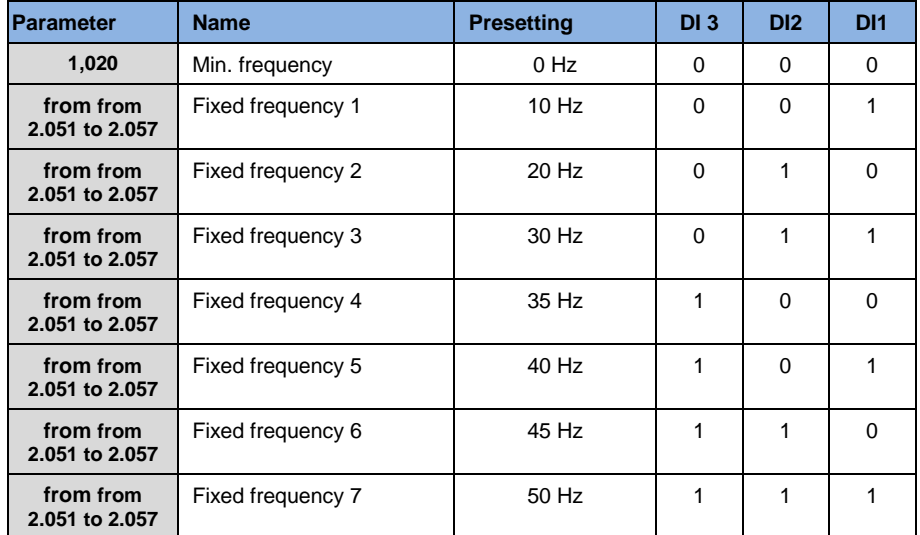

**Table 17: Fixed frequency logic table** 

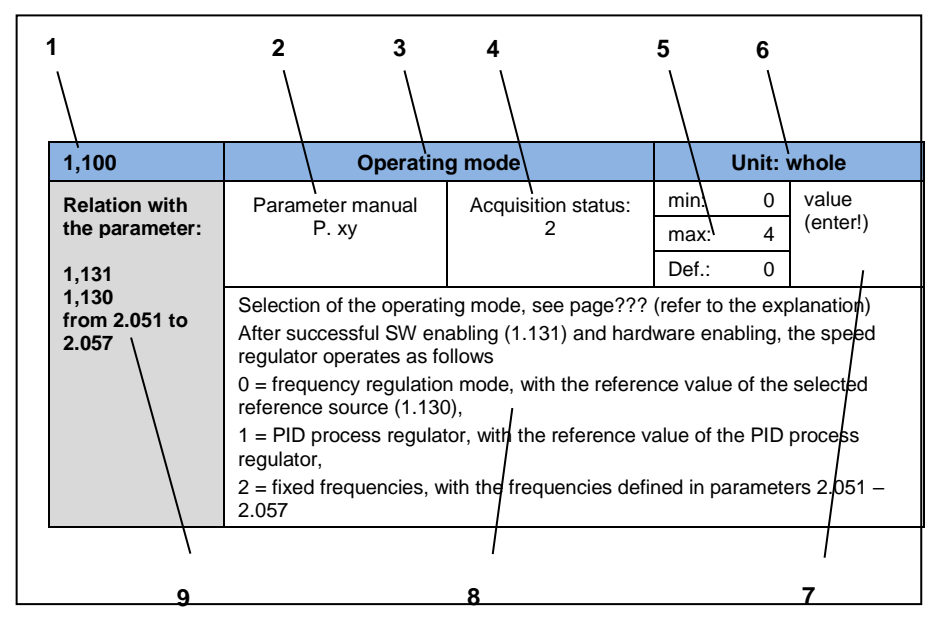

## **5.2.2 Structure of the parameter tables**

**Fig. 40: Example of a parameter table**

| Key            |                                                                                                    |   |                                                   |
|----------------|----------------------------------------------------------------------------------------------------|---|---------------------------------------------------|
|                | Parameter number                                                                                                    | 6 | Number                                            |
| $\overline{2}$ | Description in the parameter manual<br>on page                                                                                   | 7 | Field for entering the relative value             |
| 3              | Parameter name                                                                                                    | 8 | Explanation of the parameter                      |
| 4              | Acquisition status<br>$0 =$ turn the speed regulator off and on<br>for acquisition<br>$1 = at speed 0$<br>$2 =$ during operation | 9 | Other parameters correlated<br>to this parameter. |
| 5              | Value range (from $-$ to $-$ factory<br>setting)                                                                                 |   |                                                   |

## **5.3 Applicable parameters**

## **5.3.1 Basic parameters**

<span id="page-94-0"></span>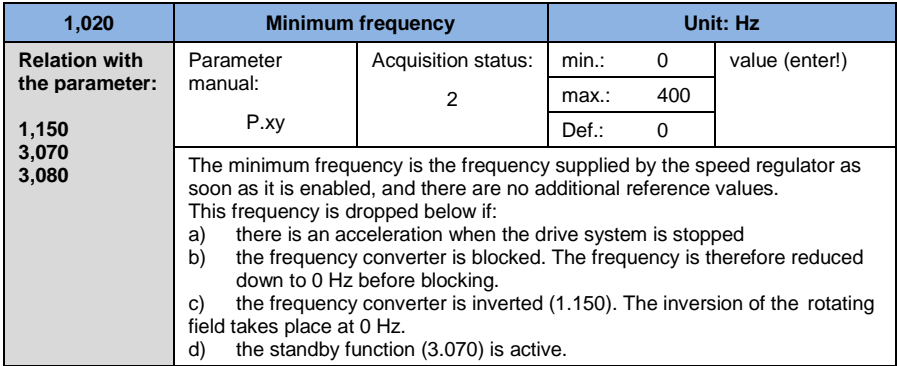

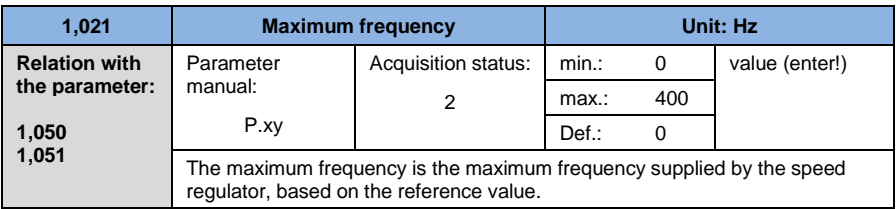

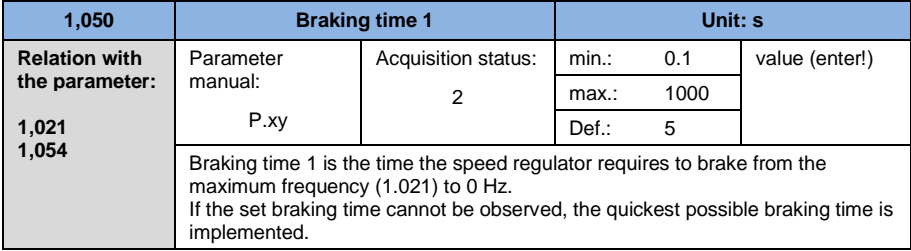

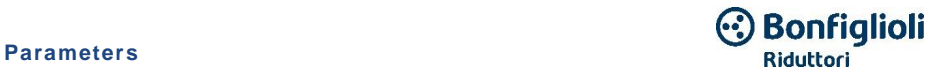

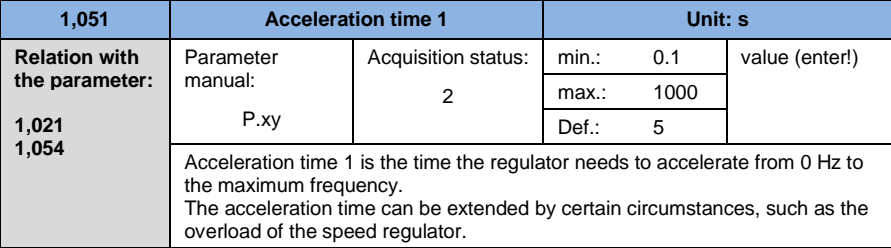

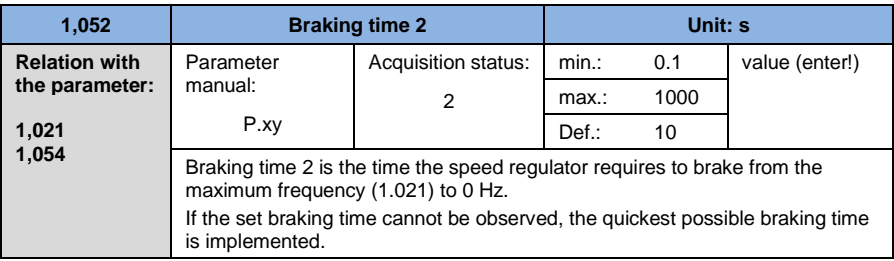

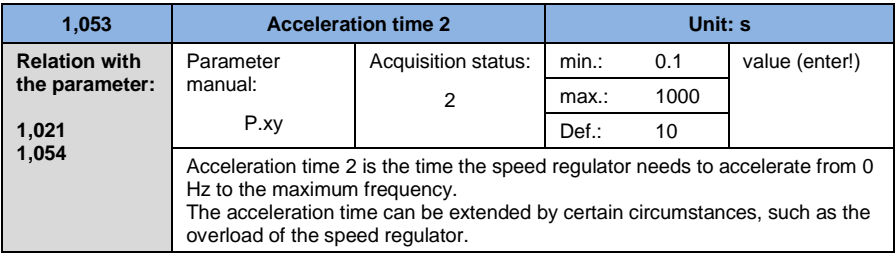

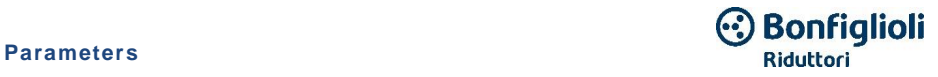

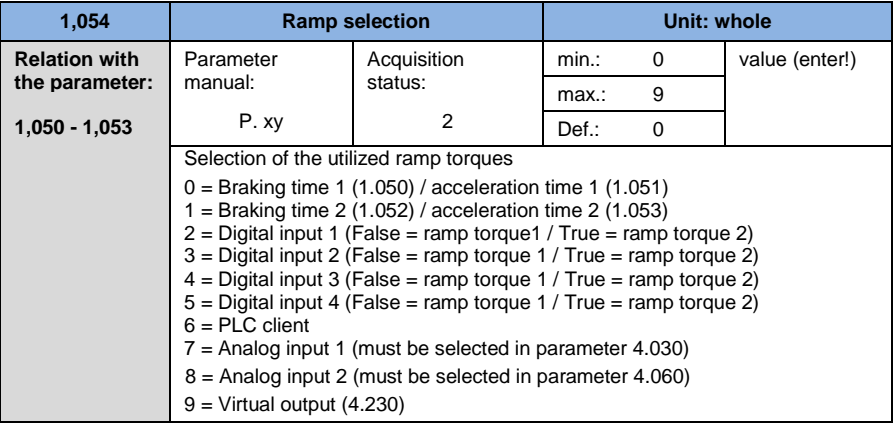

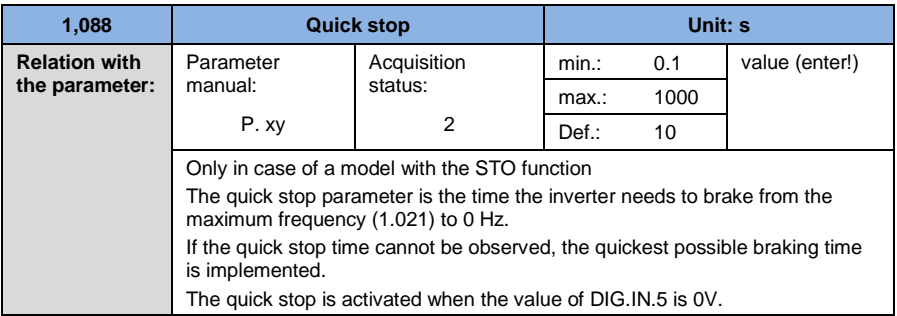

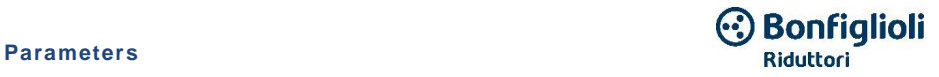

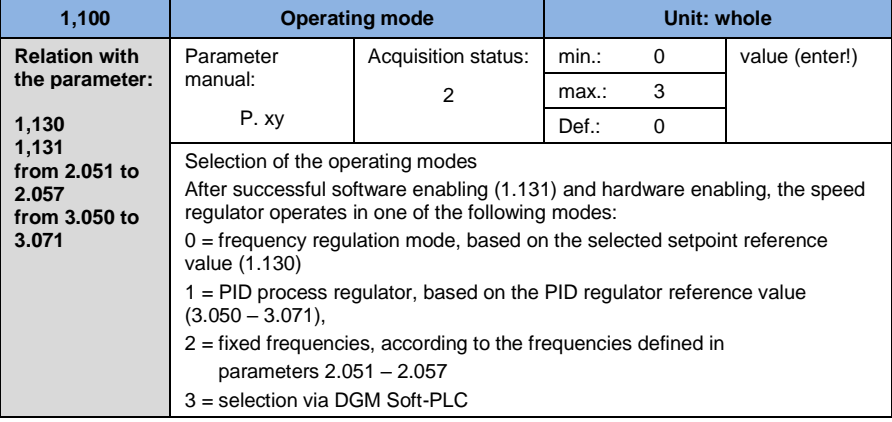

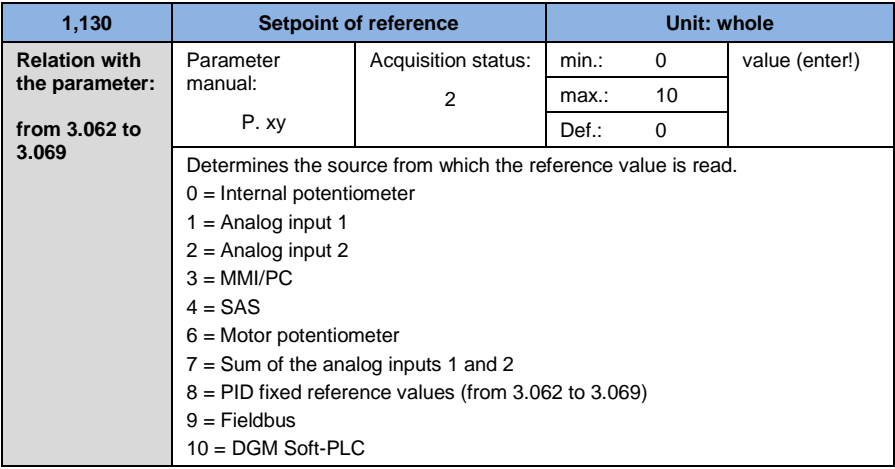

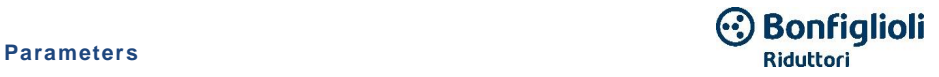

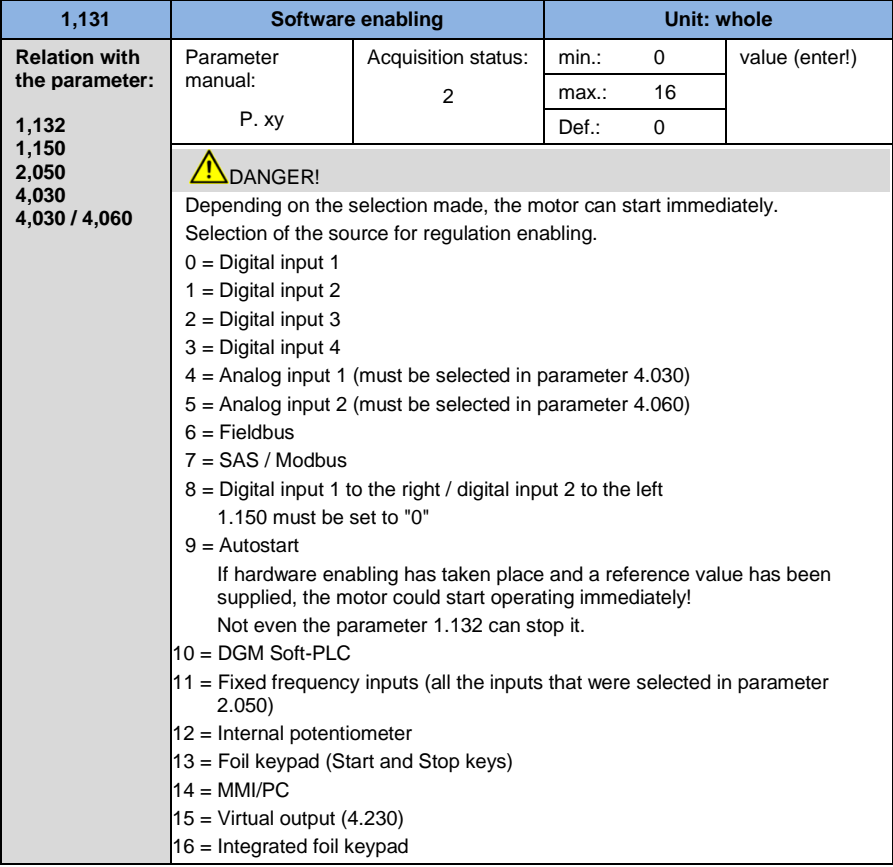

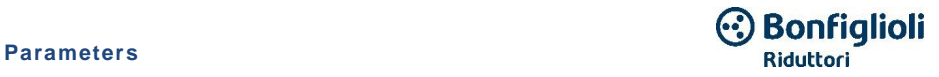

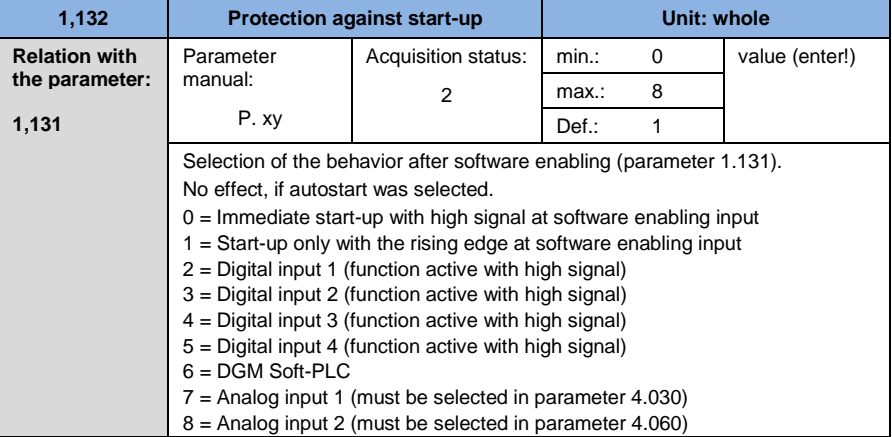

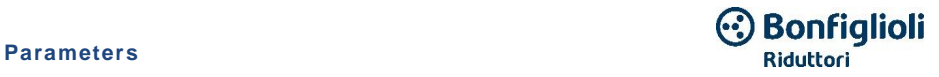

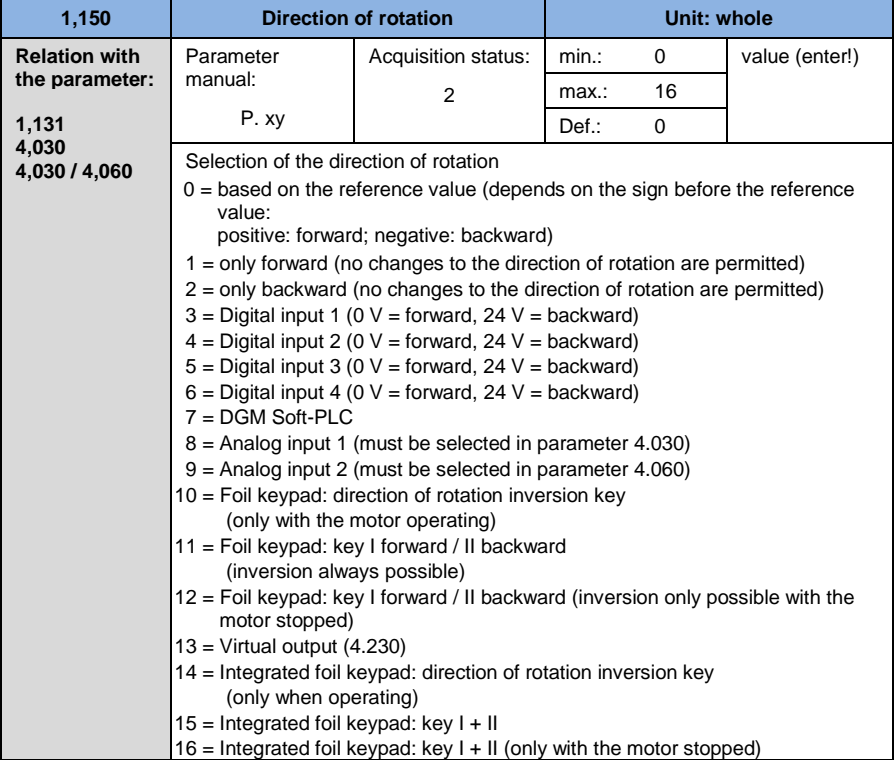

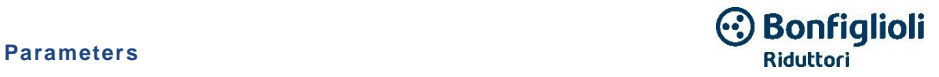

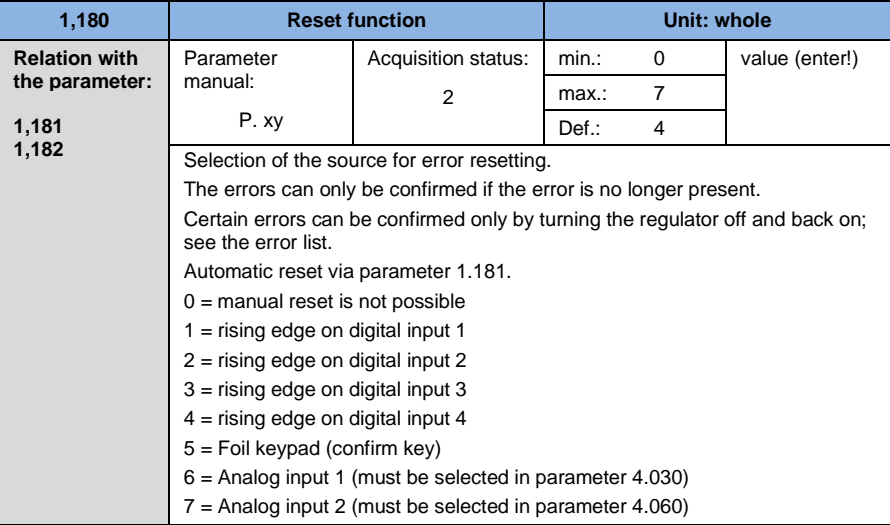

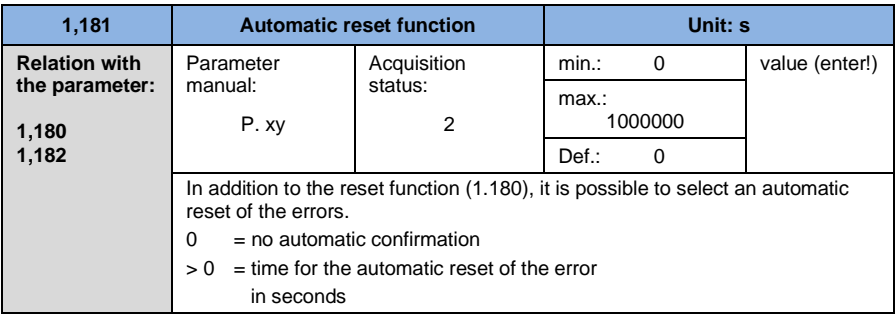

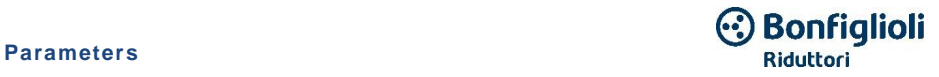

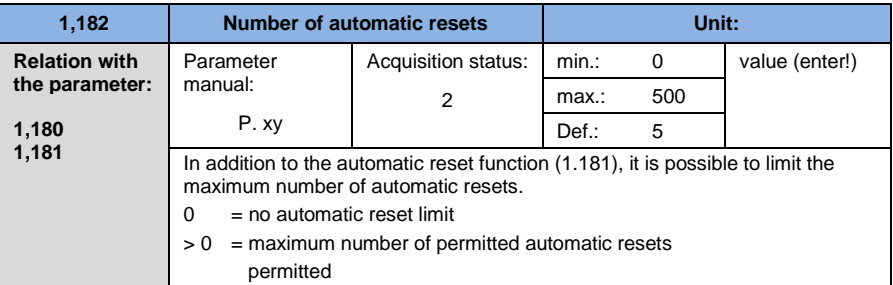

### **INFORMATION**

The internal automatic reset counter is reset if the motor is made to operate without an error occurring (motor current  $> 0.2$  A) for a period equivalent to the "maximum" number of automatic resets x automatic reset time".

#### **Example of resetting the automatic reset counter**

max. number of resets  $= 8$ max. number or resets =  $\frac{8 \times 20 \text{ sec.}}{8 \times 20 \text{ sec.}} = 160 \text{ sec.}$ 

After 160 sec. of operation without errors, the internal "automatic reset" counter is reset.

In the example, 8 "automatic resets" were accepted.

If an error occurs within 160 sec., at the 9th reset attempt "Error 22" occurs.

This error must be confirmed manually, by turning off the inverter power supply.

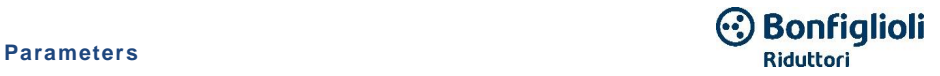

## **5.3.2 Fixed frequency**

This mode must be selected with parameter 1.100; see also the selection of the operating mode.

<span id="page-103-0"></span>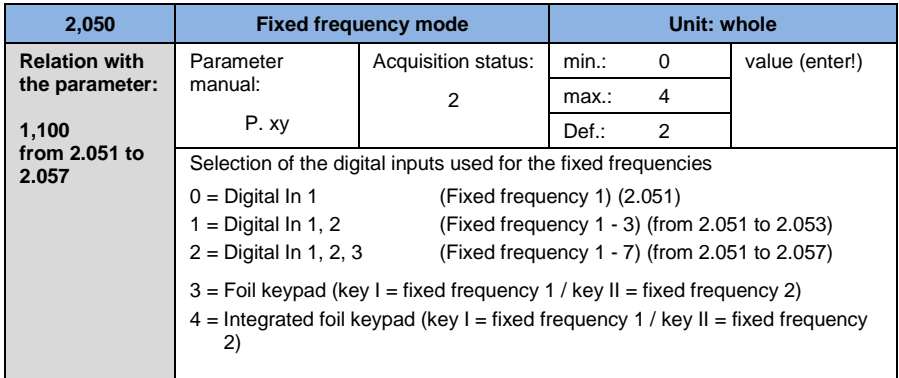

<span id="page-103-1"></span>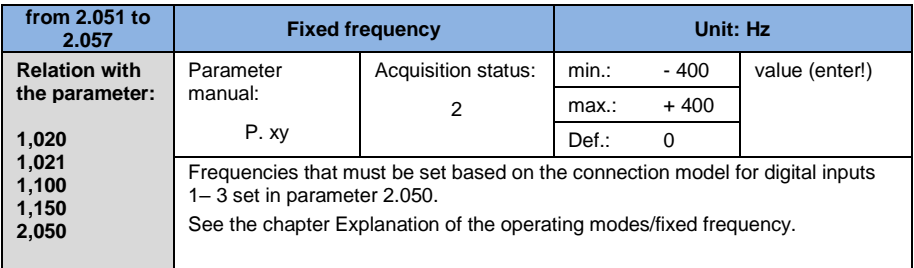

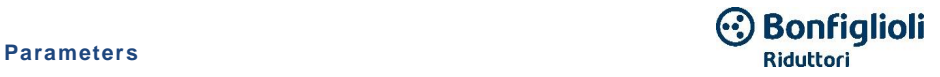

## **5.3.3 Motor potentiometer function**

This operating mode must be selected in parameter 1.130.

The function can be used as a reference value source for the frequency mode and for the PID process regulator.

Via the motor potentiometer, it is possible to increase and reduce the reference value (PID/frequency) in increments. For this purpose, use parameters 2.150 to 2.154.

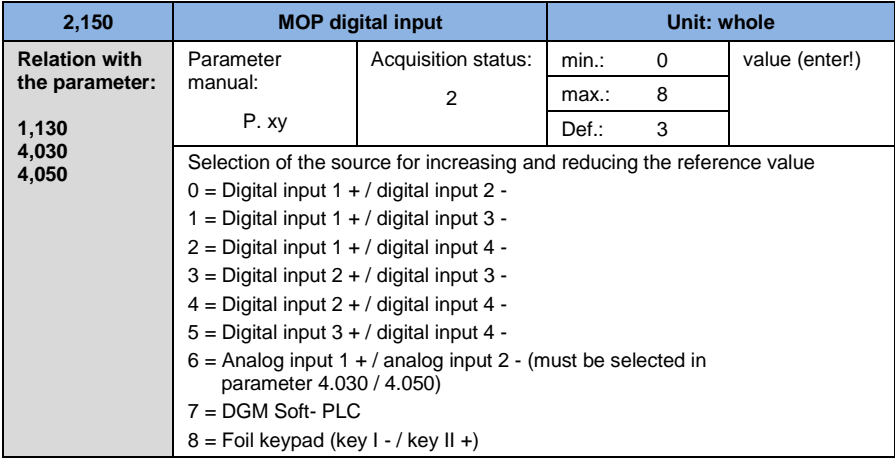

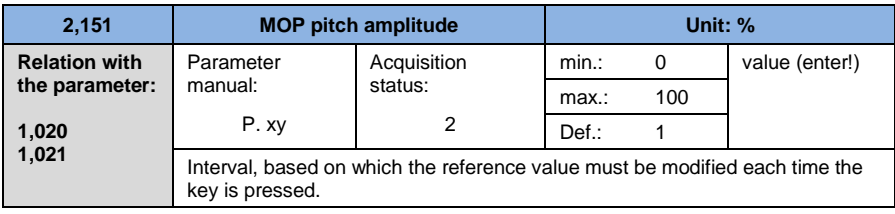

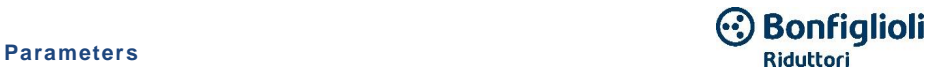

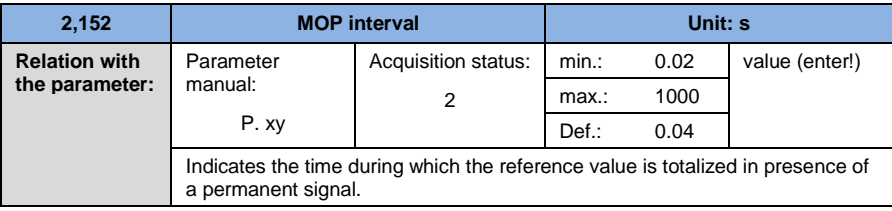

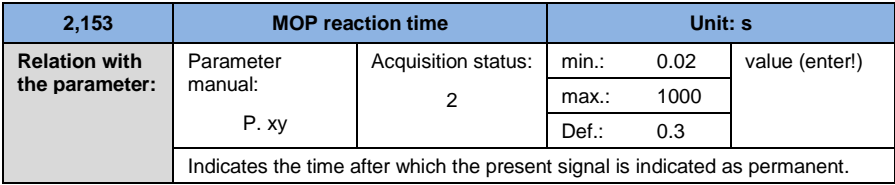

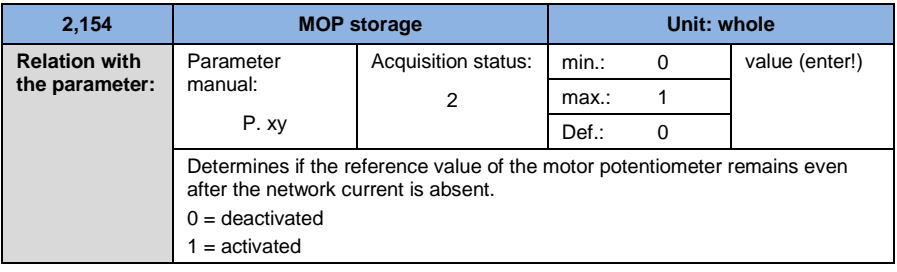

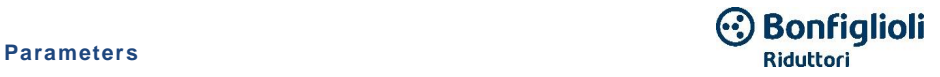

## **5.3.4 PID process regulator**

This mode must be selected in parameter 1.100, the source of the reference value must be selected in parameter 1.130, see also chapter 5.2.1 Explanation of the operating modes/fixed frequency.

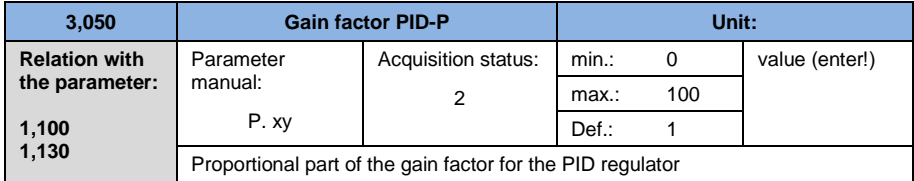

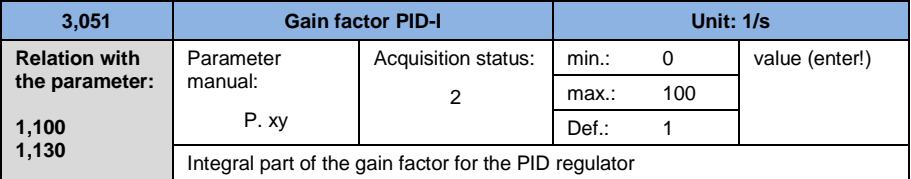

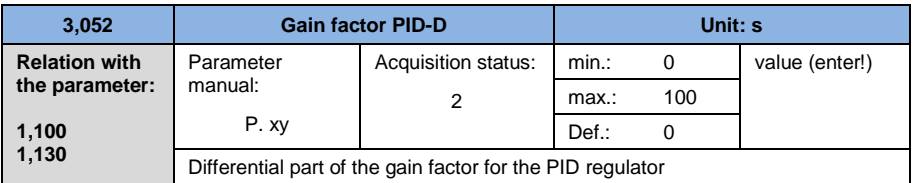

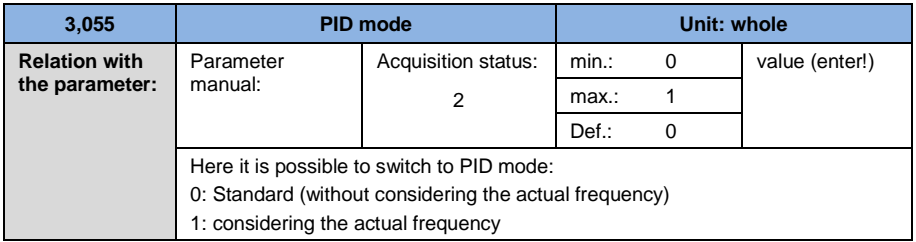

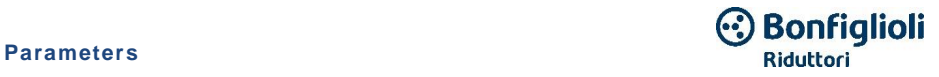

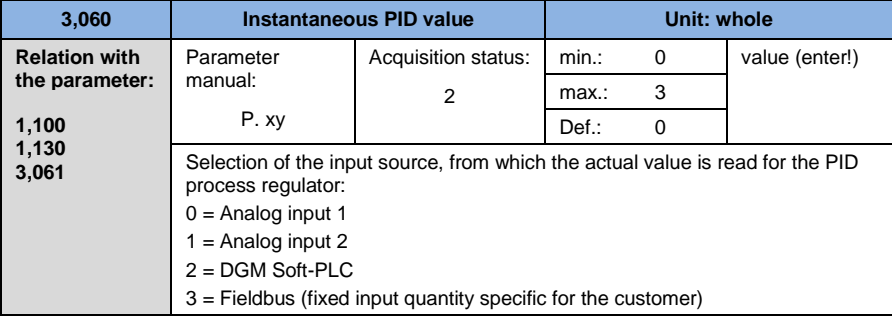

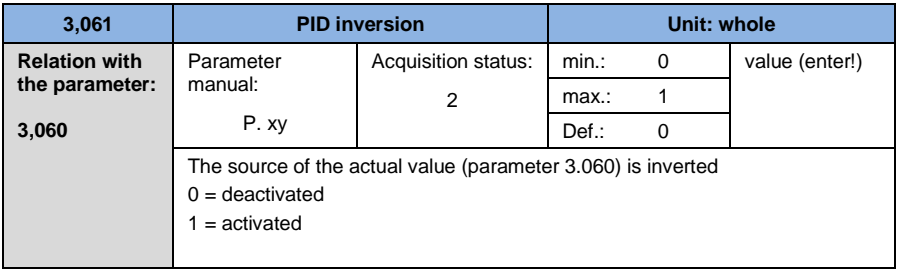

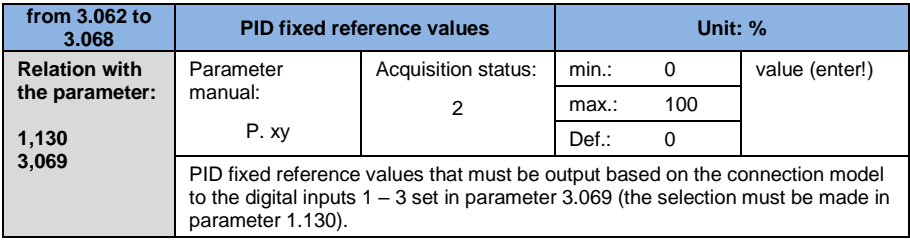
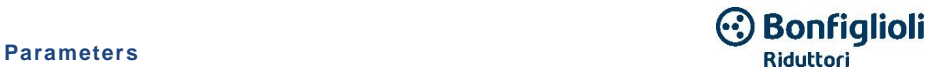

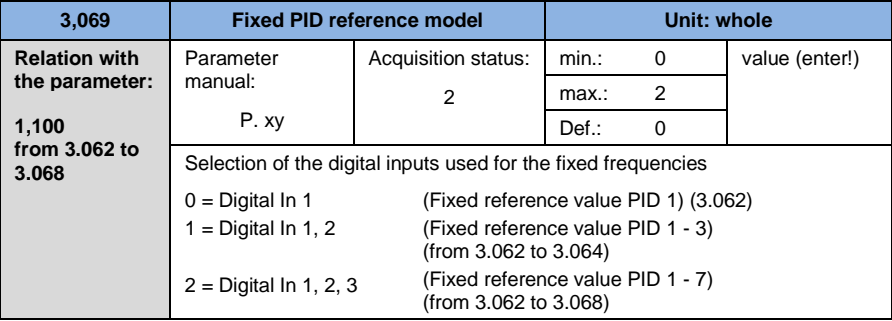

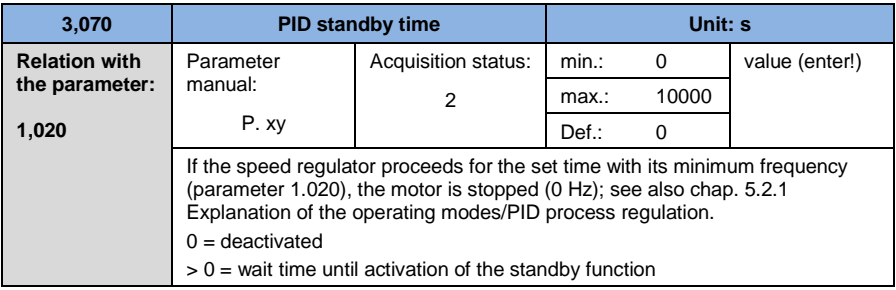

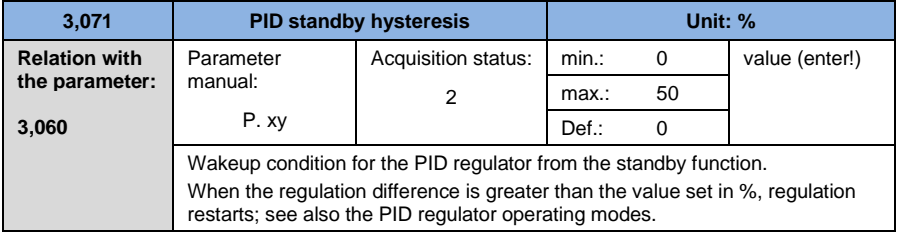

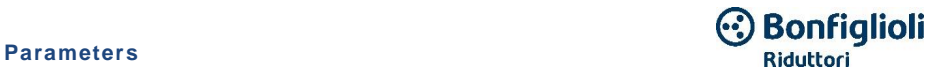

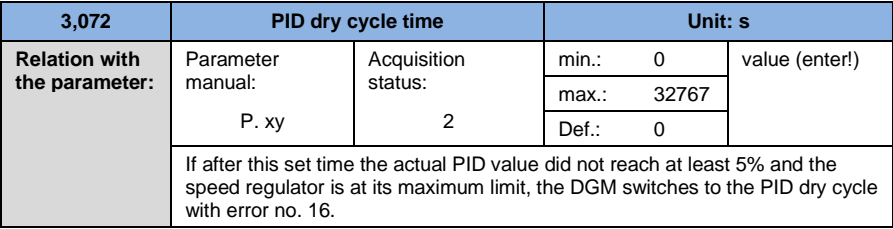

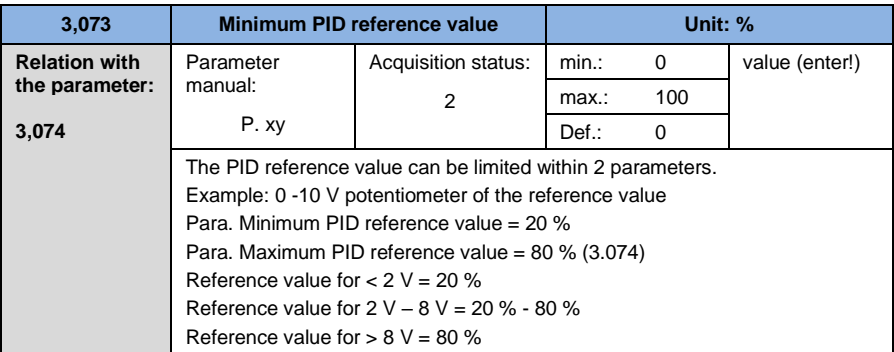

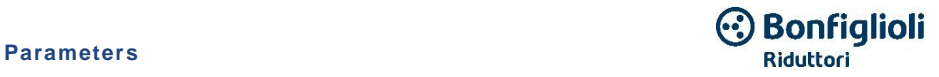

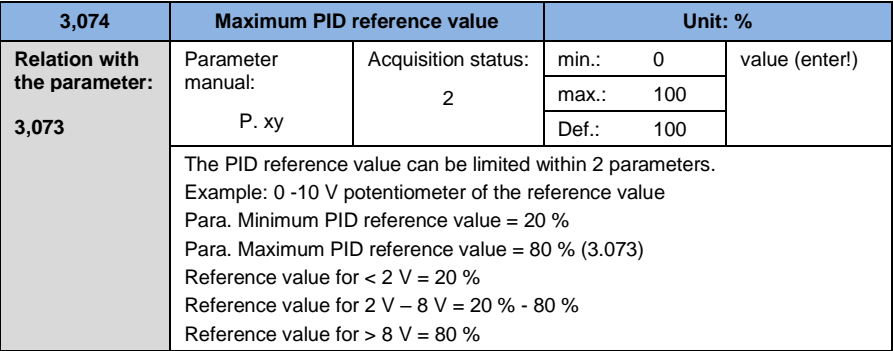

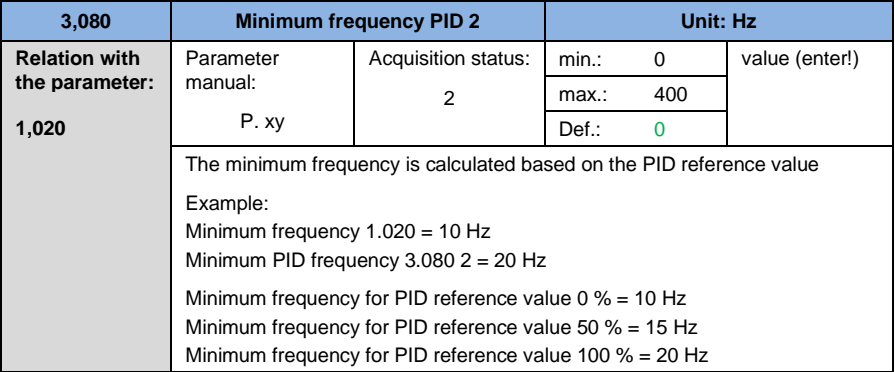

# **5.3.5 Analog inputs**

For the analog inputs 1 and 2 (AIx – representation AI1 / AI2)

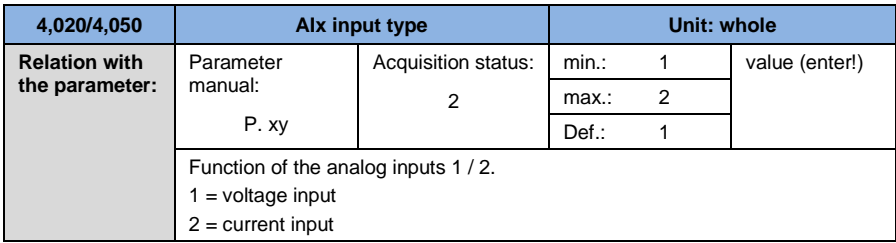

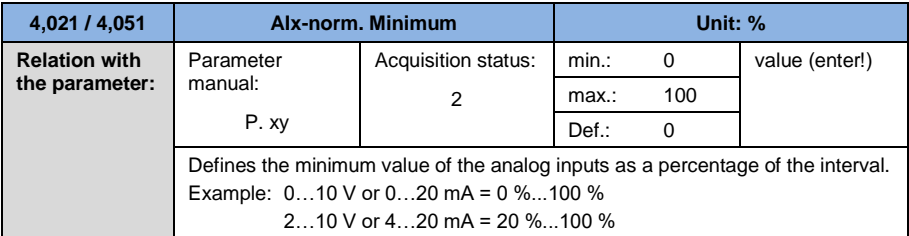

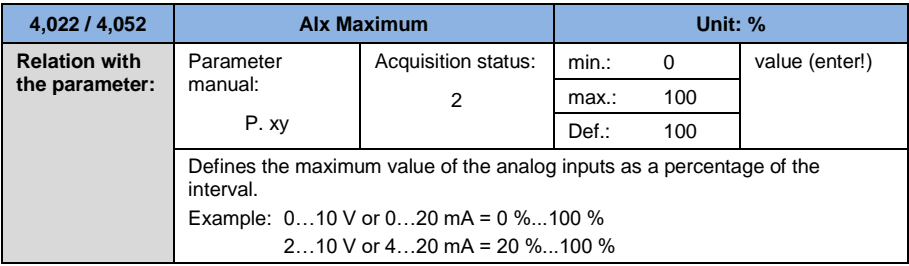

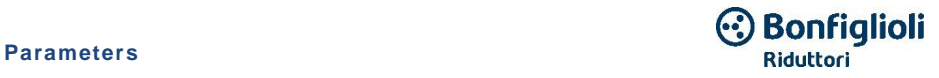

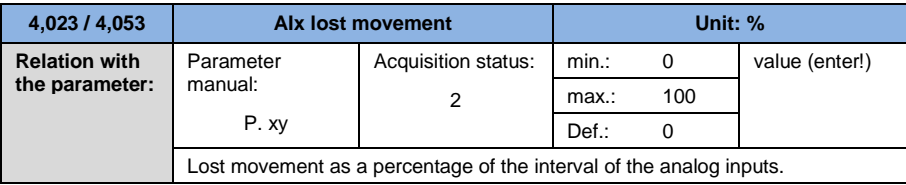

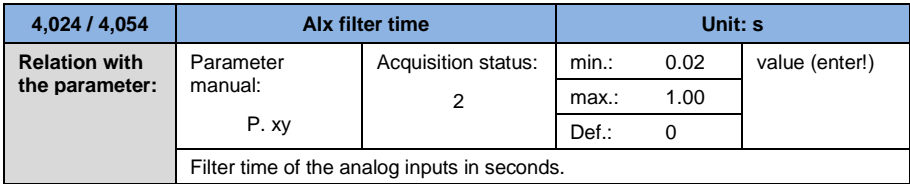

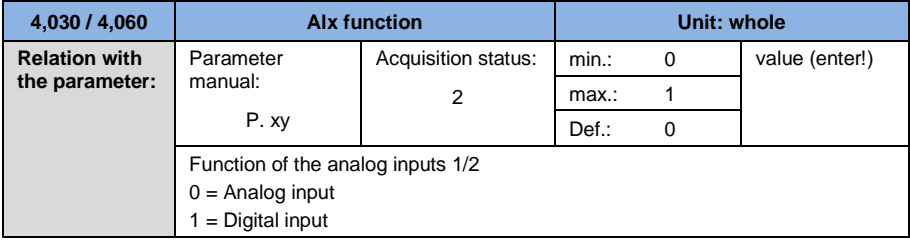

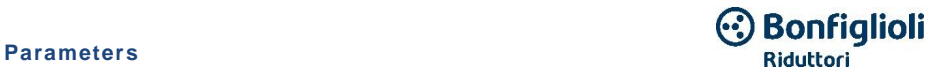

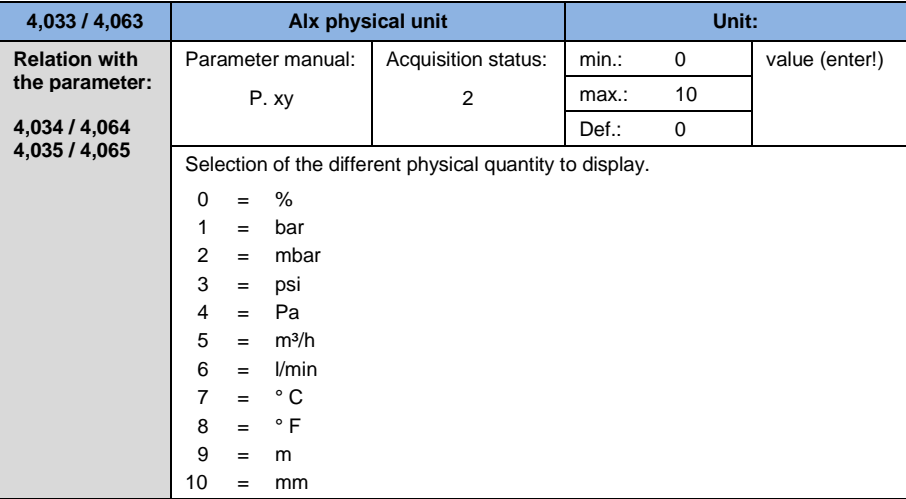

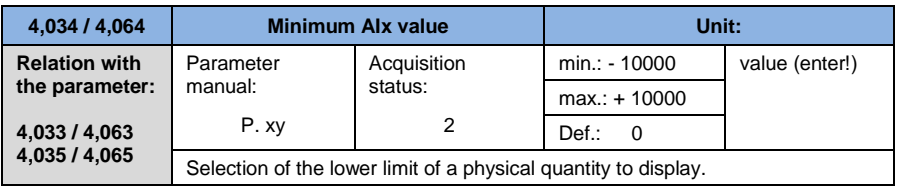

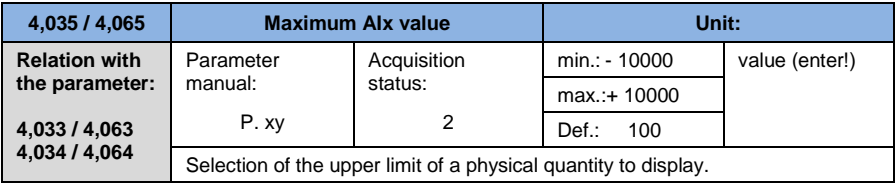

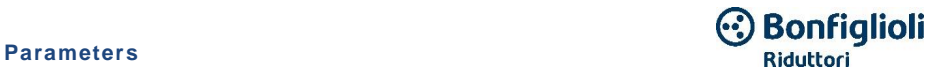

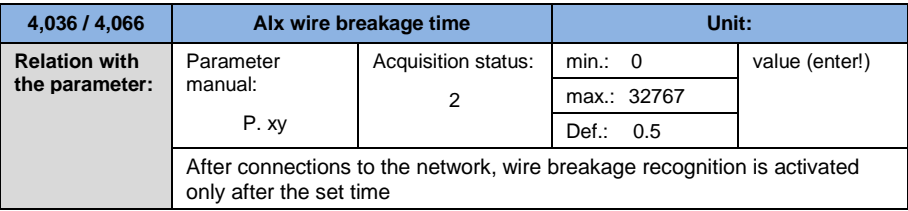

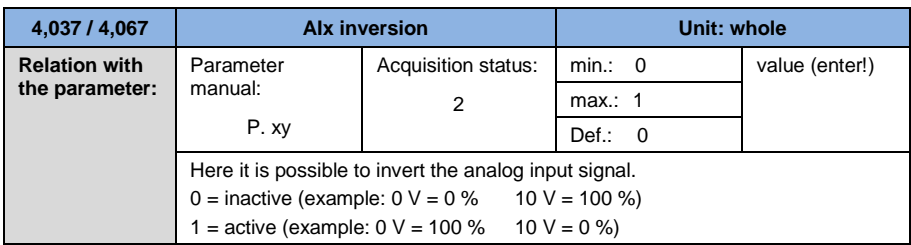

# **5.3.6 Digital inputs**

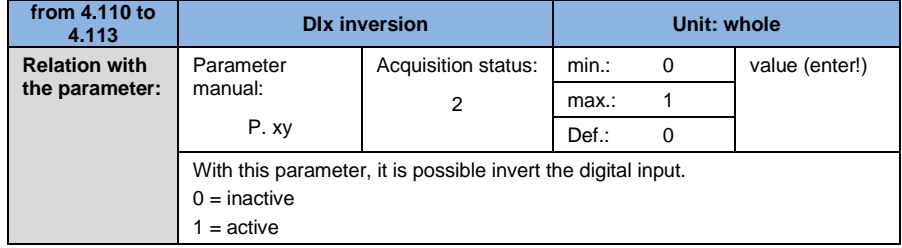

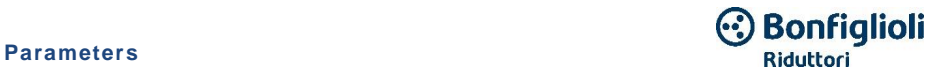

# **5.3.7 Analogue output**

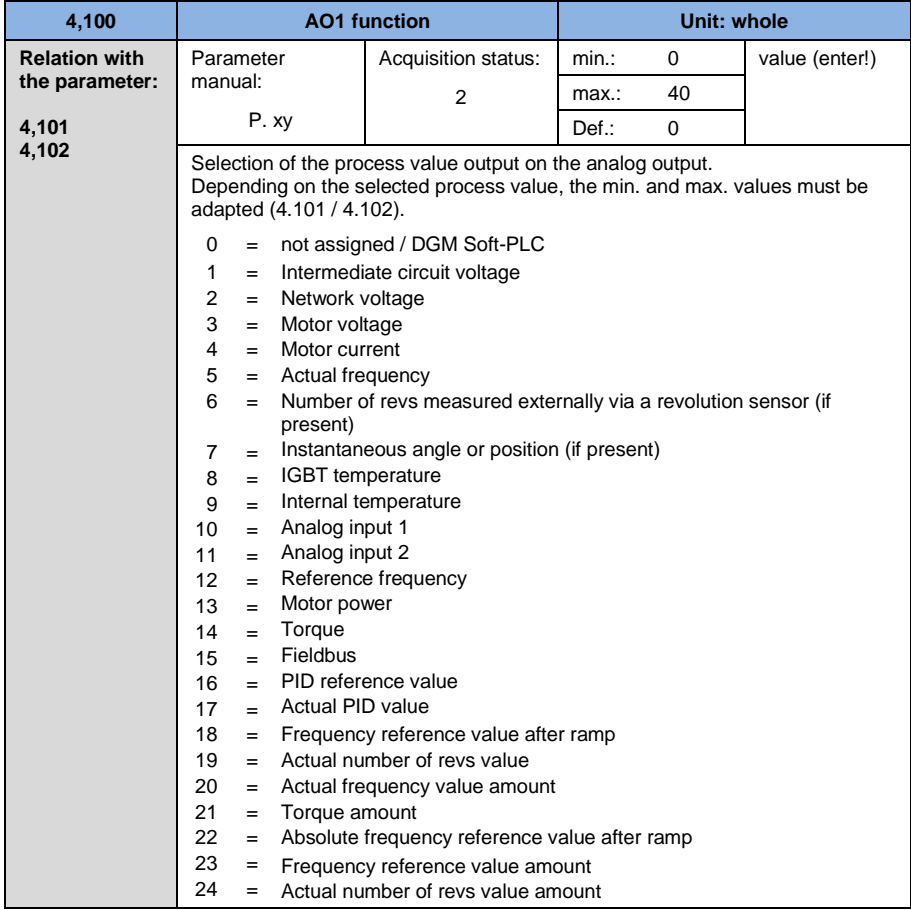

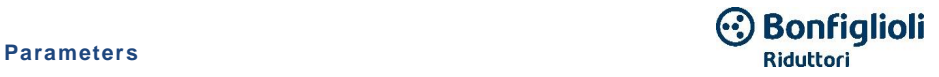

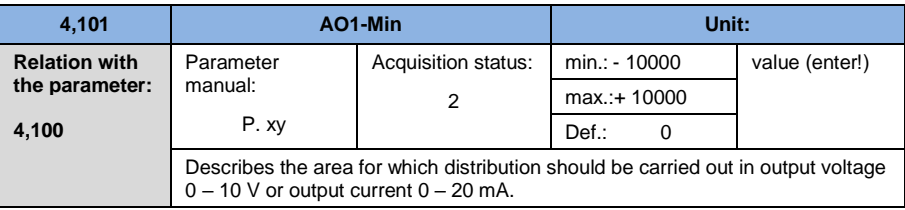

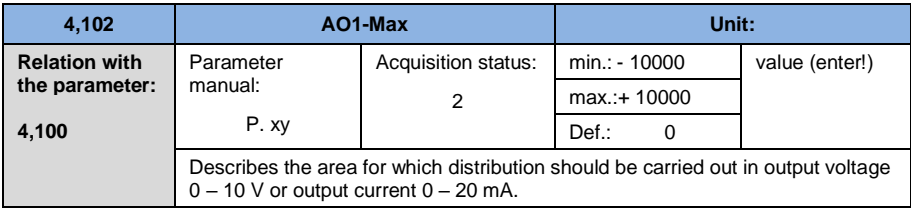

# **5.3.8 Digital outputs**

For the digital outputs 1 and 2 (DOx – representation DO1 / DO2)

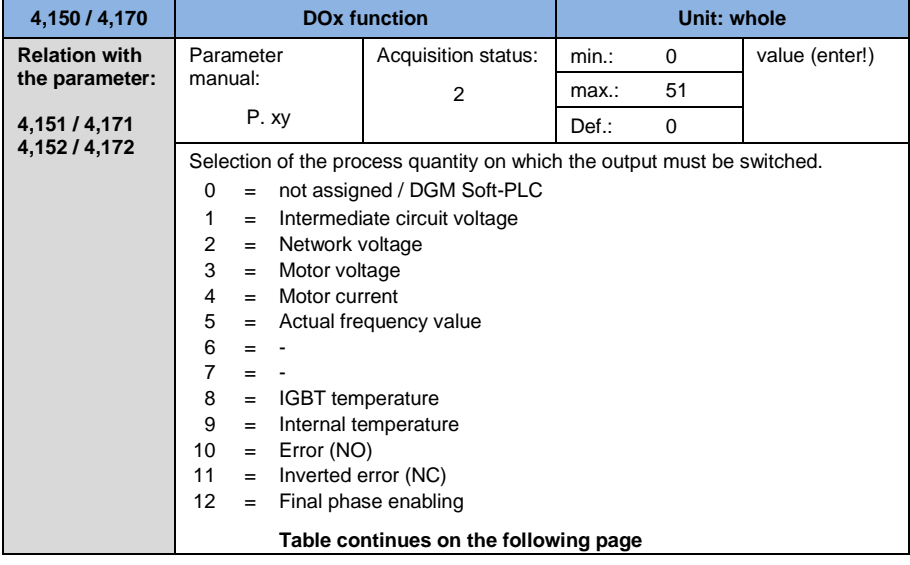

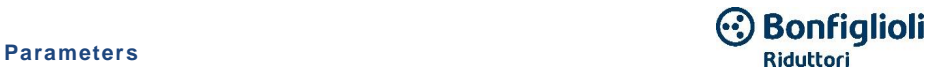

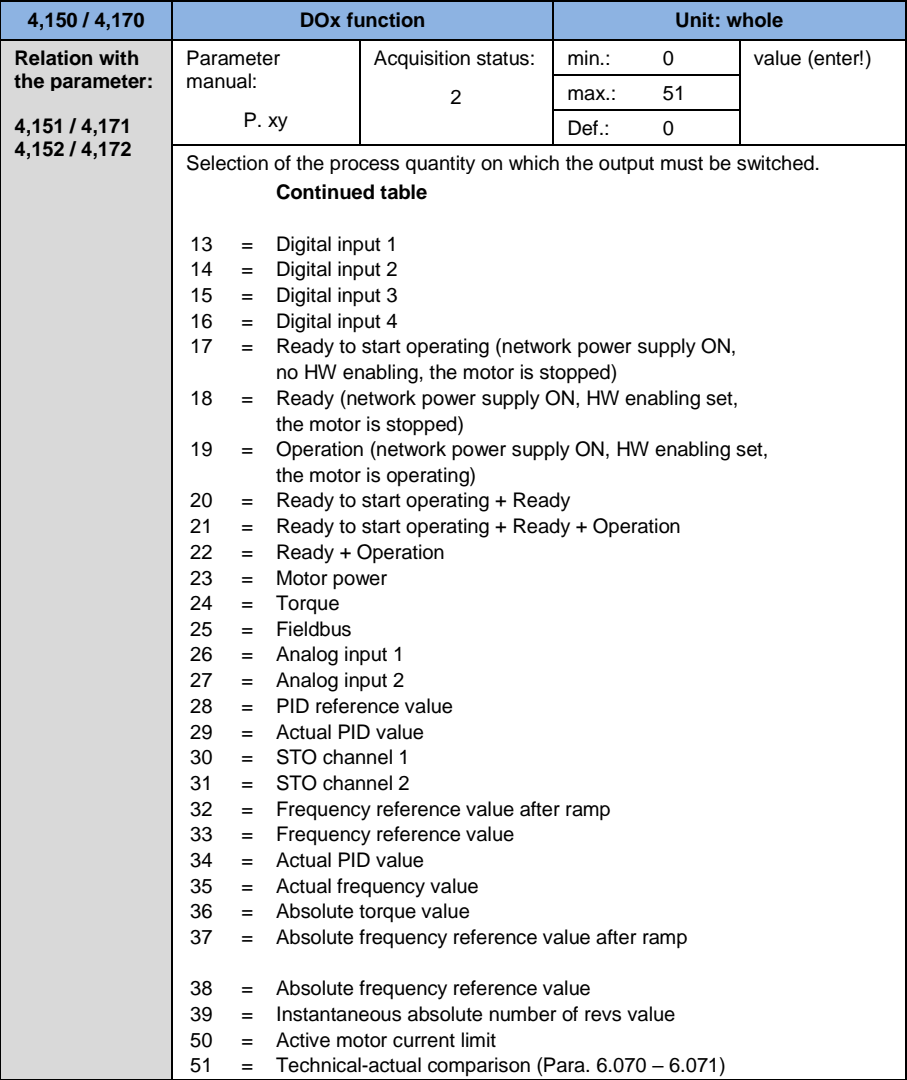

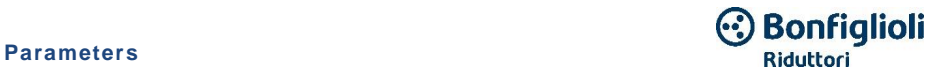

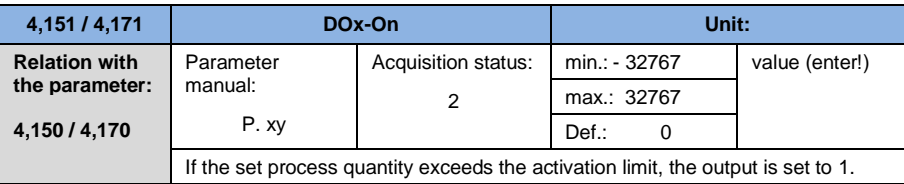

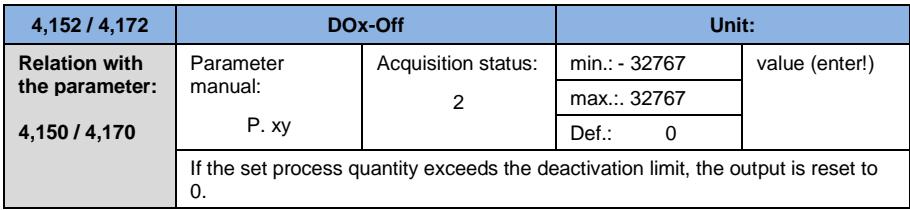

# **5.3.9 Relay**

For relays 1 and 2 (relay x – representation relay 1/ relay 2)

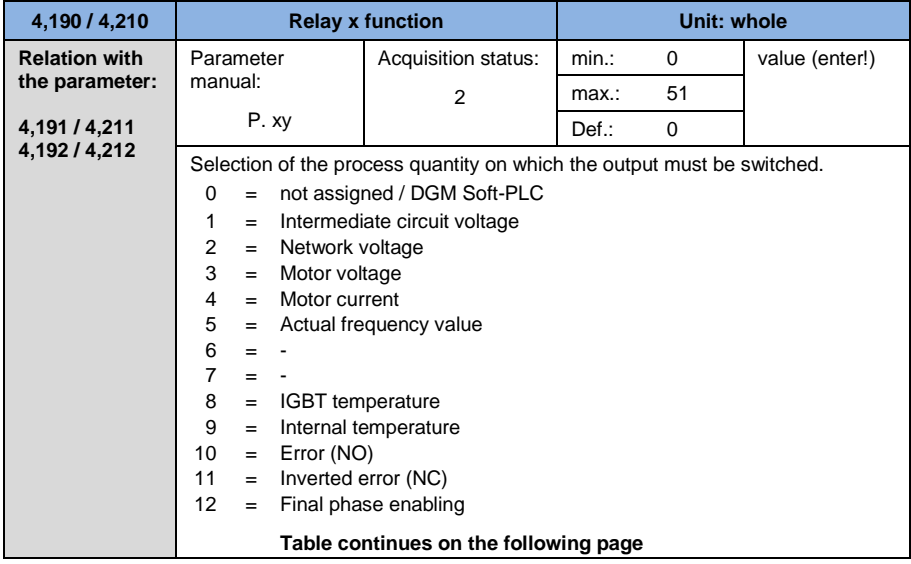

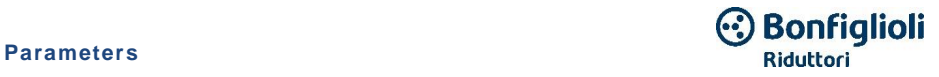

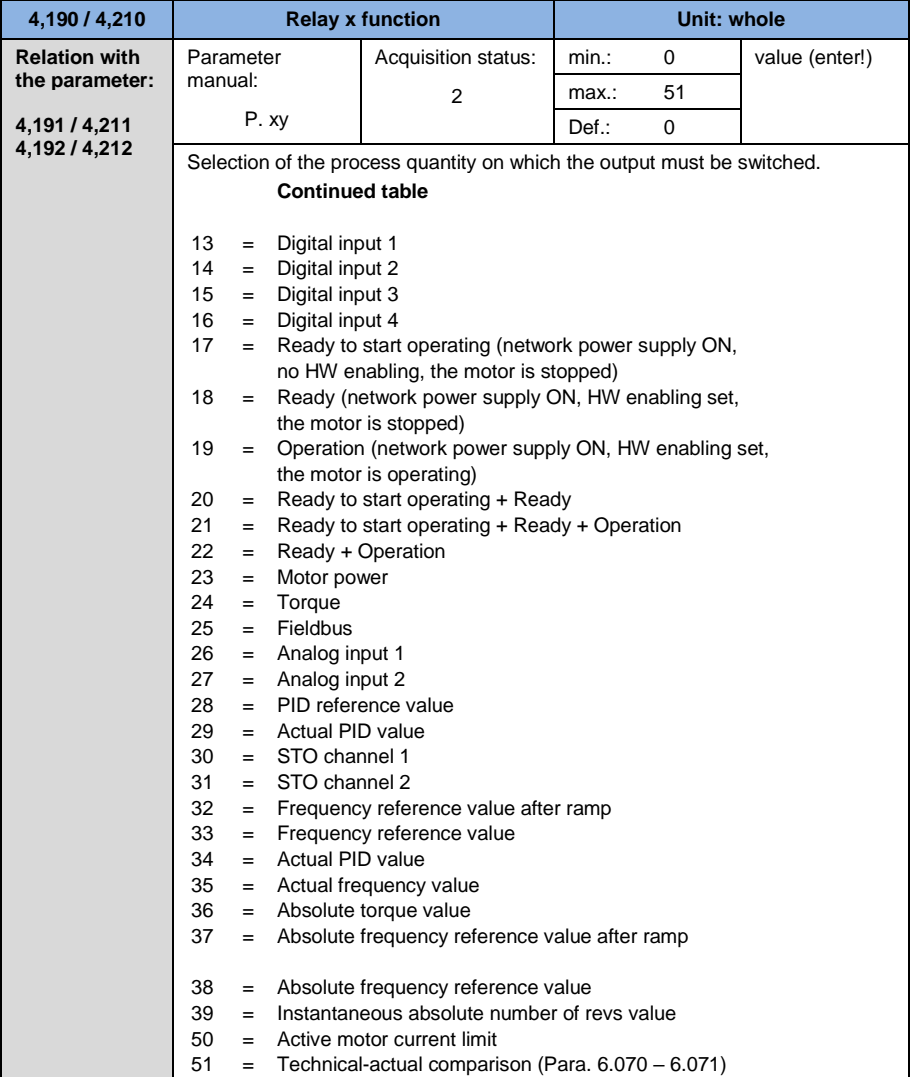

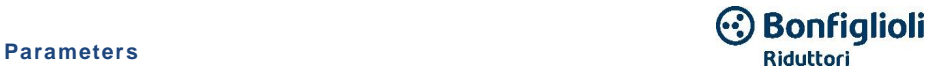

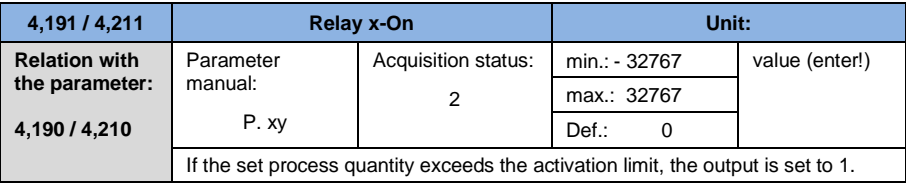

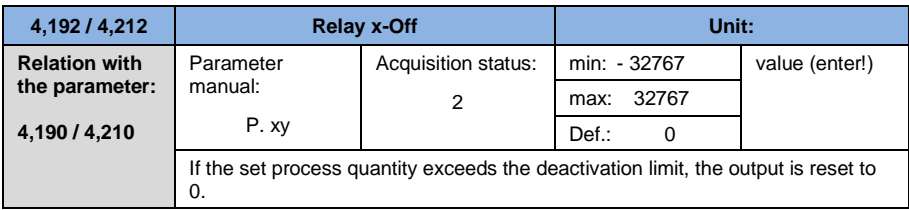

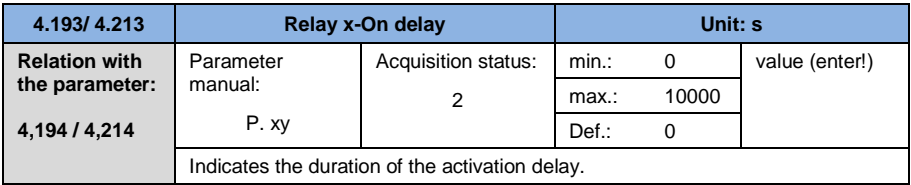

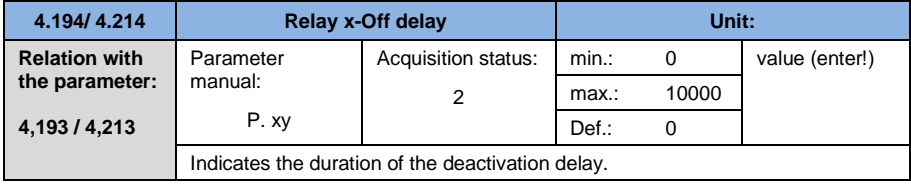

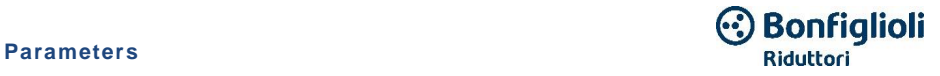

# **5.3.10 Virtual output**

The virtual output can be parameterized like a relay and is available as a selection in the following parameters:

1.131 Software consent/ 1.150 direction of rotation / 1.054 ramp selection/ 5.090 Change parameter set /  $5.010 + 5.011$  External error  $1 + 2$ 

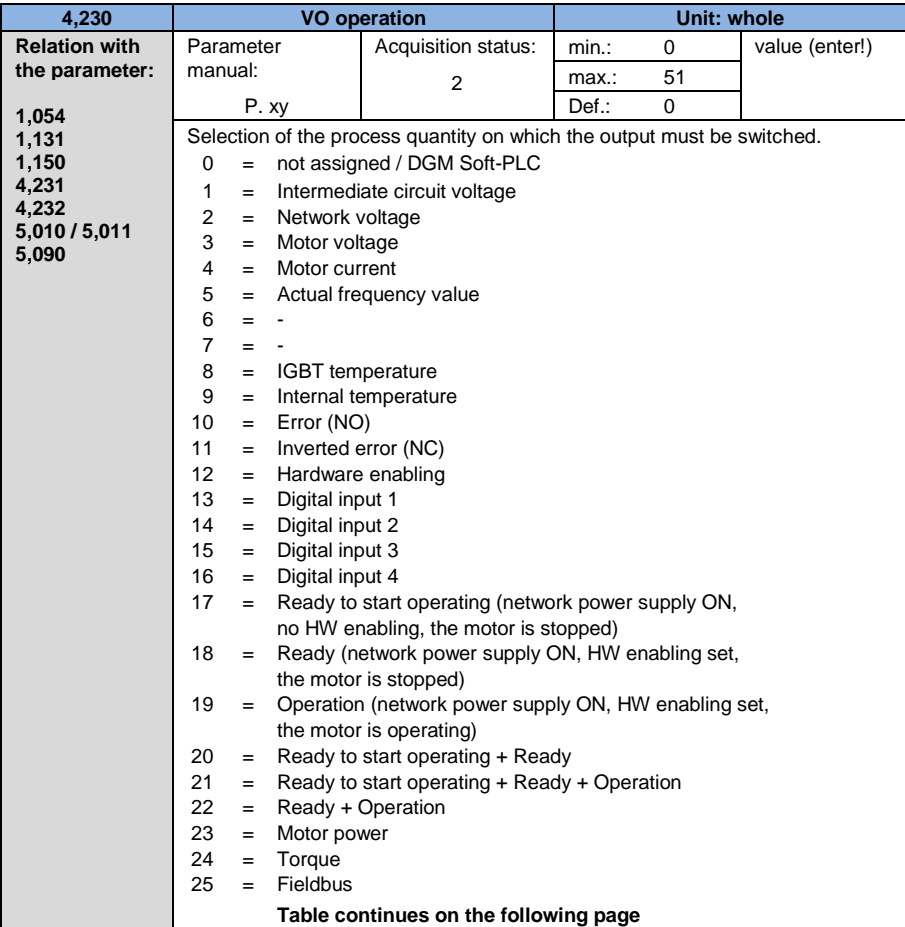

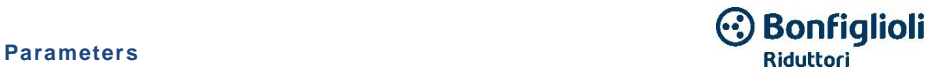

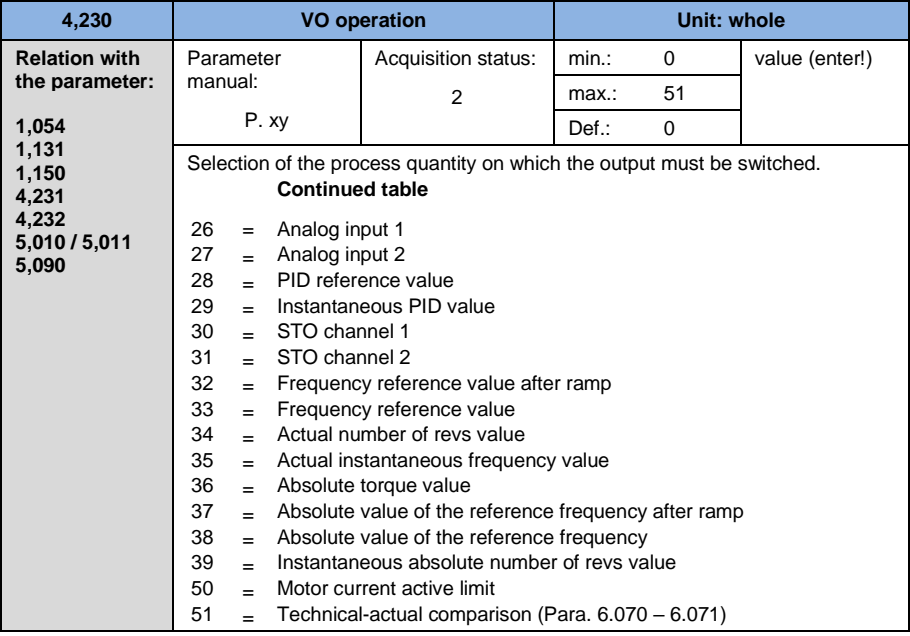

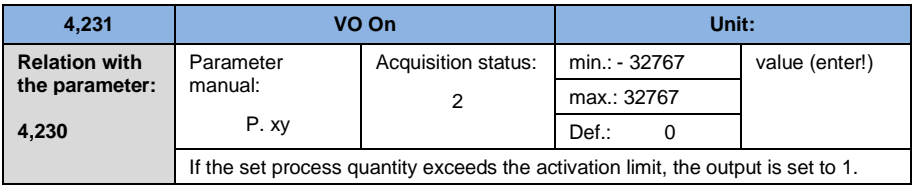

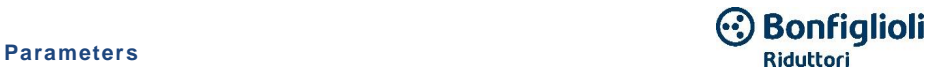

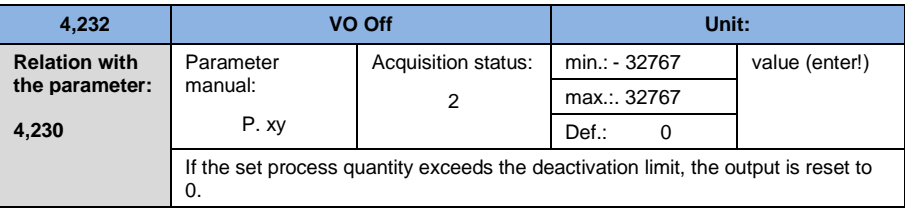

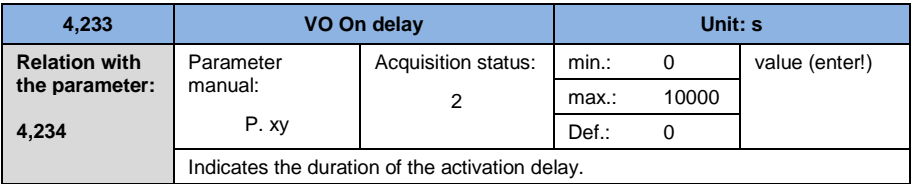

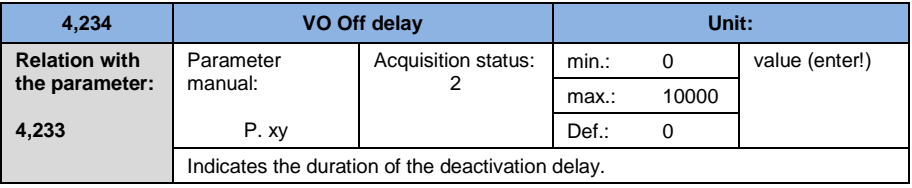

# **5.3.11 External error**

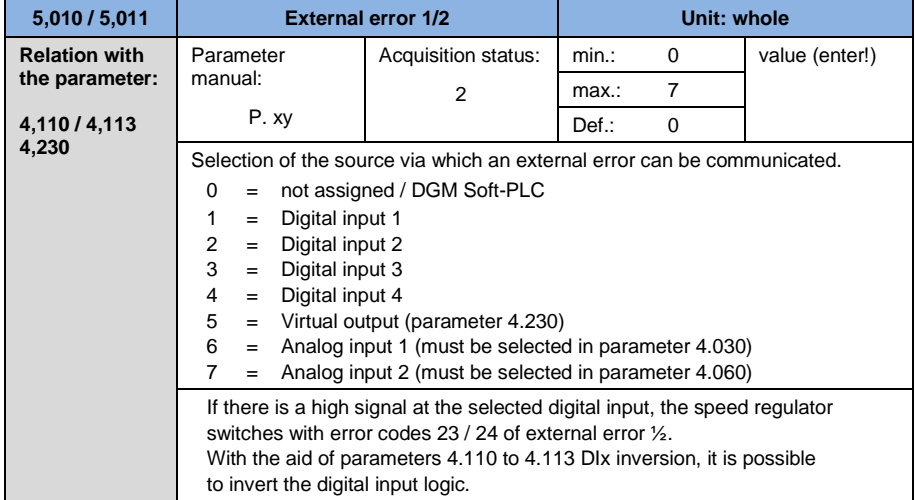

# **5.3.12 Motor current limit**

This function limits the motor current to a maximum set value when reaching a parameterized current-time area.

This motor current limit is monitored on the application level and therefore implements the limitation with relatively modest dynamics. This is an aspect that should be taken into account appropriately when selecting this function.

The maximum value is determined via the parameter "Motor current limit %" (5.070). It is indicated as a percentage and refers to the nominal motor current from the "Motor current" plate data (33.031).

The maximum current-time area is calculated by the product of the parameter "Motor current limit in s" (5.071) and the overcurrent fixed at 50% of the desired motor current limit.

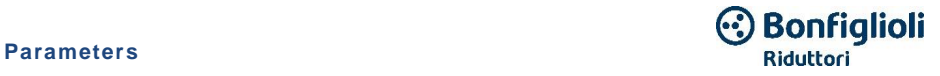

As soon as this current-time area is exceeded, the motor current is limited to the limit value, reducing the number of revs. If therefore the output current of the speed regulator exceeds the motor current (parameter 33.031) multiplied by the limit set in % (parameter 5.070) for the set time (parameter 5.071), the output current of the frequency regulator is limited to the set value.

The total function can be deactivated by setting the parameter "Motor current limit %" (5.070) to zero.

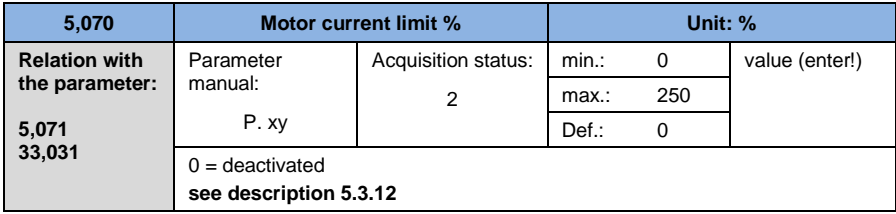

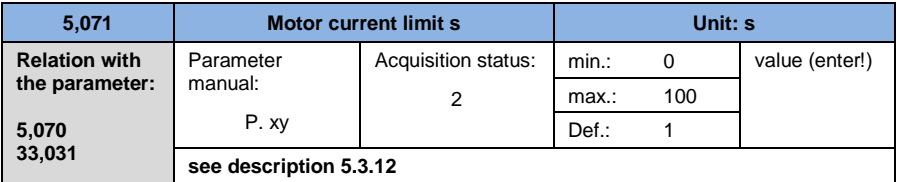

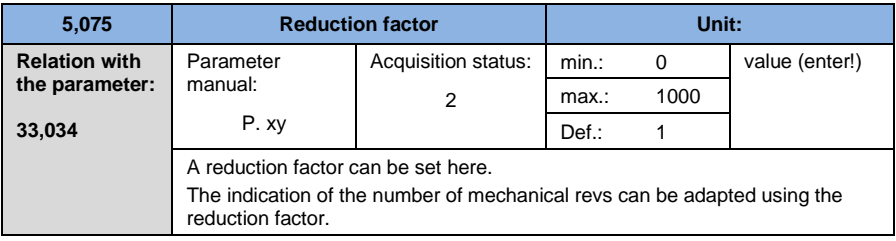

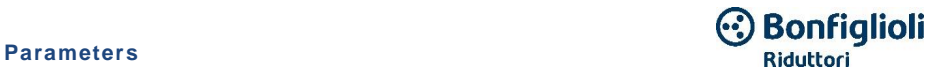

# **5.3.13 Block detection**

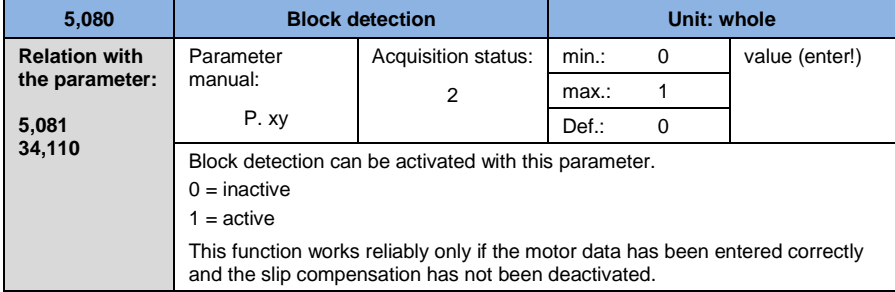

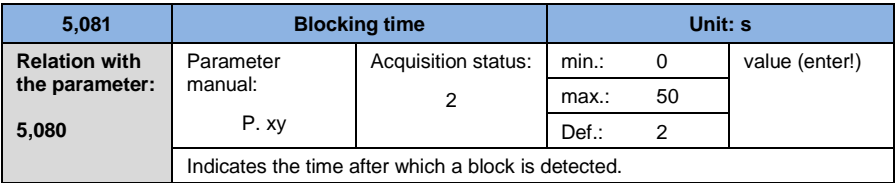

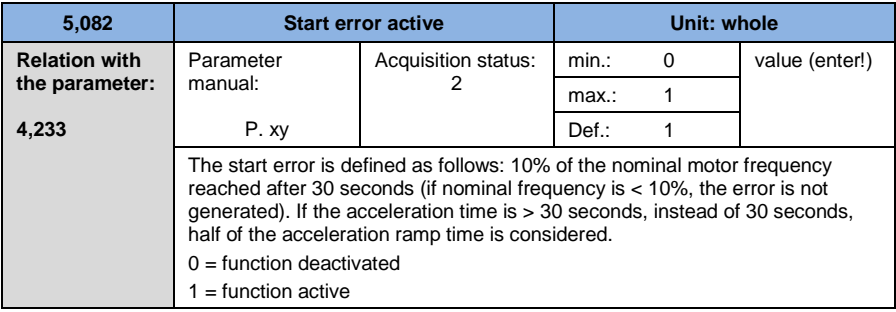

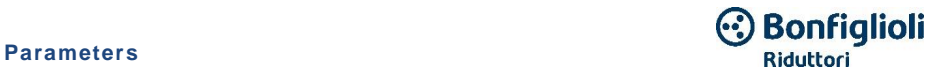

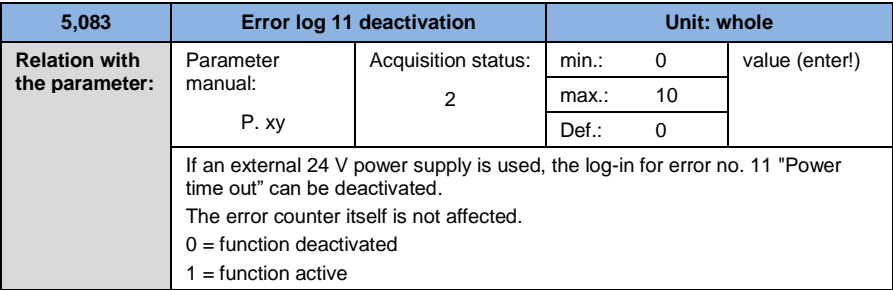

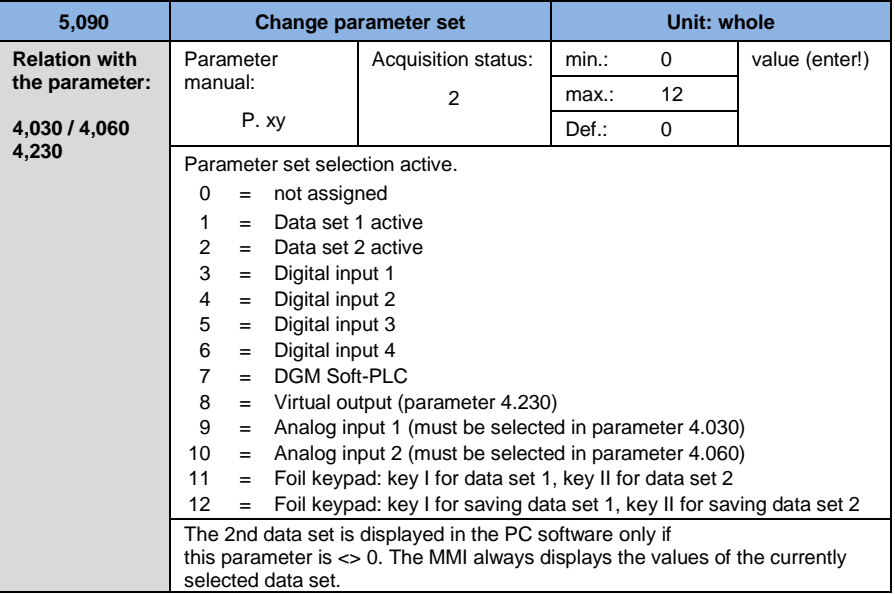

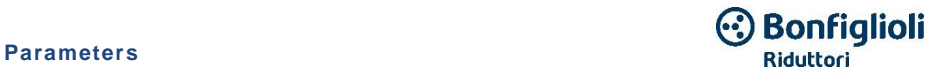

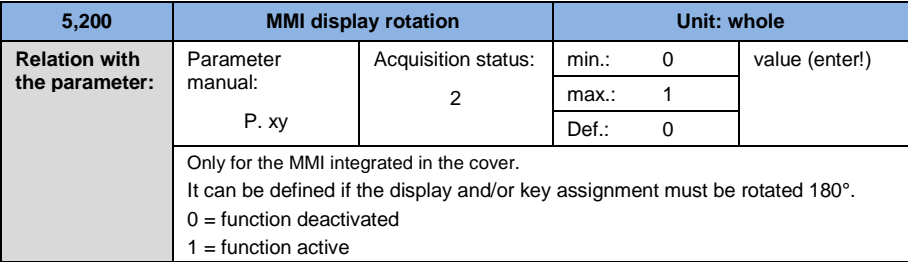

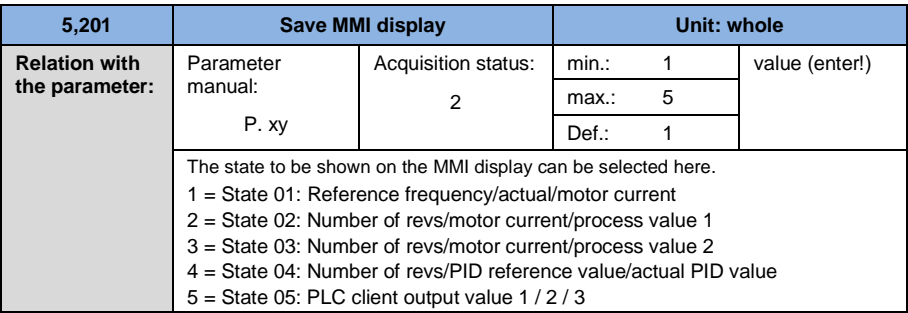

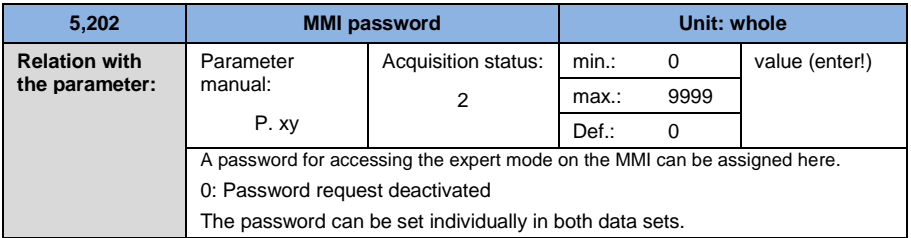

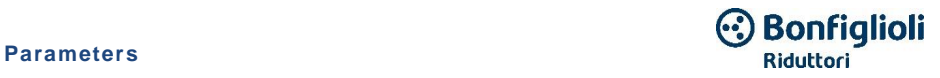

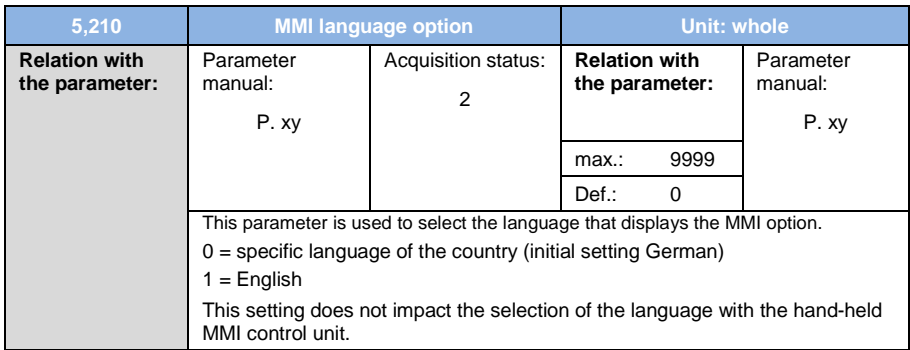

## **5.3.14 Fieldbus**

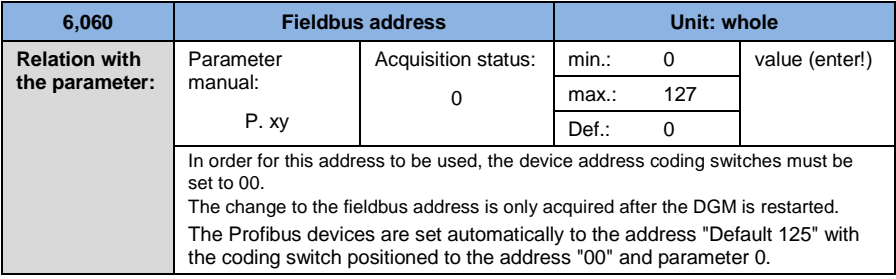

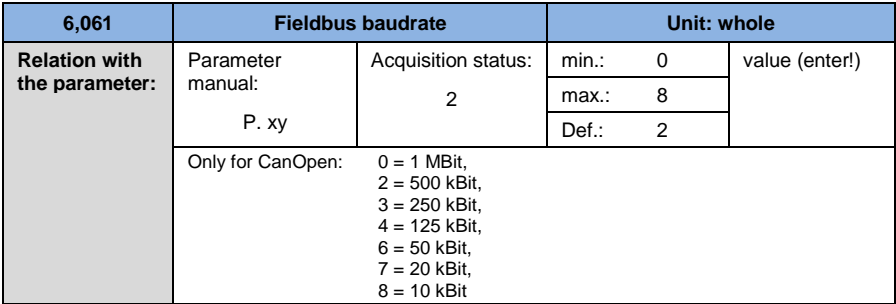

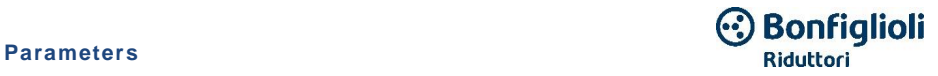

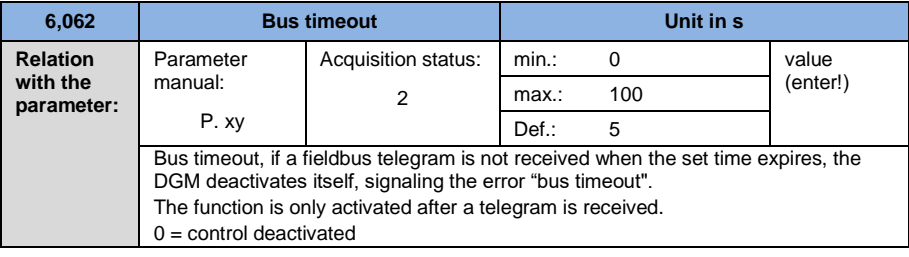

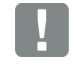

#### **IMPORTANT INFORMATION**

Changing a parameter value via the fieldbus involves direct EEPROM writing access.

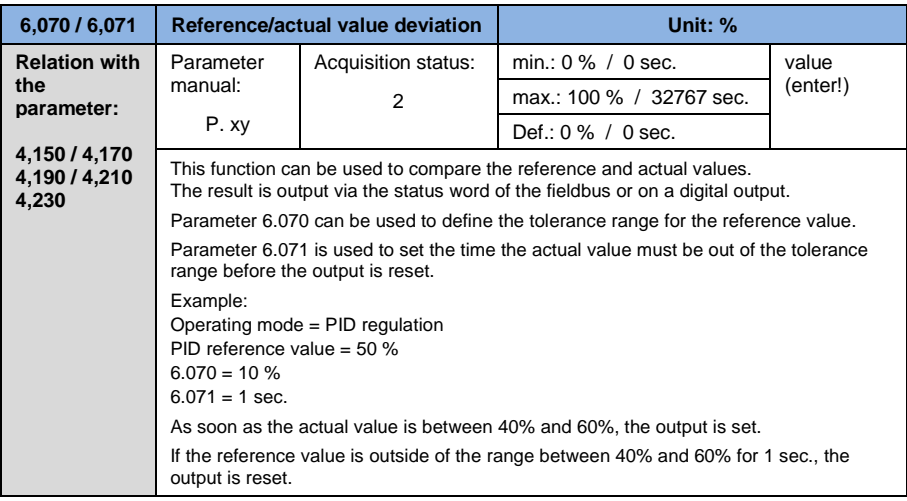

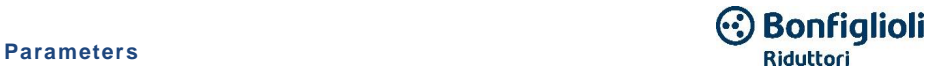

# **5.4 Power parameters**

# **5.4.1 Motor data**

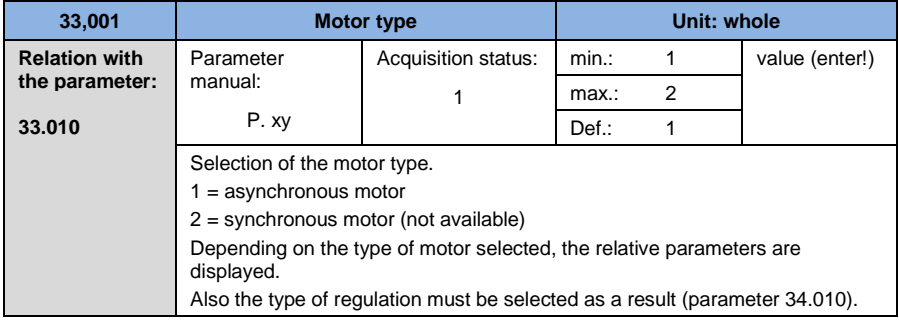

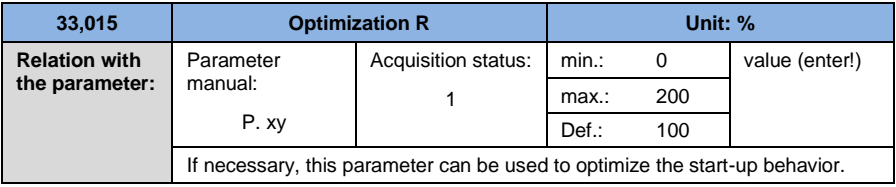

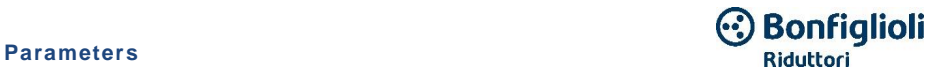

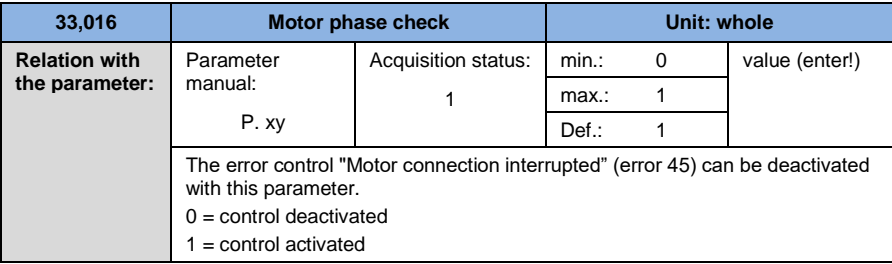

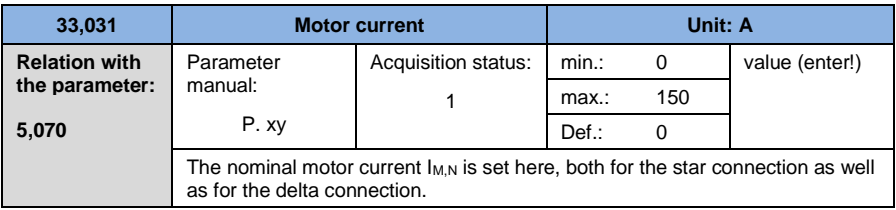

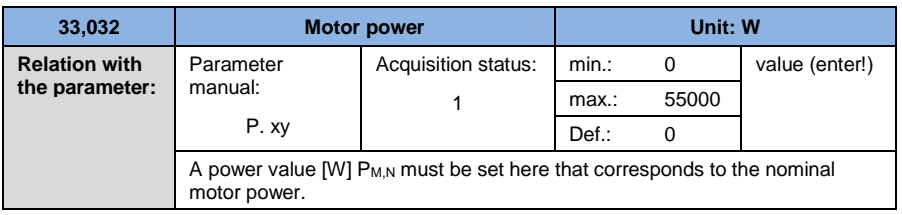

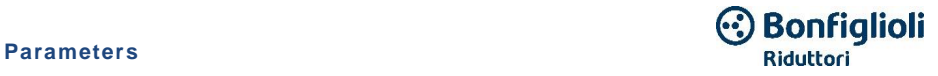

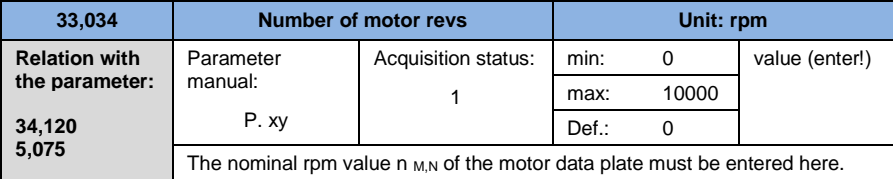

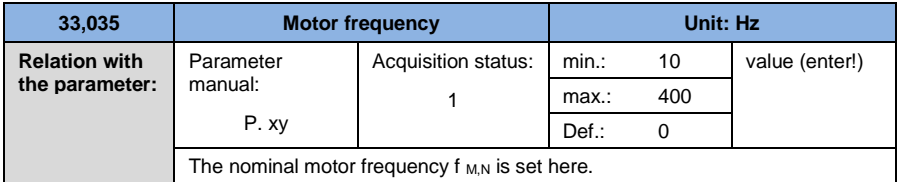

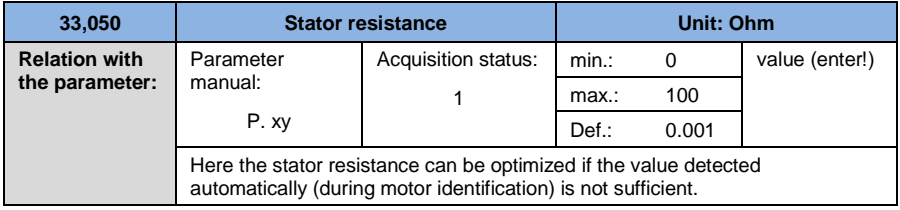

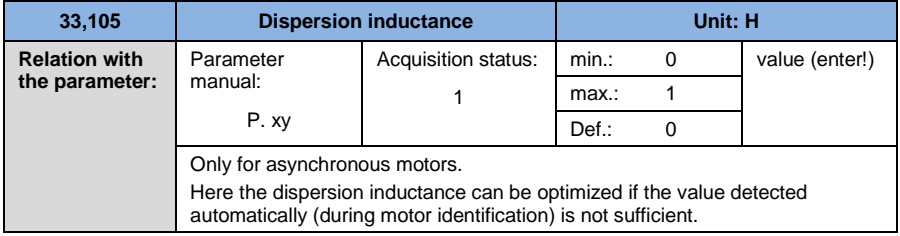

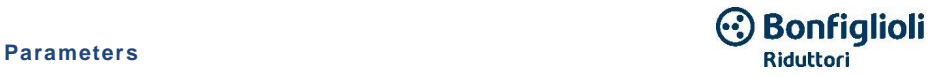

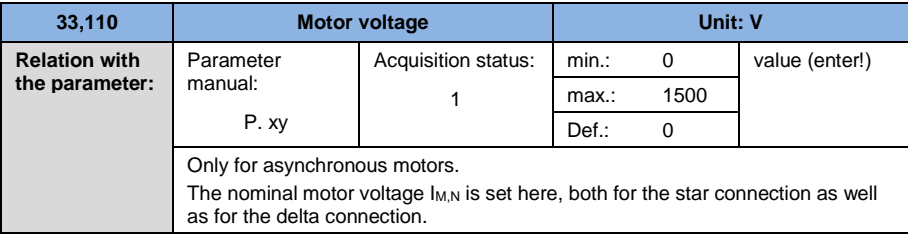

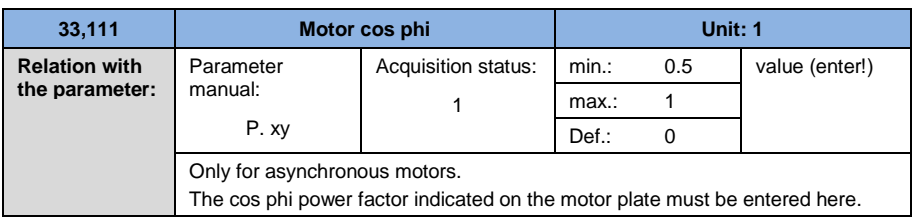

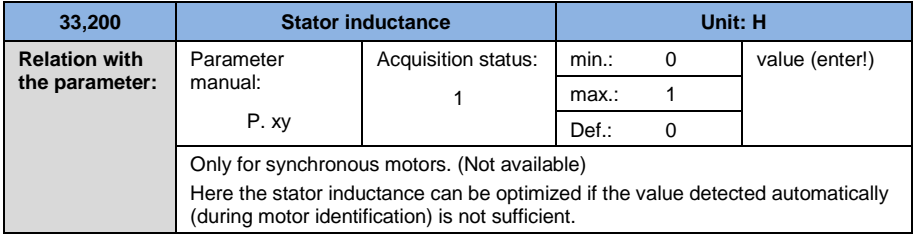

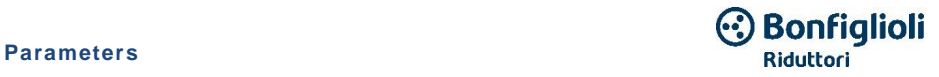

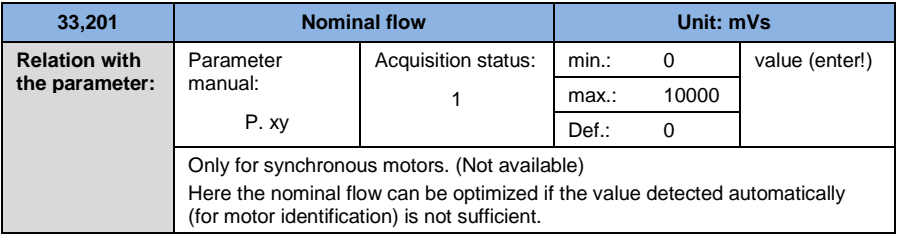

# **5.4.2 Control I<sup>2</sup>T**

<span id="page-135-0"></span>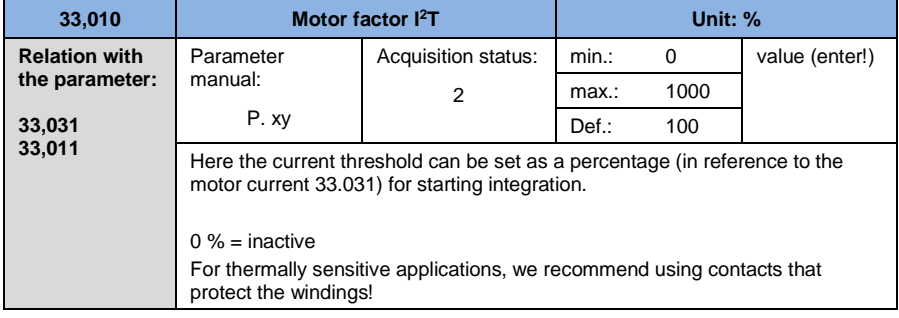

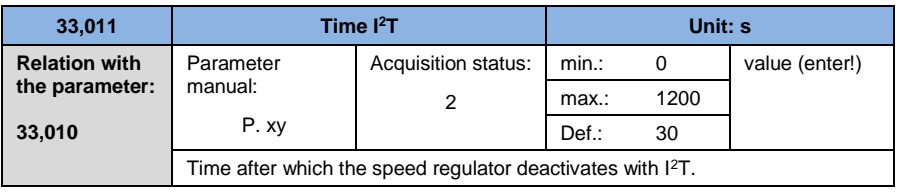

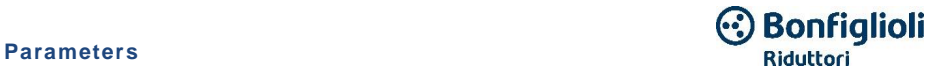

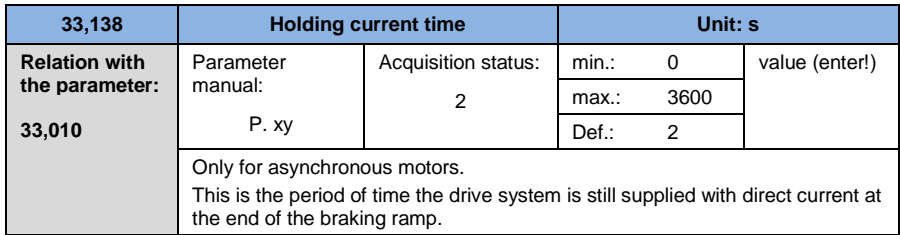

# **5.4.3 Switching frequency**

The internal switching frequency can be modified to control the part related to power. A high regulation value reduces motor noise, but creates greater electromagnetic emissions (EMC) and increased losses in the speed regulator.

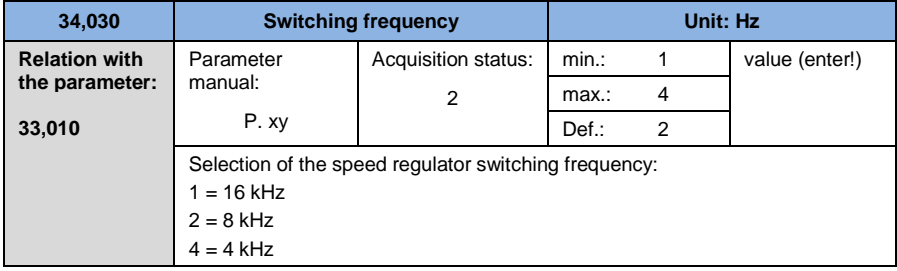

# **5.4.4 Regulator data**

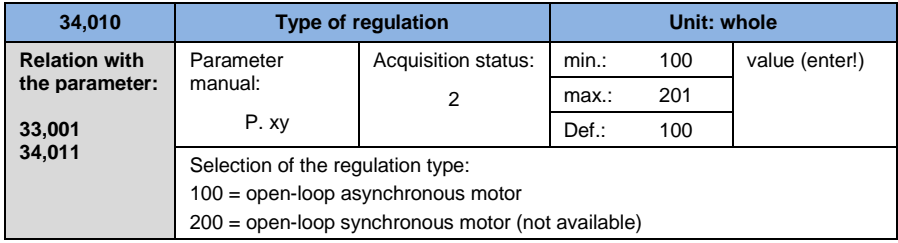

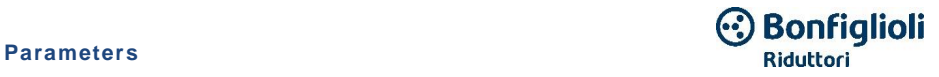

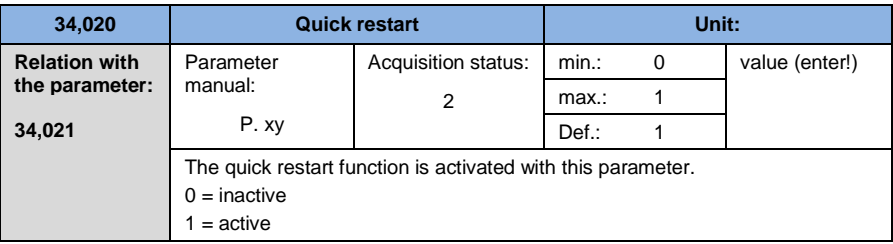

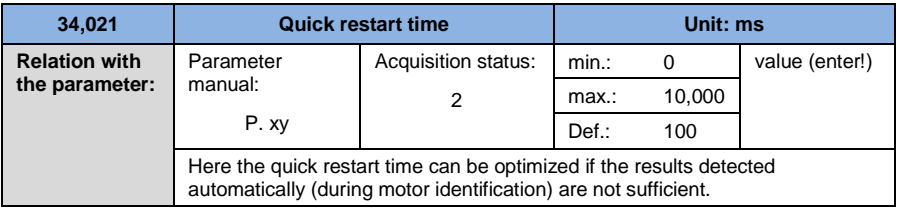

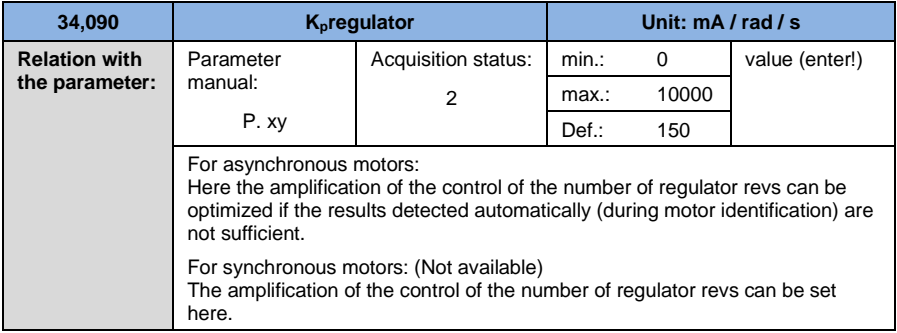

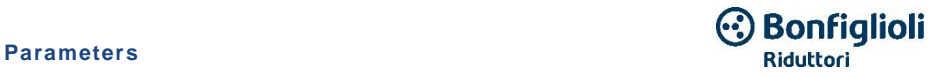

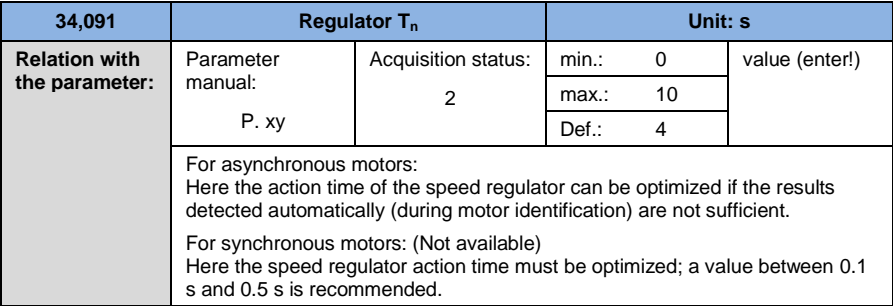

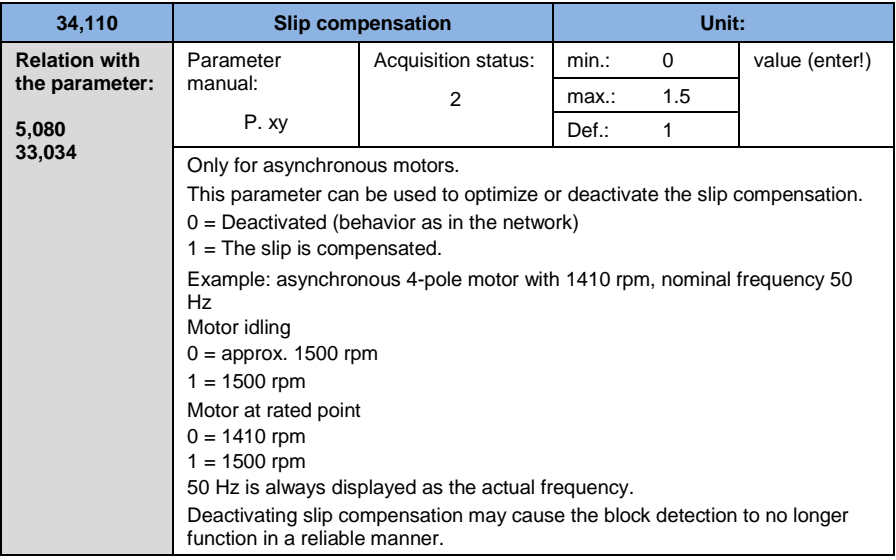

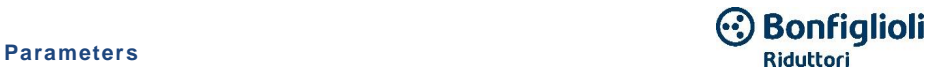

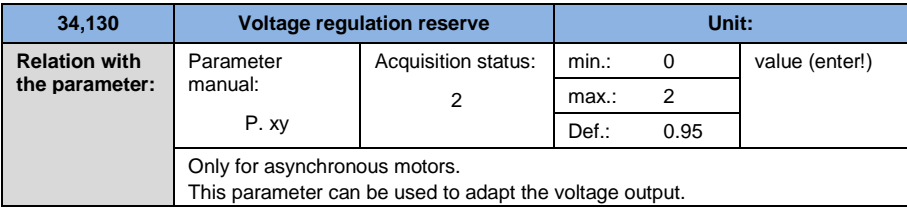

# **5.4.5 Quadratic characteristic curve**

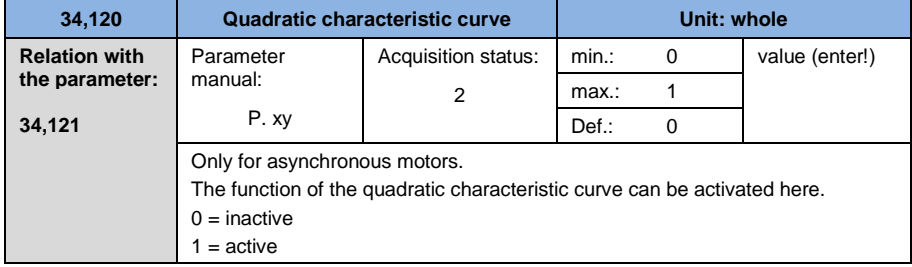

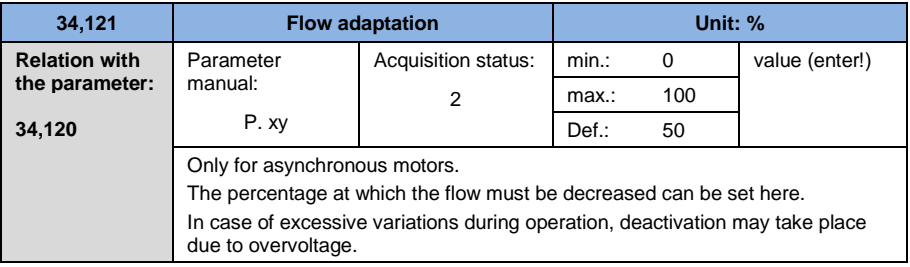

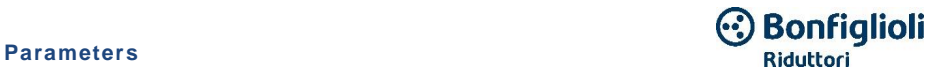

# **5.4.6 Brake chopper**

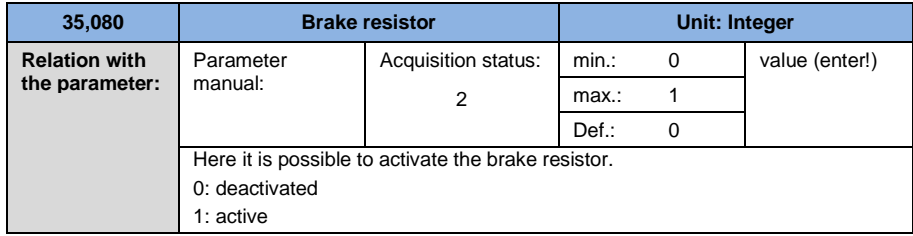

# **5.4.7 Protection functions**

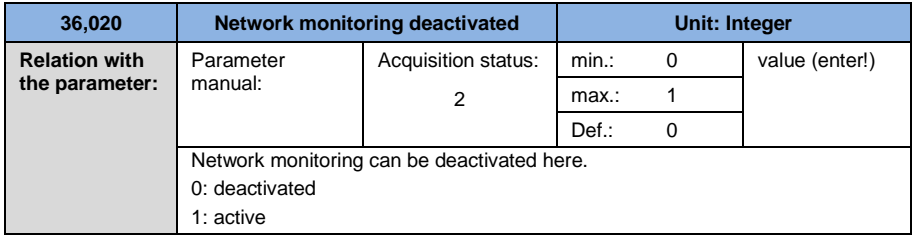

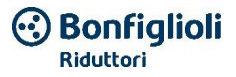

# **6. Troubleshooting**

This chapter contains

- a list of the LED flashing codes for error detection
- **a** description of error detection
- a list of errors and system errors
- $\blacksquare$  instructions for detecting errors with the MMI

# **HAZARD**

# **Risk of fatal injury due to electric shock! Fatal or serious injuries!**

Disconnect the electrical voltage from the device and secure it to prevent it from being reconnected.

Only replace damaged parts or components with original spare parts.

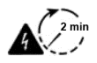

 $\mathcal{A}$ 

Risk of electric shock and electric discharge. After shut-off, wait two minutes (time for capacitor discharge)

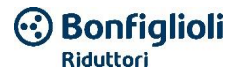

# **6.1 Presentation of the LED flashing codes for error detection**

When an error is verified, the speed regulator LEDs emit a flashing code that makes it possible to diagnose the error.

The following table contains a list of these errors:

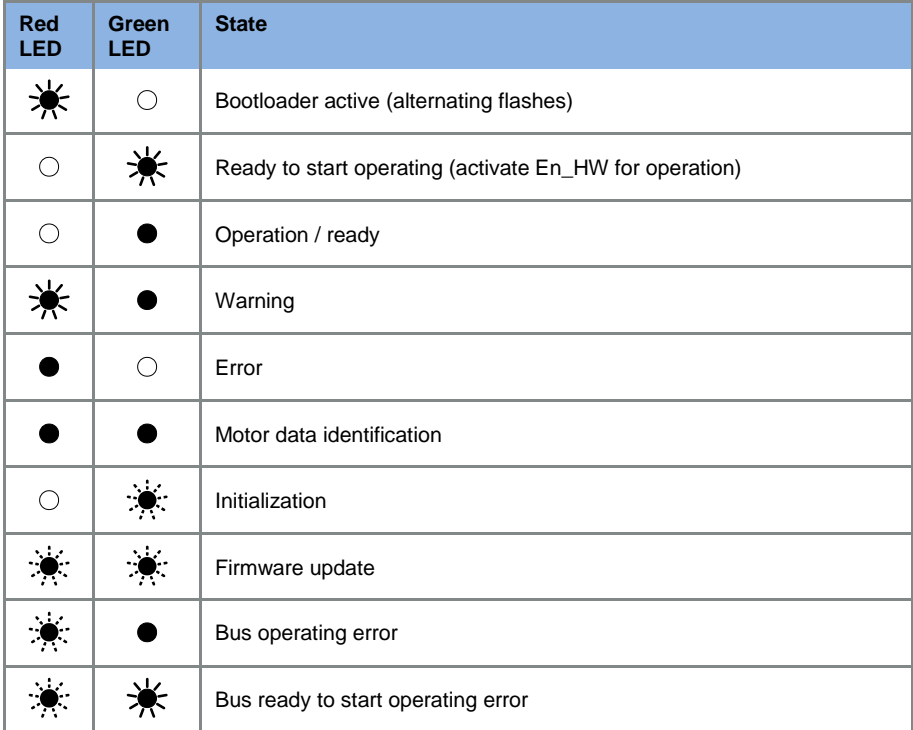

#### Table 18: Flashing LED codes

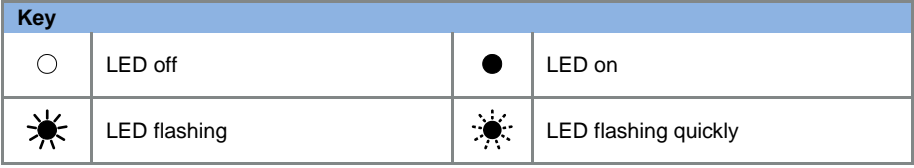

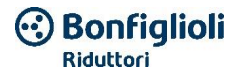

# **6.2 List of errors and system errors**

When an error occurs, the speed regulator stops the motor. The relative error codes can be taken from the flashing code table or from Vplus Dec.

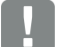

#### **IMPORTANT INFORMATION**

The error messages can only be reset if the error is no longer present!

The error messages can be reset as follows:

- digital input (programmable)
- $\blacksquare$  via the MMI (hand-held control device)
- [Automatic reset function](#page-101-0) (Parameter 1.181)<br> **Example 1** turning the device off and back on
- turning the device off and back on<br>■ via the fieldbus (CANOpen Profibu
- via the fieldbus (CANOpen, Profibus DP, EtherCAT)

A list of the possible error messages is provided below. In the case of errors that are not listed here, contact BONFIGLIOLI customer service!

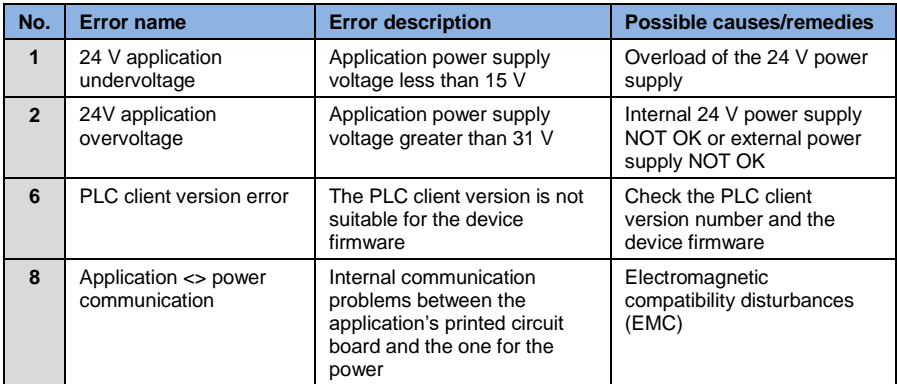
### **Troubleshooting**

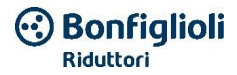

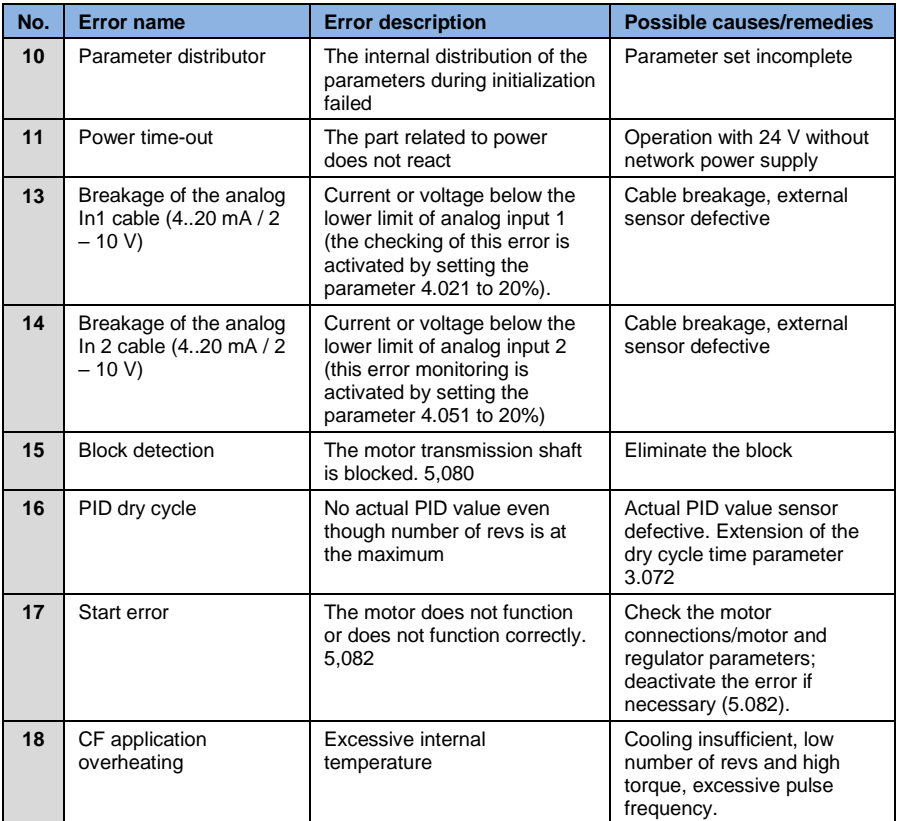

### **Troubleshooting**

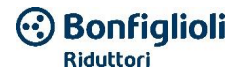

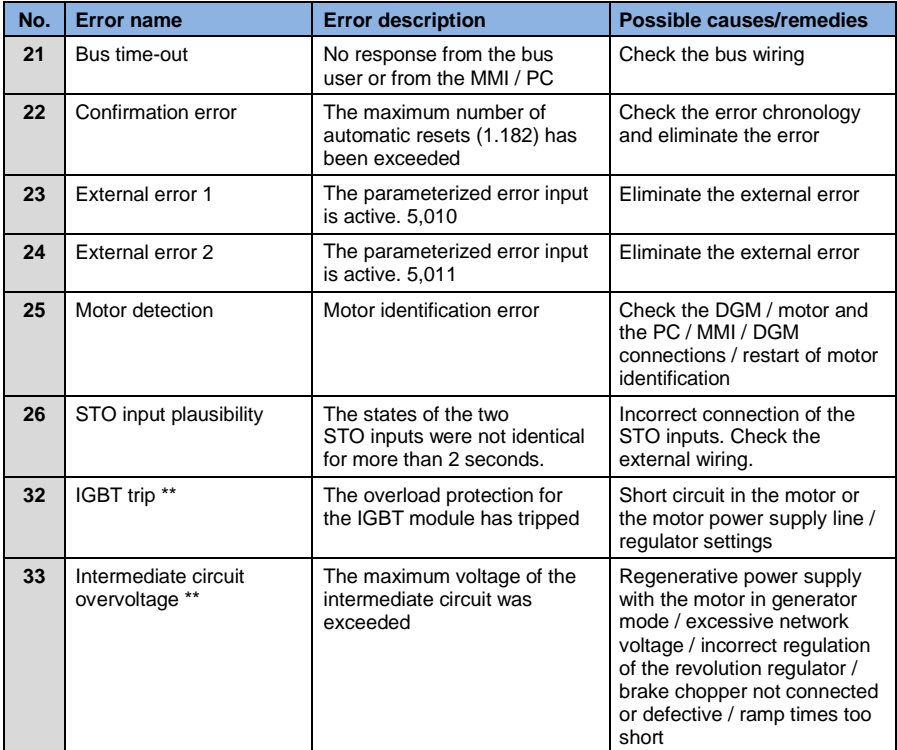

### **Troubleshooting**

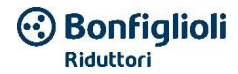

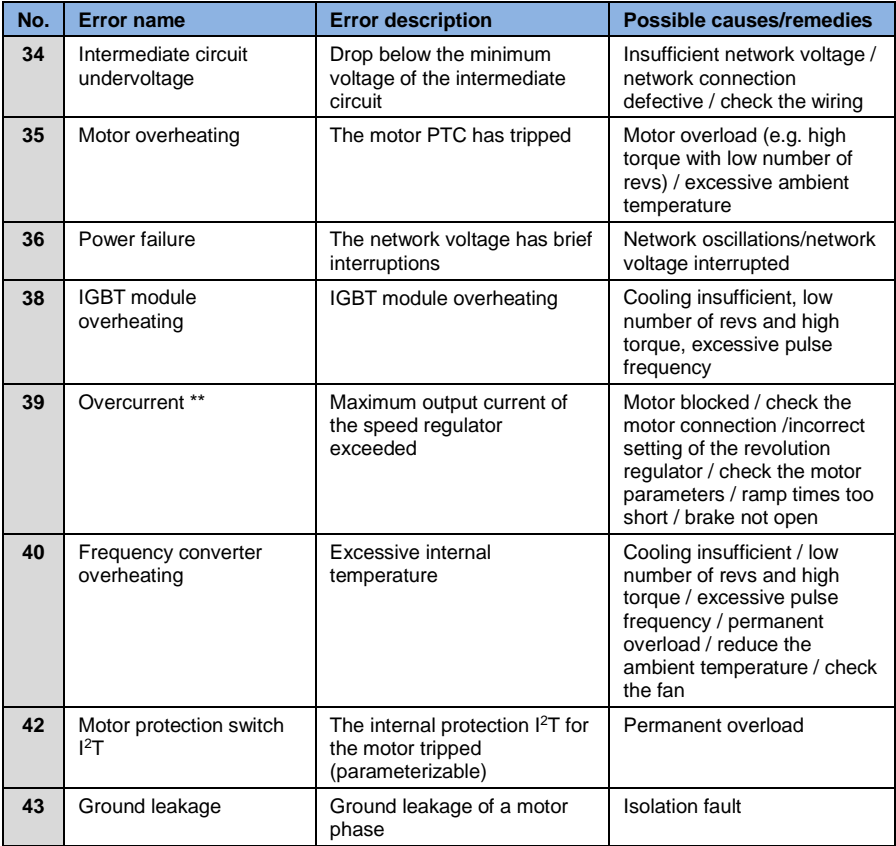

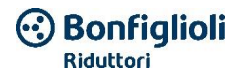

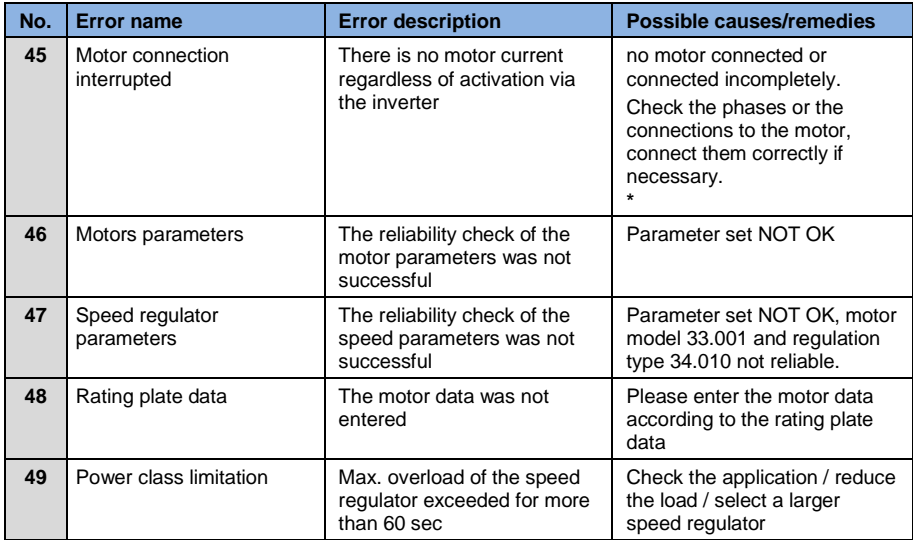

### **Table 19: Error detection**

**\*** If the phases and/or motor connections are connected correctly, set the parameter 33.016 accordingly.

**\*\*** If an error occurs again, it can be reset only after the following times:

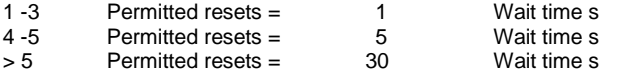

The number of resets performed is deleted after 120 s without errors!

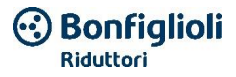

# **7. Deinstallation and disposal**

This chapter contains:

- **a** a description of the deinstallation of the speed regulator
- $\blacksquare$  instructions for proper disposal

## **7.1 Deinstalling the speed regulator**

### **HAZARD**

### **Risk of fatal injury due to electric shock!**

### **Fatal or serious injuries!**

Disconnect the electrical voltage from the device and secure it to prevent it from being reconnected.

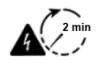

Risk of electric shock and electric discharge. After shut-off, wait two minutes (time for capacitor discharge)

- 1. Remove the cover of the speed regulator.
- 2. Disconnect the cables from the terminals.
- 3. Remove all the cables.
- 4. Remove the connection screws between the speed regulator/adapter plate.
- 5. Remove the speed regulator.

## **7.2 Instructions for proper disposal**

Dispose of the speed regulator, packaging and the replaced components in accordance with the provisions of the country where the speed regulator is installed.

The speed regulator must not be disposed of with normal household waste.

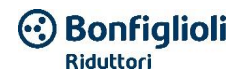

# **8. Technical data**

## **8.1 General data**

### **8.1.1 General technical data for 400 V devices**

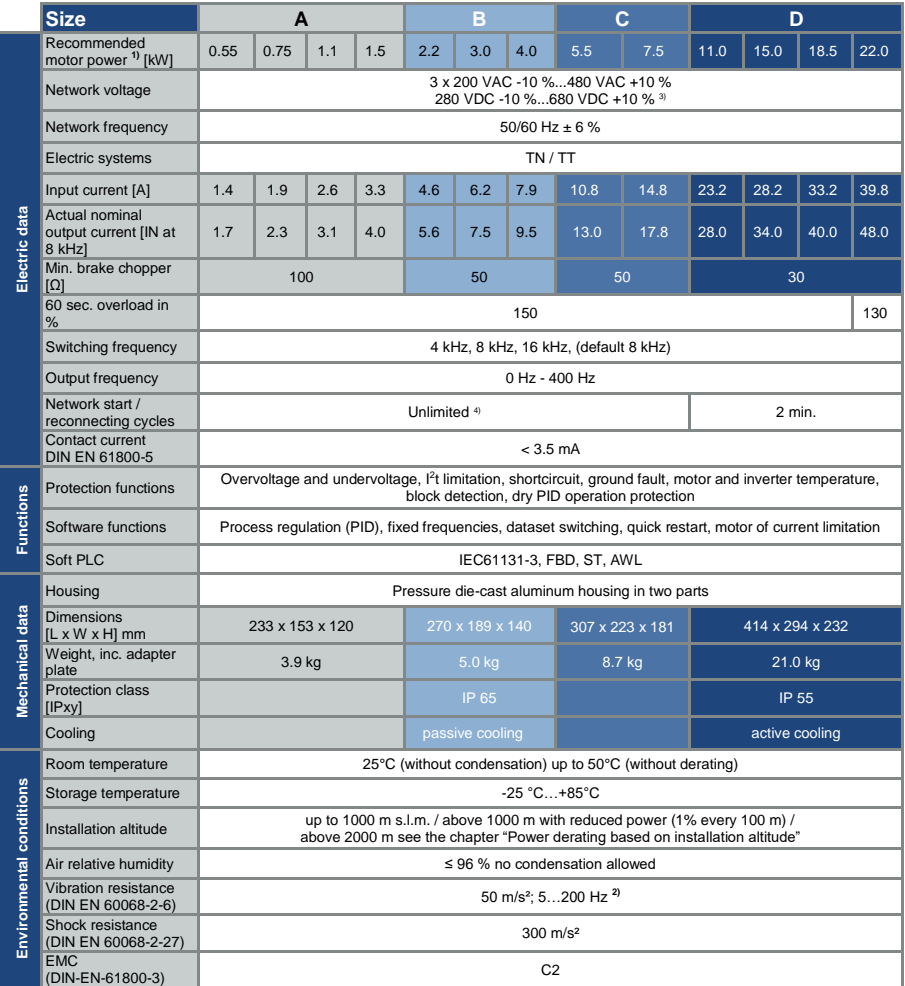

400 V device technical data (subject to technical changes)

<sup>1</sup> Recommended motor power (4-pole asynchronous motor) with network voltage equal to 400 VAC.

<sup>2</sup> Vibration test combined with degree of precision 2 according to FN942017, part 4.

<sup>3</sup> For the observance of the overvoltage category

**<sup>4</sup>** < 3 s may cause network interruption/intermediate circuit undervoltage

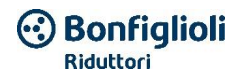

### **8.1.2 General technical data for 230 V devices**

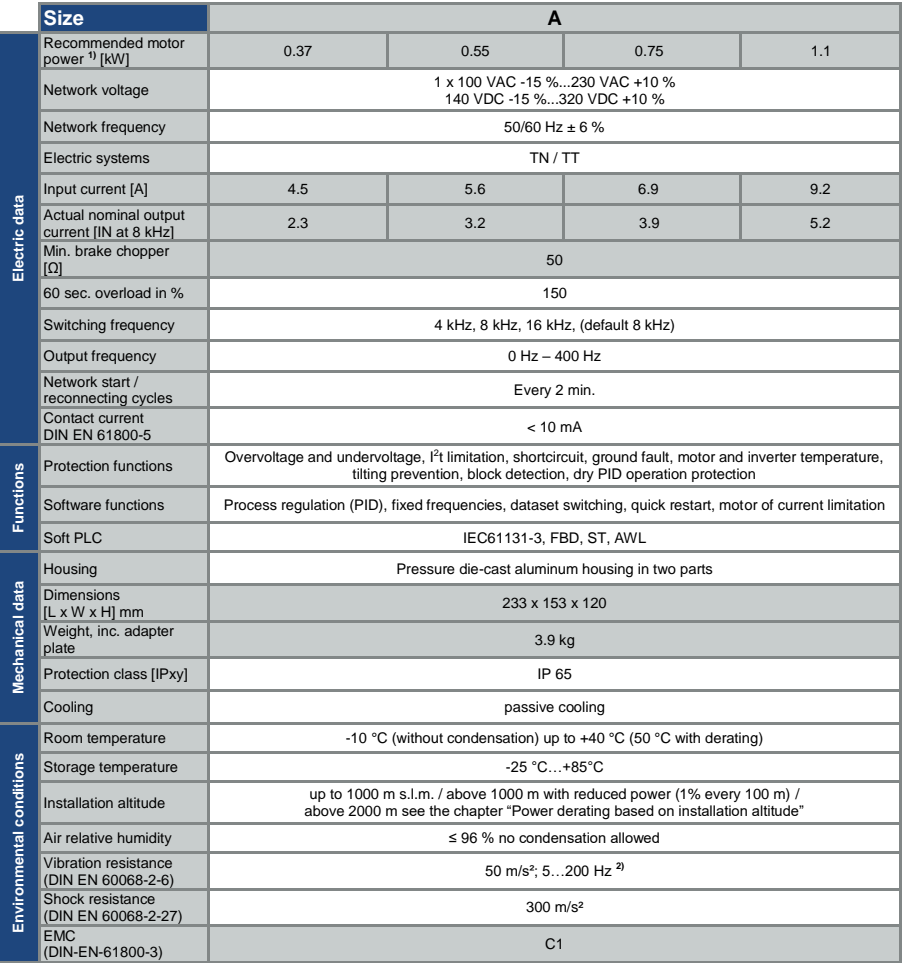

230 V device technical data (subject to technical changes)

<sup>1</sup> Recommended motor power (4-pole asynchronous motor) with network voltage equal to 230 VAC. <sup>2</sup> Vibration test combined with degree of precision 2 according to FN942017, part 4.

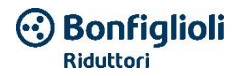

### **8.1.3 Interface specification**

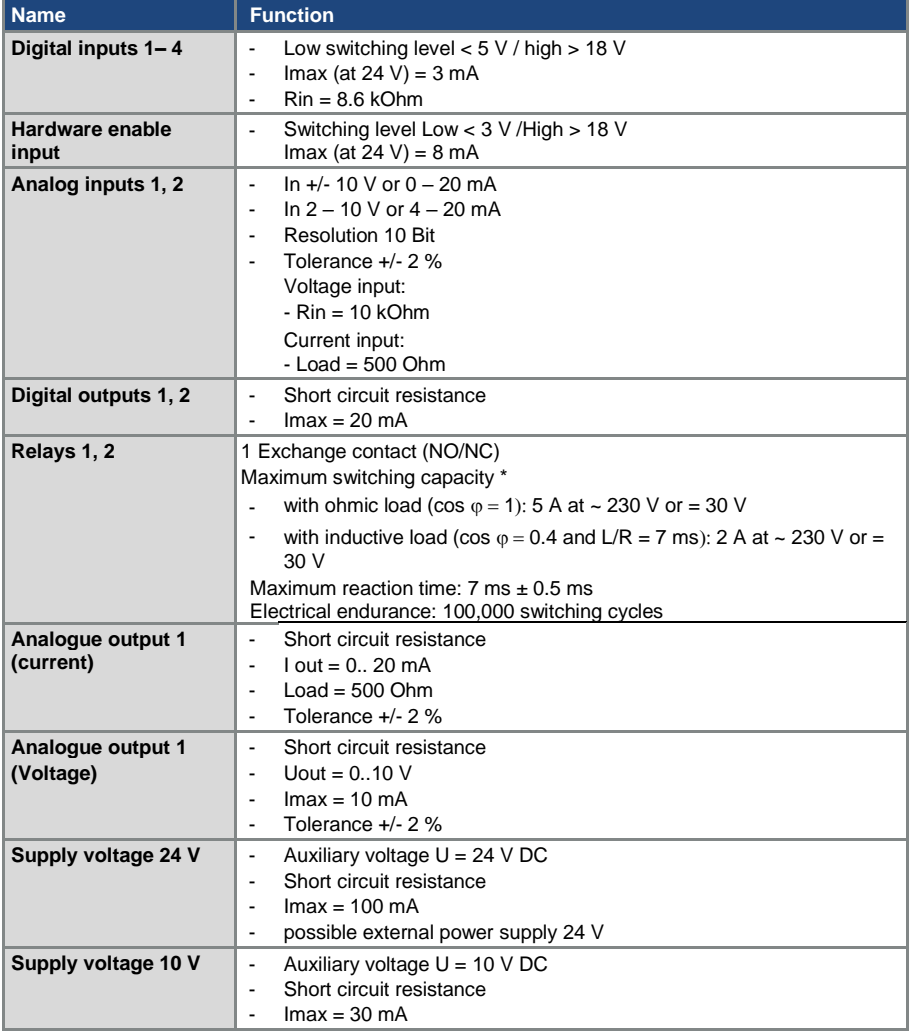

### **Table 20: Interface specification**

**\*** according to standard UL 508C max. 2 A are permitted!

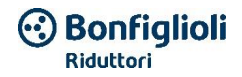

## **8.2 Derating of the output power**

The DGM series speed regulators have two integrated PTC resistors (cold conductors) that monitor the internal temperature and the temperature of the heat dissipator. As soon as a permitted IGBT temperature of 95°C is exceeded or with a permitted internal temperature of 85°C, the speed regulator turns off.

With the exception of the 22 kW regulator (size D 130%), all DGM type speed regulators are designed for an overload of 150% for 60 sec (every 10 min).

Take a reduction in the overload capacity and the relative duration into account under the following circumstances:

- **a** permanently set switching frequency that is too high  $>8$  kHz (based on the load).
- a permanently high heat dissipator temperature, caused by a blocked air flow or by clogging (cooling fins dirty).
- Ambient temperature permanently too high, depending on the type of installation.

The respective maximum output values can be determined based on the following characteristic curves.

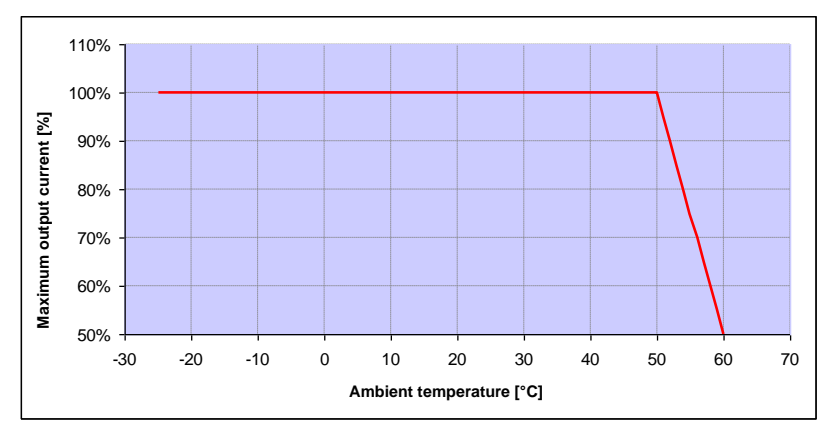

### **8.2.1 Power derating based on the ambient temperature**

**Fig. 41: Power derating for speed regulators mounted on the motor (all sizes)**

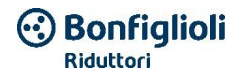

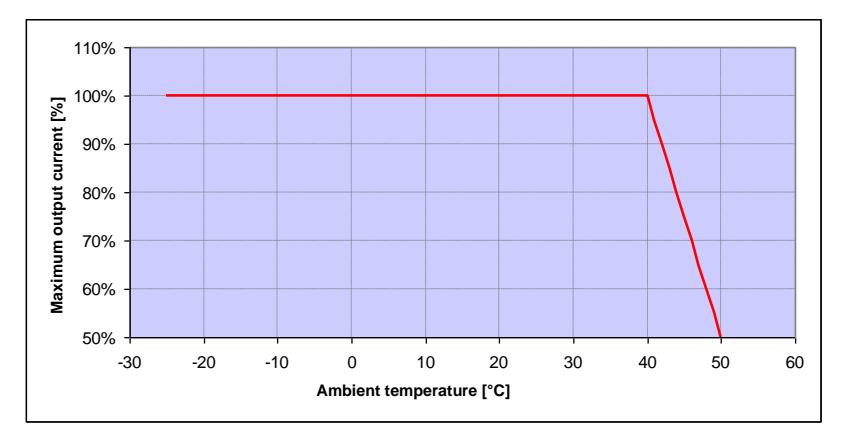

**Fig. 42: Power derating for wall-mounted speed regulators (sizes A – C)**

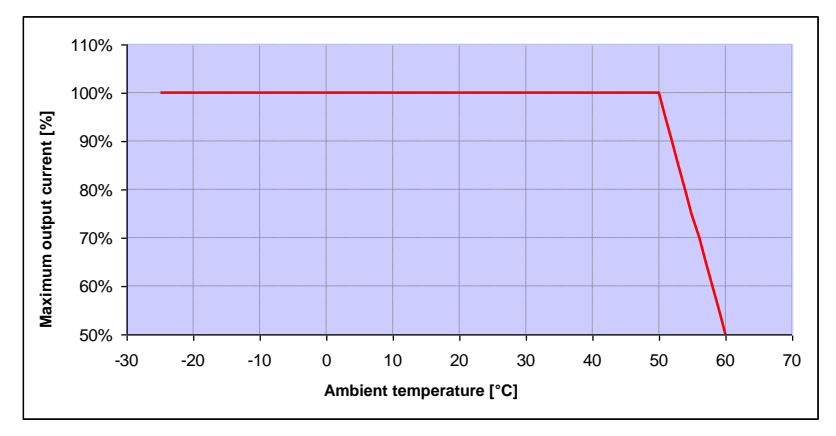

**Fig. 43: Power derating for wall-mounted speed regulators (size D with fan)**

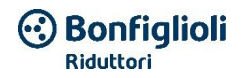

### **8.2.2 Power derating based on the installation altitude**

The following applies for all DGM speed regulators:

- In mode S1, no power reduction is necessary up to 1000 masl.<br>In the range between 1000 m  $\geq 2000$  m a power reduction of 1
- In the range between 1000 m  $\geq$  2000 m, a power reduction of 1% is necessary for every 100 m of installation altitude. Overvoltage category 3 is observed!
- In the range between 2000 m ≥ 4000 m overvoltage category 2 must be observed due to the low air pressure!

To observe the overvoltage category:

- an external overvoltage protection must be used in the DGM power supply line (network cable).
- $\blacksquare$  the input voltage must be reduced.

Contact BONFIGLIOLI customer service.

The respective maximum output values can be determined based on the following characteristic curves.

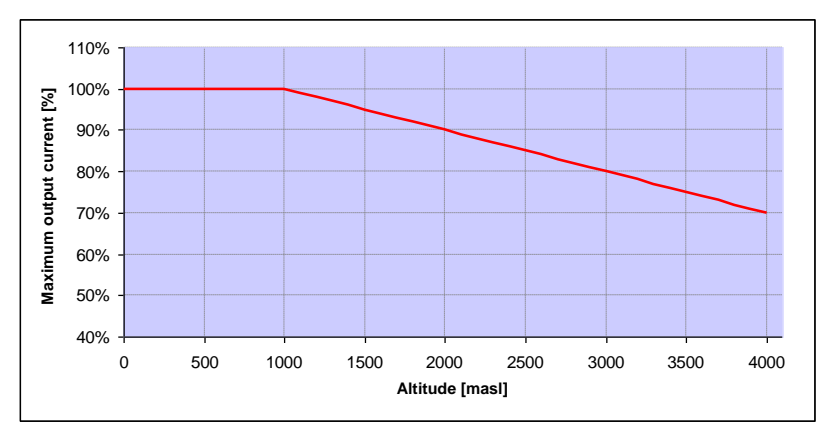

**Fig. 44: Power derating of the maximum output current based on the installation altitude**

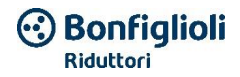

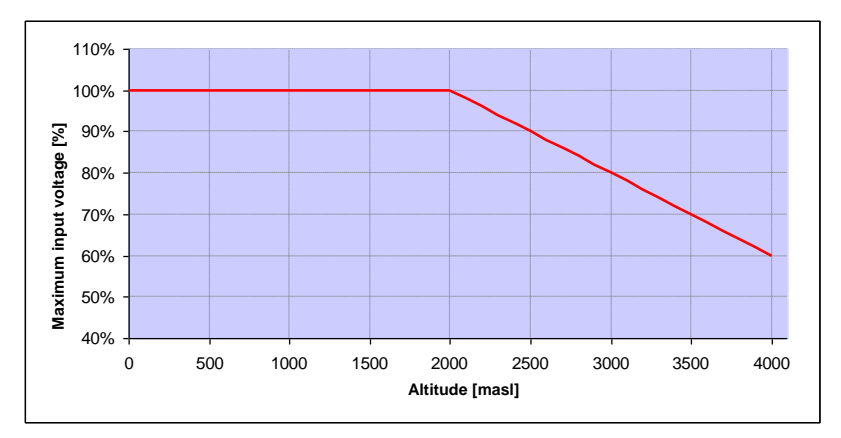

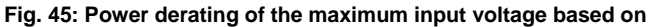

**the installation altitude**

### **8.2.3 Power derating based on the switching frequency**

The following illustration shows the output current in function of the switching frequency. To limit heat losses in the speed regulator, the output current must be reduced.

Note: The pulse frequency is not reduced automatically!

The maximum output values can be determined based on the following characteristic curve.

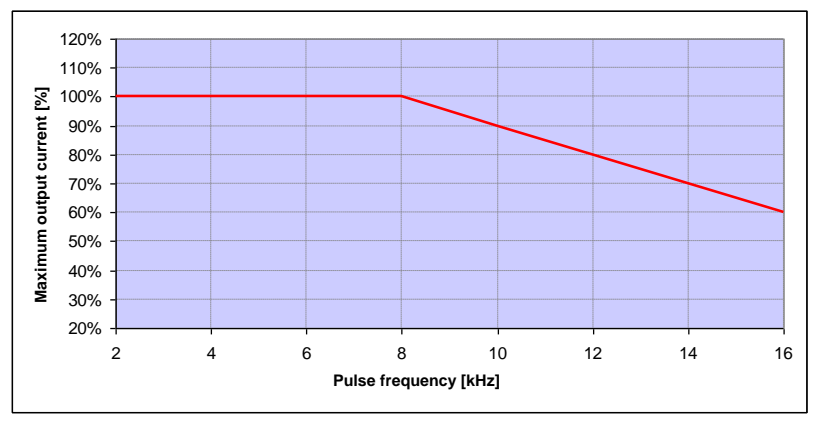

**Fig. 46: Power derating of the maximum output current based on**

### **of the switching frequency**

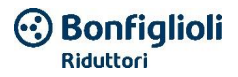

# **9. Accessories**

This chapter contains brief descriptions of the following accessories.

- **Adapter plates**
- Hand-held MMI control device incl. RJ9 connection cable on the M12 connector
- Connection cable from the PC USB to the M12/RS485 connector

## **9.1 Adapter plates**

If the inverter is ordered together with the gear motor, the assemblies are implemented by Bonfiglioli, the installed adapter plate will be machines specifically for assembly on Bonfiglioli motors.

### **9.1.1 Adapter plates for a generic motor**

A standard motor adapter plate is available for each DGM size (with an integrated terminal board for sizes A to C).

The customer is responsible for making the four holes in the standard motor adapter plate. Technical drawings are available for the utilized size, which illustrate the possible hole positions.

### **INFORMATION**

The following applies for the DGM speed regulator size D:

a supplementary support is not mandatory for industrial use.

In case of more substantial vibrations, a supplementary support may be necessary in individual cases on the rear side of the motor.

Contact the Bonfiglioli sales service for design help.

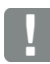

### **INFORMATION**

The system integrator is responsible for making sure that the connection from the motor to the adapter plate satisfies the mechanical requirements of the application.

If the motor is not part of the scope of supply of the speed regulator, the system integrator must ensure that the following points are observed when installing the regulator on the motor.

- Fastening interface center distance
- Depth of the blind hole, diameter and type of thread of the fastening points

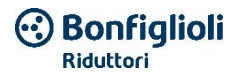

### **IMPORTANT INFORMATION**

Bonfiglioli shall not be held responsible for the connection between the motor and DGM**!**

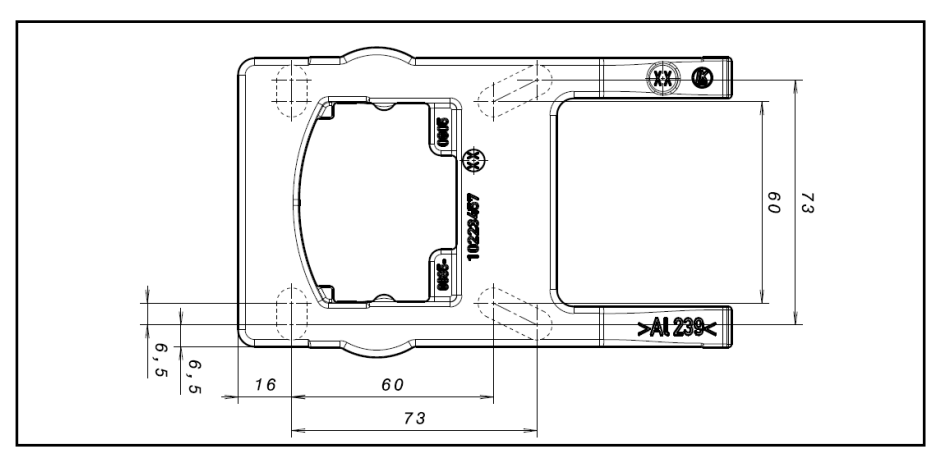

**Fig. 47: Standard adapter plate drilling template size A**

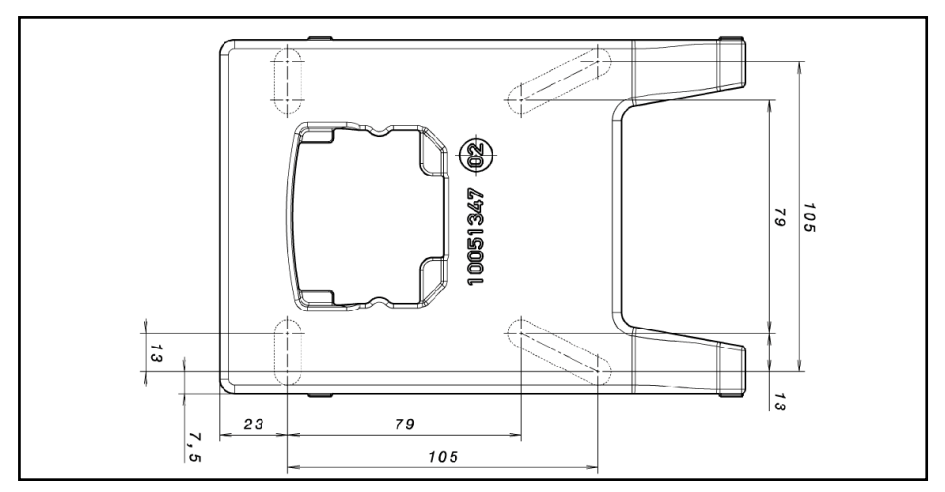

**Fig. 48: Standard adapter plate drilling template size B**

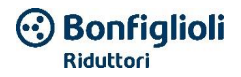

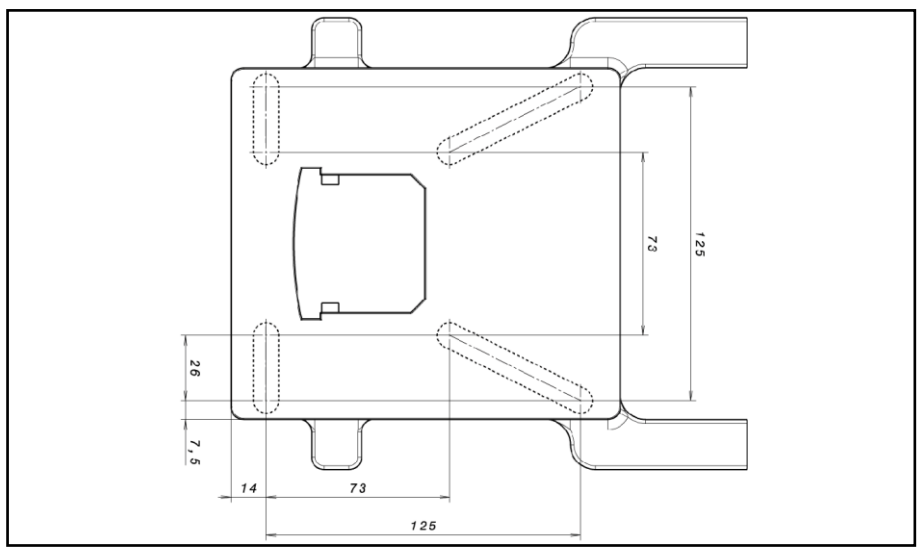

**Fig. 49: Standard adapter plate drilling template size C**

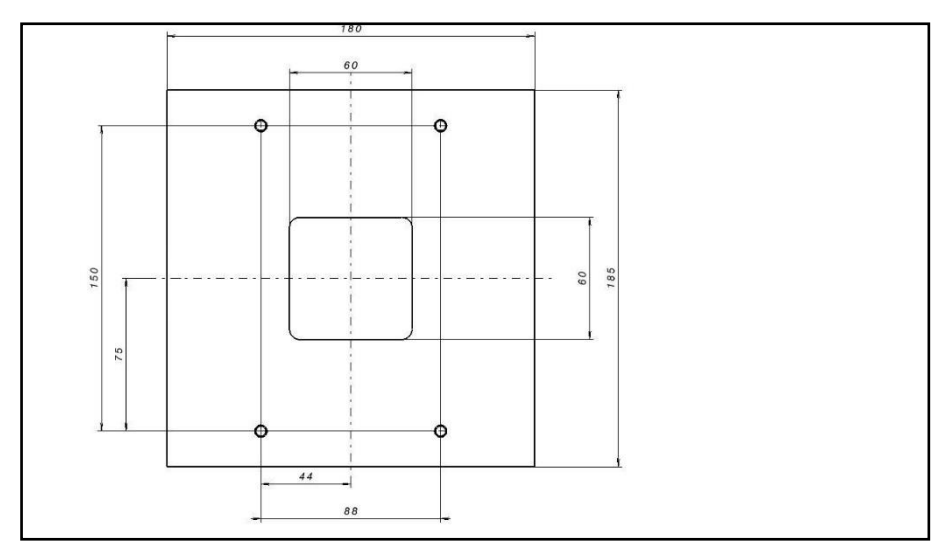

**Fig. 50: Standard adapter plate drilling template size D**

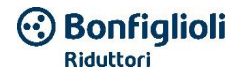

If using cylindrical head screws (see DIN 912 / DIN 6912) or flat head screws (see DIN EN ISO 7380), drill the drilling template on the DGM support frame, as per the relative drawings. The drilling centers must be located along the relative center lines of the slots shown in the diagrams.

If the support frame is fastened to a connection box that does not have a square drilling template, the center lines shown diagonally on the drawing shall be used as a reference.

If the fastening holes are located outside of the indicated positions, the countersunk head screws must be used to prevent collisions when mounting the DGM.

The flat gaskets must be reused if in proper conditions.

### **9.1.2 Bonfiglioli motor adapter plates**

In addition to the standard adapter plates for a generic motor (with integrated terminal board for sizes A to C), specific variants are available for assembly on Bonfiglioli motors. In general, these plates are installed directly by Bonfiglioli.

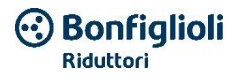

### **9.1.3 Wall adapter plates (standard)**

A standard wall adapter plate is available for each DGM size (with an integrated terminal board for sizes A to C).

There are already four holes for fastening the adapter plate and an EMC screw connection.

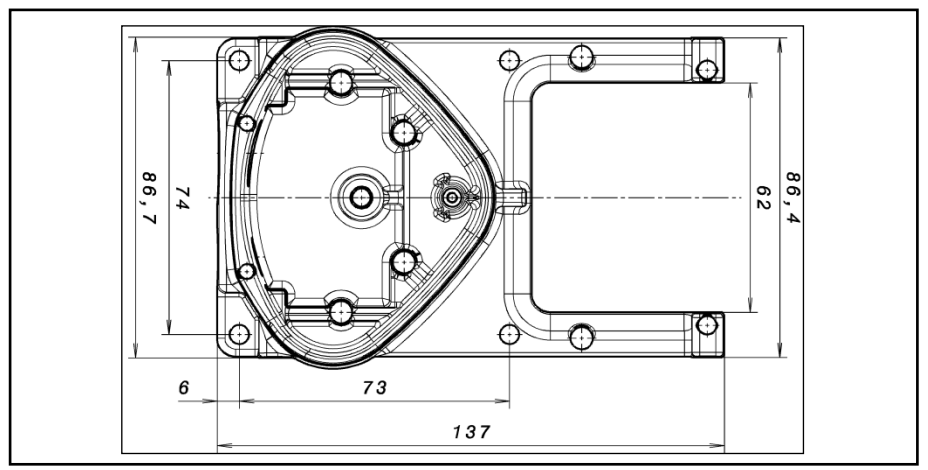

**Fig. 51: Standard wall adapter plate drilling template size A**

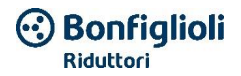

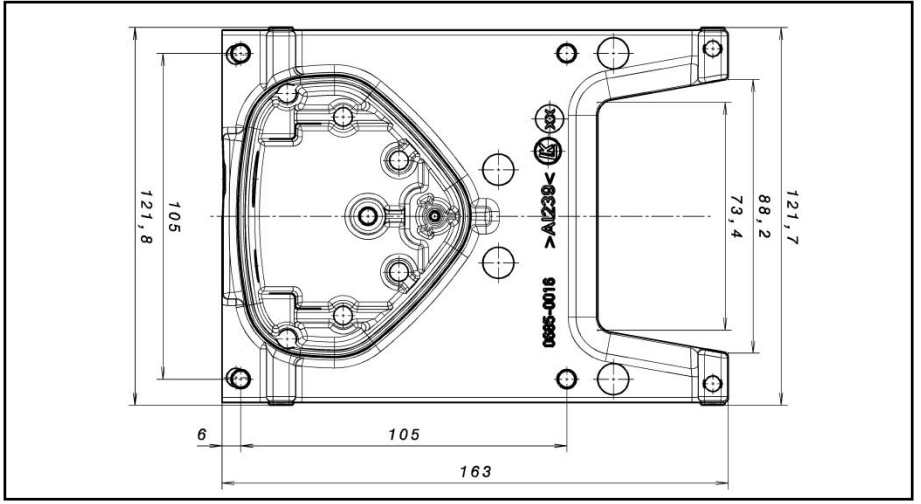

**Fig. 52: Standard wall adapter plate drilling template size B**

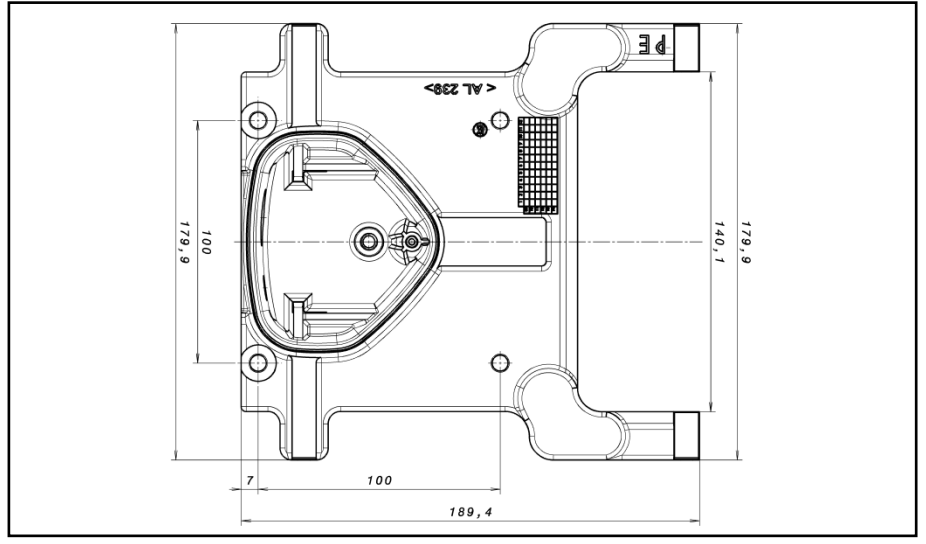

**Fig. 53: Standard wall adapter plate drilling template size C**

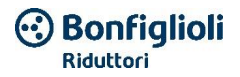

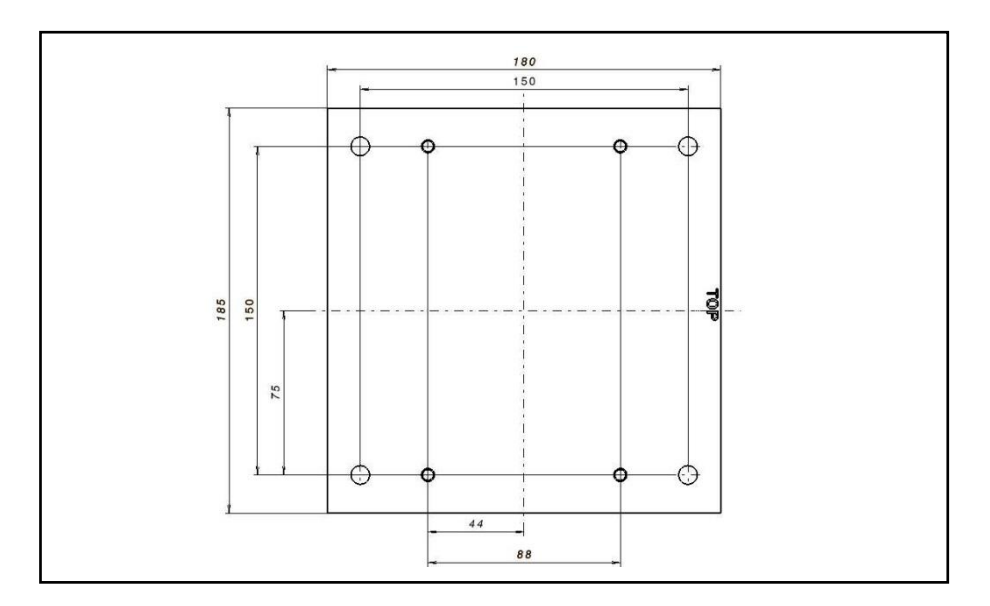

**Fig. 54: Standard wall adapter plate drilling template size D**

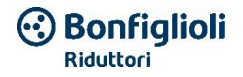

## **9.2 Foil keypad**

As an option, the devices of the DGM family are also available with an integrated foil keypad. This keypad makes it possible to have a complete control system for the speed regulator on the device.

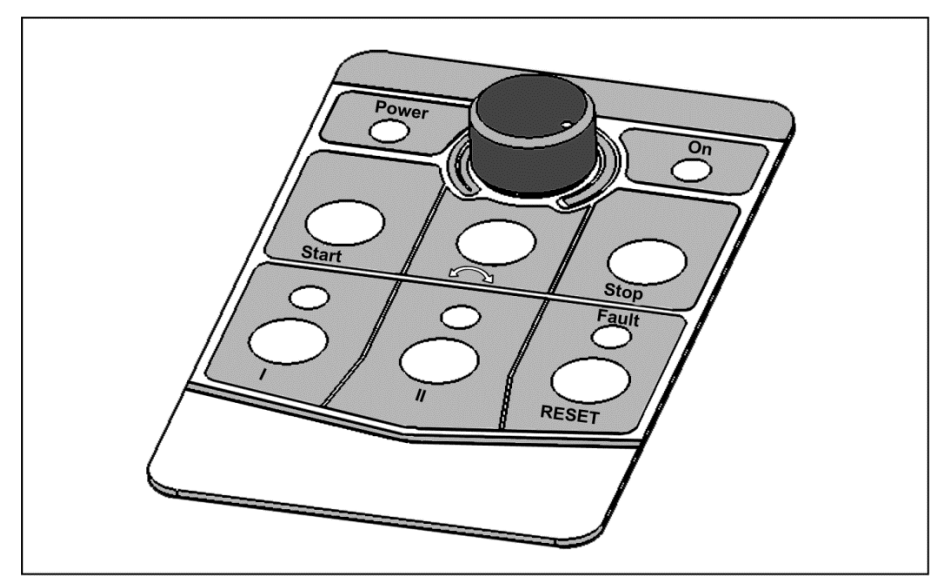

### **Fig. 55: Standard foil keypad**

The following functions can be implemented using the foil keypad:

- Indication of the reference value: The reference setpoint (parameter 1.130) can be indicated using the potentiometer integrated in the foil keypad (internal potentiometer selection).
- **SW enabling:** The device software can be enabled (parameter 1.131) using the start and stop keys (foil keypad selection) integrated in the keypad.

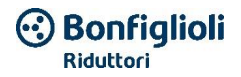

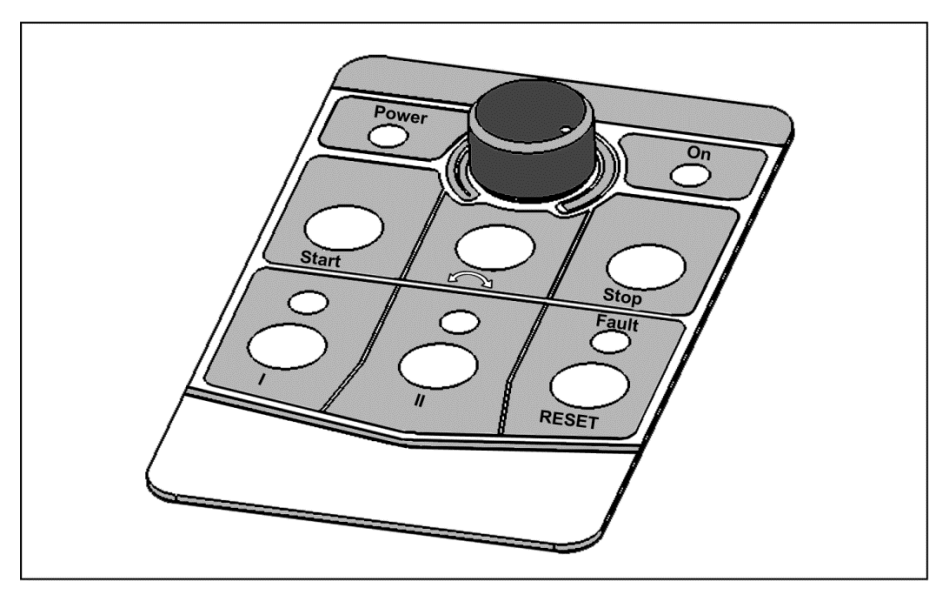

**Direction of rotation V1:** The direction of rotation (parameter 1.150) can be changed using the key integrated in the foil keypad (select the direction of rotation key on the foil keypad). The direction of rotation can be inverted only while the motor is operating.

**Direction of rotation V2:** The direction of rotation (parameter 1.150) can be changed using keys I and II integrated in the foil keypad (select on the foil keypad: key I to the right / key II to the left, via the stop).

The direction of rotation can be inverted only while the motor is stopped. The integrated LEDs display the instantaneous direction of rotation.

**Direction of rotation V3:** The direction of rotation (parameter 1.150) can be changed using keys I and II integrated in the foil keypad (select on the foil keypad: key I to the right / key II to the left always). The direction of rotation can be inverted while the motor is operating, but also when it is stopped. The integrated LEDs display the instantaneous direction of rotation.

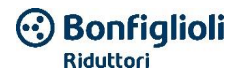

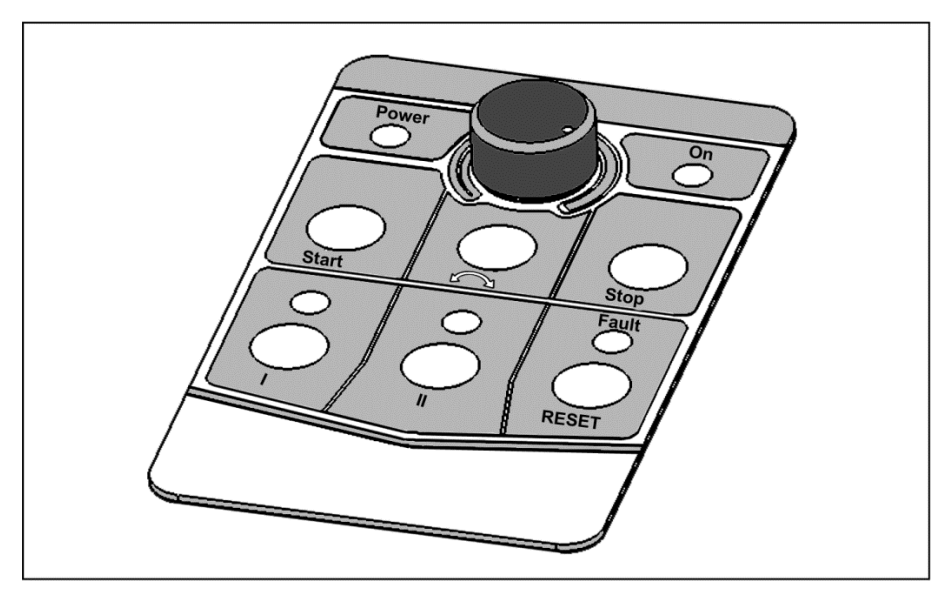

- **Reset function:** An error can be reset (parameter 1.180) by pressing the reset key integrated in the foil keypad (foil keypad selection).
- Motor-potentiometer function: The motor-potentiometer function (parameter 2.150) is implemented using configurable keys I and II integrated in the foil keypad (MOP digital input). This function can be used to increase or decrease the reference value. The integrated LEDs display if the minimum and maximum reference values have been reached.

To activate this function, the reference setpoint indication (parameter 1.130) must be set on the motor potentiometer!

### **Accessories**

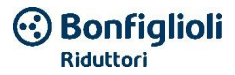

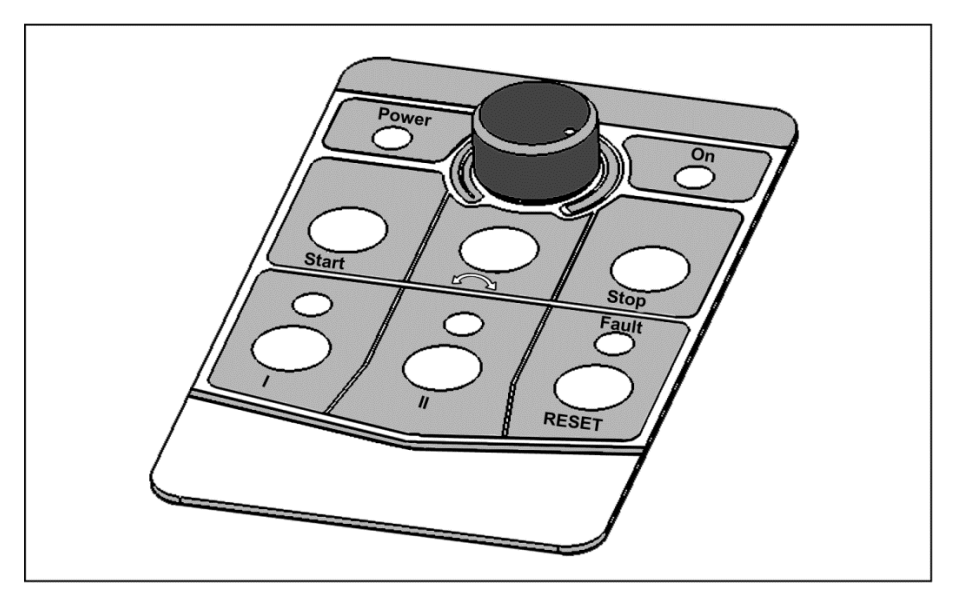

**Fixed frequency:** Two fixed frequencies (parameter 2.050) can be implemented using configurable keys I and II integrated in the foil keypad (digital input MOP). This function can be used to increase or decrease the reference value. The integrated LEDs display the currently selected reference value.

An overall view of the speed regulator is provided by the LEDs integrated in the foil keypad.

Power LED: It turns on as soon as power supply voltage is present.

On LED: This turns on during operation.

Fault LED: This turns on when there is an error. It flashes as soon as an error can be reset.

### **INFORMATION**

PC software is required in order to parameterize these functions.

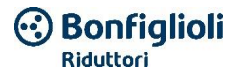

## **9.3 Hand-held MMI control device incl. 3 m of RJ9 connection cable to the M12 connector**

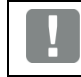

**IMPORTANT INFORMATION**

The hand-held MMI control device can only be used in combination with a DGM!

The hand-held MMI control device is connected to the integrated M12 interface of the DGM. With this control device, users can write (program) and display all DGM parameters. Up to 8 complete data sets can be saved in an MMI and copied to other DGMs. As an alternative to the free VPlus Dec software, it is possible to perform a complete start-up. External signals are not necessary.

## **9.4 PC USB communication cable on the M12/RS485 connector (integrated converter)**

As an alternative to the hand-held MMI control device, a DGM can be operated also using the PC communication cable and the VPlus Dec software.

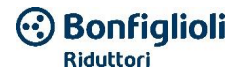

# **10. Authorizations, standards and directives**

This chapter contains information regarding electromagnetic compatibility (EMC) and the relative authorizations and standards in force.

Binding information regarding the respective speed regulator authorizations can be found on the relative data plate!

## **10.1 EMC limit value classes**

Please note that the classes indicated below at the EMC limits are reached only if the standard switching frequency of 8 kHz is observed.

Depending on the utilized installation material and/or in the case of extreme ambient conditions, it may be necessary to use additional filters (ferrite rings). In the case of a wall-mounted installation, the following power lengths may not be exceeded:

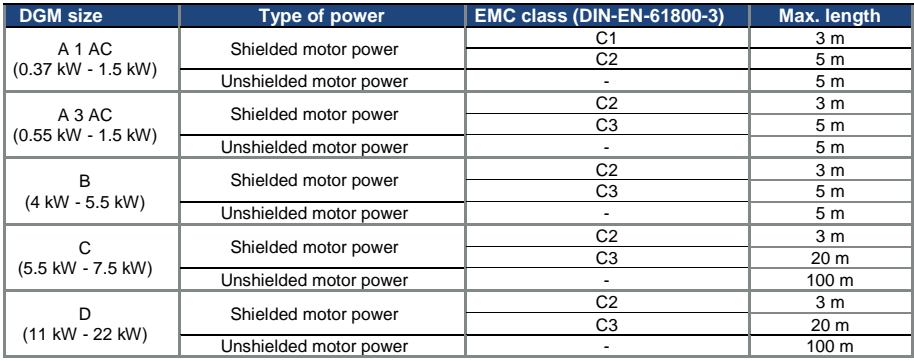

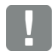

### **IMPORTANT INFORMATION**

- In a residential environment, this product could cause disturbances at a high frequency, which may require suppression countermeasures!
- For proper EMC wiring, EMC cable glands must also be used on both sides (speed regulator side and motor side).
- When non-shielded cables are used, some EMC requirements that require additional EMC measures may not be satisfied.

## **IMPORTANT INFORMATION**

The PTC connection cable may not exceed 5 m, otherwise the factory jumper must remain inserted.

The following is recommended for monitoring the motor temperature:

- The integrated function  $I<sup>2</sup>T$ .
- The use of an external PTC assessment device that can be processed via the DGM.

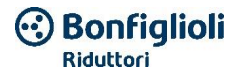

## **10.2 Classification based on IEC/EN 61800-3**

For each environment of the speed regulator category, the standard of reference defines test procedures and degrees of precision that must be observed.

### **Environment definition**

First environment (residential, commercial and work area):

All the "areas" powered directly via a public low voltage connection, such as:

- Residential areas, e.g. houses, housing facilities, etc.
- Retail trade, such as shops, supermarkets
- $\blacksquare$  Public institutions, such as theaters, train stations
- Outdoor areas, such as service stations and parking areas
- Light industry: such as workshops, laboratories, small companies

Second environment (industrial):

Industrial environment with its own power supply network that is separated from the low voltage public network by a transformer.

## **10.3 Standards and directives**

The following apply in particular:

- Electromagnetic Compatibility directive (directive 2014/30/EU)
- Low Voltage directive (directive 2014/35/EU)

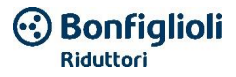

# **11. Quick start-up**

## **11.1 Quick start-up of the asynchronous motor**

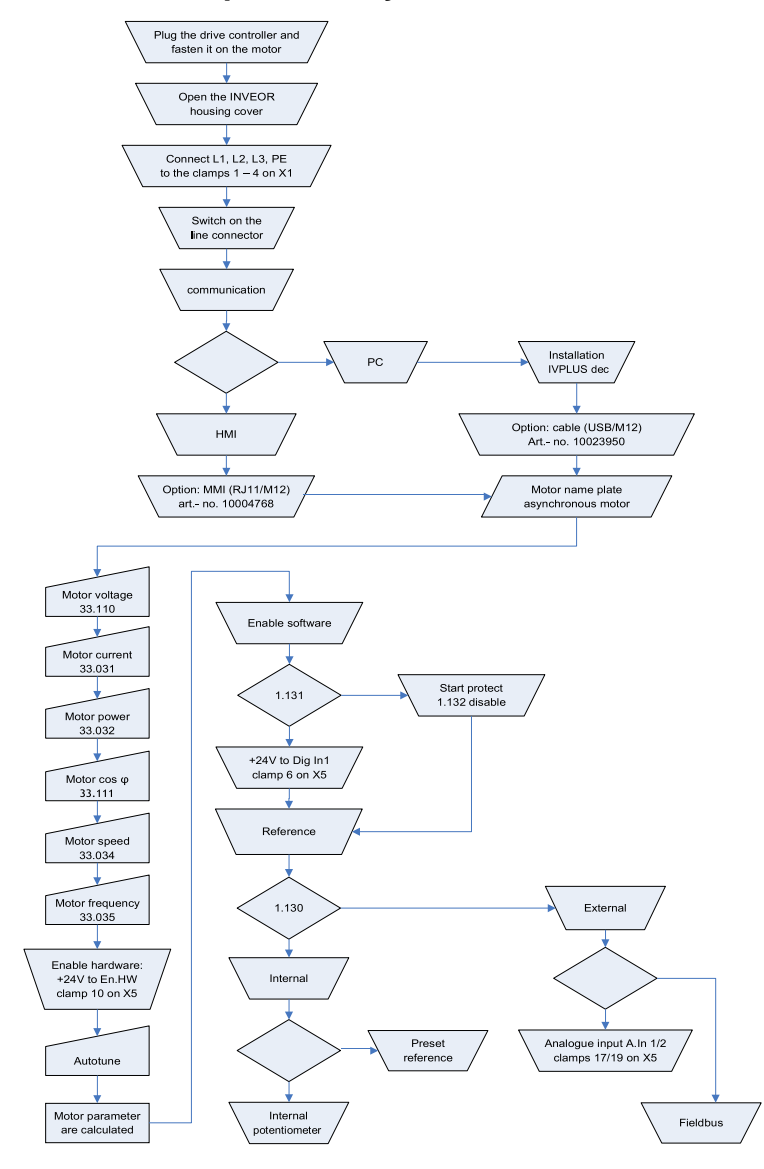

Fig. 56: Block diagram for the quick start-up of the asynchronous motor

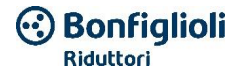

**Notes**

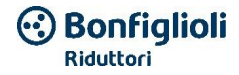

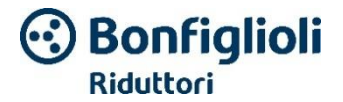

Bonfiglioli Riduttori S.p.A. Via Giovanni XXIII, 7/A 40012 Lippo di Calderara di Reno Bologna, Italy Tel. +39 051 647 3111 Fax +39 051 647 3126 [bonfiglioli@bonfiglioli.com](mailto:info-industrie@kostal.com) www.bonfiglioli.com